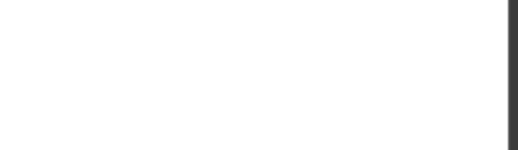

**300-410**

Number: 300-410 Passing Score: 800 Time Limit: 120 min File Version: 1

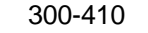

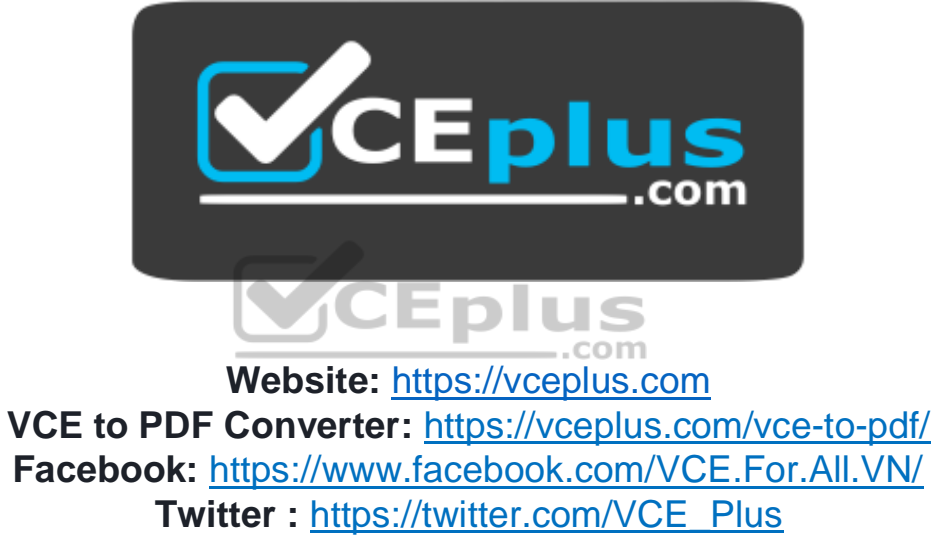

 **https://vceplus.com/**

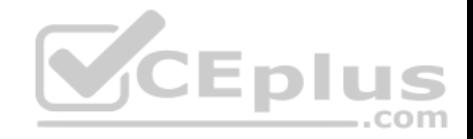

#### **Exam A**

#### **QUESTION 1**

Automatic 6-to-4 tunnels exist between dual-stack routers (A, B, and C). One router has the IPv6 address, 2002:D030:6BC0:173C::26:37D0/48

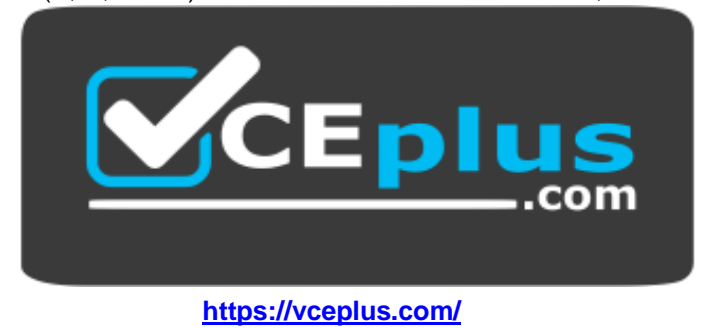

Which of the following addresses is the IPv4 address of the router with the IPv6 address 2002:D030:6BC0:173C::26:37D0/48?

- A. 10.176.15.131
- B. 10.200.80.67

C. 208.48.107.192

D. 208.138.16.110

**Correct Answer:** C **Section: (none) Explanation**

#### **Explanation/Reference:**

Explanation:

The IPv4 address of the IPv6 router is 208.48.107.192. In an automatic 6-to-4 tunnel, IPv6 addresses have the 2002::/16 prefix. The 32-bit IPv4 address of the IPv6 router is then embedded into the IPv6 address. The 32 bits of the IPv4 address is embedded in the second and third quartet of the IPv6 address. The second and third quarters in the IPv6 address correspond to D030:6BC0. The conversion of these hexadecimal digits into decimal is given as follows:

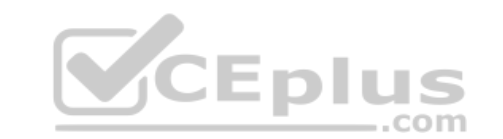

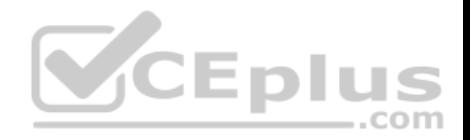

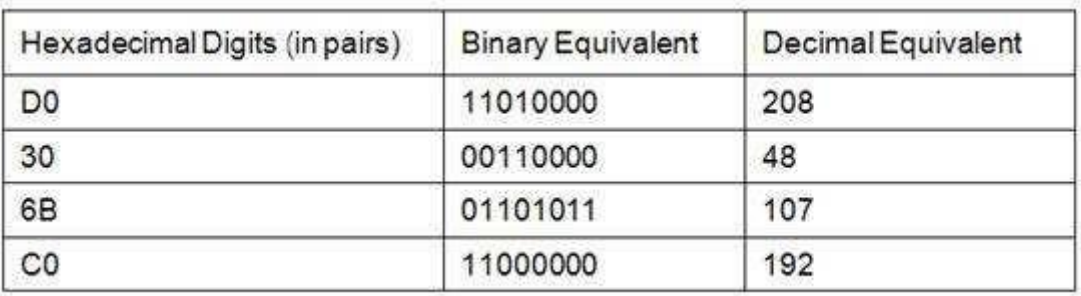

The IPv6 router does not have 10.176.15.131 as its IPv4 address. The 10.176.15.131 address is the IPv4 equivalent of the second and third quarter (05B0:0F81) in the source IPv6 address.

The other two IPv4 addresses are incorrect as they pertain to neither of the two IPv6 hosts.

Objective: Network Principles Sub-Objective: Recognize proposed changes to the network

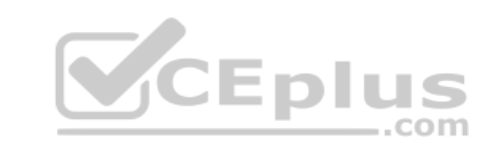

#### References:

Cisco IOS IPv6 Implementation Guide > Implementing Tunneling for IPv6

#### **QUESTION 2**

You have recently joined a company as the network administrator. You have been asked to complete the configuration on the border routers for an automatic 6-to-4

tunnel between several IPv6 network domains. The commands that are currently configured on the routers are as follows:

ipv6 route tunnel interface tunnel ipv6 address tunnel source

Which of the following additional commands is required to complete the configuration of automatic 6-to-4 tunnel on the border routers?

A. tunnel mode ipv6ip

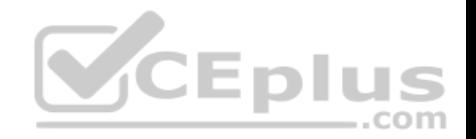

- B. tunnel mode ipv6ip 6to4
- C. tunnel mode ipv6ip auto-tunnel
- D. tunnel mode ipv6ip isatap

**Correct Answer:** B **Section: (none) Explanation**

#### **Explanation/Reference:**

Explanation:

The correct answer is to use the tunnel mode ipv6ip 6to4 command to complete the configuration of an automatic 6-to-4 tunnel. This command requires the use of IPv6 unicast addresses that have the 2002::/16 prefix.

The types of tunneling mechanisms supported by IPv6 are:

- Automatic 6-to-4 tunnel
- ISATAP tunnel
- Manually configured tunnel
- **GRE** tunnel

Apart from using a tunneling mechanism, interoperability between IPv4 and IPv6 can be provided by using a dual-stack infrastructure or Network Address Translation-Protocol Translation (NAT-PT). A dual-stack infrastructure allows you to use both IPv4 and IPv6 addresses on the same router/host. NAT-PT is used to translate IPv4 addresses to IPv6 and vice versa.

The tunnel mode ipv6ip command should not be used to complete the configuration because this command specifies IPv6 as the passenger protocol and creates a manually configured tunnel.

The tunnel mode ipv6ip auto-tunnel command is not required to enable automatic 6-to-4 tunneling on the border routers. This command creates an automatic IPv4compatible IPv6 tunnel between the routers.

The tunnel mode ipv6ip isatap command should not be used because this command creates an ISATAP tunnel.

Objective: Network Principles Sub-Objective: Recognize proposed changes to the network

# References:

Cisco IOS IPv6 Configuration Guide; Implementing Tunneling for IPv6 > Configuring Manual IPv6 Tunnels Cisco > Cisco IOS IPv6 Command Reference > tunnel mode ipv6ip

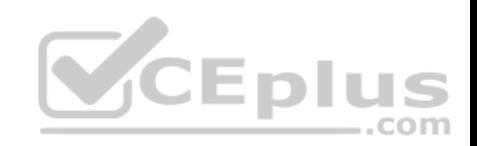

# **QUESTION 3**

You have implemented IPv6 automatic 6-to-4 tunneling between three IPv6 subnets as shown in the network exhibit. (Click the Exhibit(s) button.)

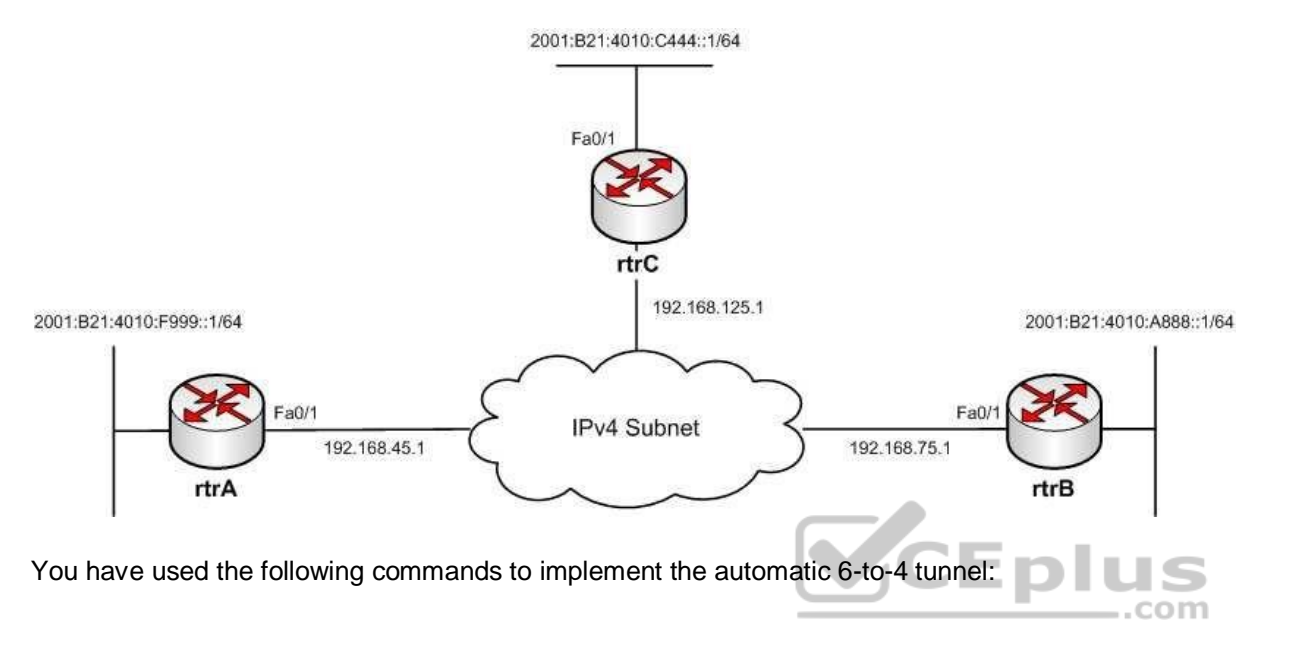

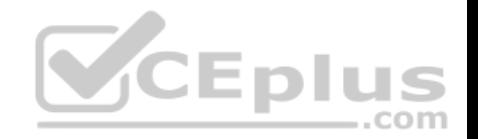

rtrA(config)# interface Fa0/1 rtrA(config-if)# ip address 192.168.45.1 255.255.255.0 rtrA(config-if)# exit rtrA(config)# interface Tunnel0 rtrA(config-if)# no ip address rtrA(config-if)# tunnel mode inv6in 6to4 rtrA(config-if)# tunnel source Fa0/1 rtrA(config-if)# ipv6 address 2002:c0a8:2d01::1/64

rtrB(config)# interface Fa0/1 rtrB(config-if)# ip address 192.168.75.1 255.255.255.0 rtrB(config-if)# exit rtrB(config)# interface Tunnel0 rtrB(config-if)# no ip address rtrBconfig-if)# tunnel mode ipv6ip 6to4 rtrBconfig-if)# tunnel source Fa0/1 rtrBconfig-if)# ipv6 address 2002:c0a8:7d01::1/64

rtrC(config)# interface Fa0/1 rtrC(config)# interface Fa0/1<br>rtrC(config-if)# ip address 192.168.125.1 255.255.255.0  $\bullet$  D US rtrC(config-if)# exit rtrC(config)# interface Tunnel0 rtrC(config-if)# no ip address rtrC(config-if)# tunnel mode inv6in 6to4 rtrC(config-if)# tunnel source Fa0/1 rtrC(config-if)# ipv6 address 2002:c0a8:4b01::1/64

Your supervisor has assigned the task of verifying the automatic 6-to-4 tunnel to one of your colleagues. Your colleague runs the show running-config command and finds that incorrect IPv6 addresses have been assigned to the tunnel interfaces of the routers.

Which of the following IPv6 addresses should be assigned to rectify the problem? (Choose two.)

A. 2002::c0a8:2d01/64 to the Fa0/1 interface of rtrA

B. 2002:c0a8:4b01:1/64 to the Fa0/1 interface of rtrB

C. 2002:c0a8:7d01::1/64 to the Fa0/1 interface of rtrC

D. 2002:c0a8:4b01::1/64 to the Fa0/1 interface of rtrA

**Correct Answer:** BC

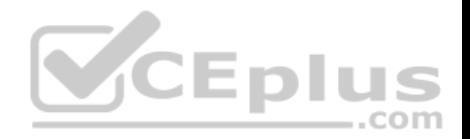

## **Section: (none) Explanation**

## **Explanation/Reference:**

Explanation:

The 2002:c0a8:4b01::1/64 and the 2002:c0a8:7d01::1/64 IPv6 addresses should be assigned to the Fa0/1 interfaces of rtrB and rtrC, respectively. Automatic 6-to-4 tunnels embed the IPv4 address of the tunnel interfaces into the second and third quartets of the IPv6 address that has the 2002::/16 prefix.

To assign IPv6 addresses to the tunnel interfaces, perform the following steps:

- 1. Convert the IPv4 address of the tunnel interface into binary.
- 2. Convert the binary equivalent of the IPv4 address into hexadecimal (IPv6).
- 3. Append the hexadecimal equivalent to the 2002::/16 prefix to form the IPv6 prefix of the tunnel interface.

For the Fa0/1 interface of rtrB, its IPv4 address of 192.68.75.1 is equivalent to the IPv6 address c0a8:4b01. This address is then appended to the 2002::/16 prefix, resulting in 2002:c0a8:4b01::/48. The remaining host bits can be filled with zeros. Similarly, the IPv4 address of the Fa0/1 interface of rtrC is converted to the IPv6 address 2002:c0a8:7d01::/48.

The 2002::c0a8:2d01/64 IPv6 address should not be assigned to the Fa0/1 interface of rtrA. The Fa0/1 interface of rtrA has the IPv4 address 192.168.45.1. The IPv6 equivalent of the IPv4 address, which is c0a8:2d01, should be embedded in the second and third quartets of the IPv6 address instead of the seventh and eighth quartets. IPv4 addresses are embedded into the last 32 bits for ISATAP tunnels.

The 2002:c0a8:4b01::1/64 IPv6 addresses should not be assigned to the Fa0/1 interface of rtrA. This IPv6 address is the equivalent of the IPv4 address 192.168.75.1, which is the address of the Fa0/2 interface of rtrB and not rtrA. Therefore, this IPv6 address should be assigned to the Fa0/1 interface of rtrB.

Objective: Network Principles Sub-Objective: Recognize proposed changes to the network

# References:

Cisco Press > Articles > Cisco Certification > CCNP > CCNP Self-Study: Advanced IP Addressing Cisco Press > Articles > Network Technology > General Networking > Cisco Self-Study: Implementing Cisco IPv6 Networks (IPV6) Cisco > Support > Technology Support > IP > IP Version 6 (IPV6) > Configure > Configuration Examples and Technotes > IPv6 Tunnel Through an IPv4 Network Cisco IOS IPv6 Implementation Guide, Release 15.2M&T > Implementing Tunneling for IPv6

# **QUESTION 4**

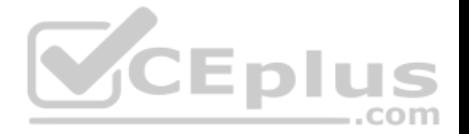

An automatic IPv4-compatible IPv6 tunnel exists between two IPv6 networks. The two IPv6 networks belong to different BGP autonomous systems (AS). The

tunnel source has the IPv4 address 172.168.111.65/24 and the tunnel destination has the IPv4 address 172.168.222.80/24. Which of the following statements is

TRUE about the tunnel source and tunnel destination IPv6 addresses? (Choose two.) A. the IPv6 address of the tunnel source is 172.168.111.65::

B. the IPv6 address of the tunnel source is ::172.168.111.65

C. the IPv6 address of the tunnel destination is 172.168.222.80:: D. the IPv6 address of the tunnel destination is ::172.168.222.80

**Correct Answer:** BD **Section: (none) Explanation**

#### **Explanation/Reference:**

Explanation:

The IPv6 address of the tunnel source is ::172.168.111.65 and the IPv6 address of the tunnel destination is ::172.168.222.80. These two addresses are IPv4compatible IPv6 addresses, which are addresses that contain the IPv4 addresses of the tunnel source and destination.

In automatic IPv4-compatible IPv6 tunnel, the IPv4 addresses of the tunnel source and the tunnel destination are used to determine their IPv6 addresses. The IPv4 addresses of the tunnel source/destination are embedded into the least significant 32 bits of an all-zero unicast IPv6 address. The resultant IPv6 address has zeros in the most significant 96 bits and the IPv4 address of the tunnel source/destination in the remaining 32 bits.

In this case, the source of an automatic IPv4-compatible IPv6 tunnel has the IPv6 address 0:0:0:0:0:0:0:172.168.111.65, abbreviated as ::2.168.111.65. You can also convert this address into pure hexadecimal format, which would be ACA8:6F41.

Any of the following three addresses could be used to identify the BGP neighbor at 172.168.11.65:

0:0:0:0:0:0:172.168.111.65 ::172.168.111.65 ::ACA8:6F41

Similarly, the tunnel destination has the IPv6 address 0:0:0:0:0:0:172.168.222.80 (abbreviated as ::172.168.222.80). The hexadecimal form of the IPv6 address of the tunnel destination is ::ACA8:DE50.

Any of the following three addresses could be used to identify the BGP neighbor at 172.168.222.80:

0:0:0:0:0:0:172.168.222.80 ::172.168.222.80 ::ACA8:DE50

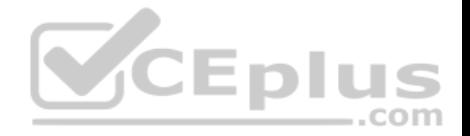

The other two options state incorrect IPv6 addresses of the tunnel source and the tunnel destination. Both options specify an IPv6 address that has the IPv4 address of the tunnel source/destination in the most significant 32 bits and zeros in the least significant 96 bits.

Objective: Network Principles Sub-Objective:

Recognize proposed changes to the network

References:

Home > Support > Technology Support > IP > IP Version 6 (IPv6) > Configure > Configuration Examples and Technotes > IPv6 Tunnel Through an IPv4 Network > Configure > Configurations (Automatic IPv4-Compatible Mode) Cisco IOS IPv6 Implementation Guide > Implementing Tunneling for IPv6 Cisco > Support > Technology Support > IP > IP Version 6 (IPv6) > Technology Information > Technology White Paper > IPv6 Deployment Strategies > Selecting a Deployment Strategy > Deploying IPv6 Over IPv4 Tunnels > Automatic IPv4-Compatible Tunnel

## **QUESTION 5**

Which of the following statements are TRUE about manually configured IPV4-to-IP6 tunnels and GRE tunnels? (Choose two.)

A. Manually configured tunnels use the tunnel mode ipv6ip command, while GRE tunnels use the tunnel mode gre ip command.

B. Manually configured tunnels support IPv6 IGPs, while GRE tunnels do not.  $\equiv$ .com

C. Manually configured tunnels block IPv6 multicasts, while GRE forwards them.

D. Manually configured tunnels do not support multiple passenger protocols, while GRE tunnels support them.

**Correct Answer:** AD **Section: (none) Explanation**

### **Explanation/Reference:**

### Explanation:

The following statements are TRUE about manually configured tunnels and GRE tunnels:

Manually configured tunnels use the tunnel mode ipv6ip command, while GRE tunnels use the tunnel mode gre ip command.

Manually configured tunnels do not support multiple passenger protocols, while GRE tunnels support them.

Manually configured tunnels and Generic Routing Encapsulation (GRE) tunnels are static point-to-point tunneling methods. Both of these tunneling methods provide a permanent link between two IPv6 networks that are separated by an IPv4 backbone. For each link between two IPv6 networks, a separate tunnel needs to be created.

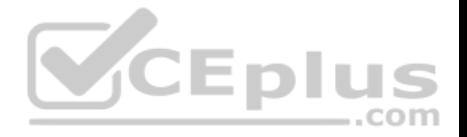

Manually configured tunnels use a particular passenger protocol and do not support multiple passenger protocols at the same time. However, GRE tunnels can simultaneously use various passenger protocols.

It is incorrect to state that manually configured tunnels support IPv6 IGPs, while GRE tunnels do not. GRE tunnels also support IPv6 IGPs, such as OSPF, RIP, and IS-IS.

It is incorrect to state that manually configured tunnels block IPv6 multicasts, while GRE forwards them. Manually configured tunnels also forward IPv6 multicasts.

Objective: Network Principles

Sub-Objective: Recognize proposed changes to the network

## References:

Cisco IOS IPv6 Configuration Guide, Release 12.4 > Implementing Tunneling for IPv6 > Configuration Examples for Implementing Tunneling for IPv6 > Example: Configuring Manual IPv6 Tunnels

# **QUESTION 6**

Which of the following IPv6/IPv4 interoperability techniques routes both IP versions simultaneously?

- A. NAT-PT
- B. Dual stack
- C. 6to4 tunnels
- D. Teredo

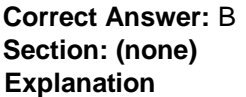

# **Explanation/Reference:**

Explanation:

When the routers in the network are capable of routing both IPv6 and IPv4 traffic, it is referred to as dual stack. The dual stack routers simply recognize the version a frame is using and react accordingly to each frame.

Network Address Translation- Port Translation (NAT-PT) is a service that runs on a router or server that converts IPv4 traffic to IPv6, and vice versa. This eliminates the need for the routers or clients to be dual stack-capable. When only one router exists between the IPv4 and the IPv6 networks, this will be the only option, since all other methods listed require a dual stack capable device on each end of the tunnel. The IPv6 to IPv4 mapping can be obtained by the host from a DNS server, or the mapping can be statically defined on the NAT device.

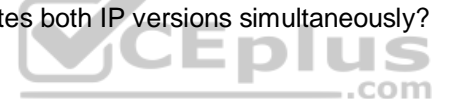

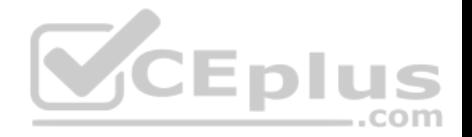

6to4 tunnels can be created between dual stack routers or between a dual stack router and a dual stack client. In either case, each tunnel endpoint will have both an IPv6 and an IPv4 address. When traffic needs to cross an area where IPv6 is not supported, the tunnel can be used to transport the IPv6 packet within an IPv4 frame. When the frame reaches the end of the tunnel, the IPv4 header is removed and the IPv6 frame is further routed based on its IPv6 address.

Teredo is an alternate tunneling mechanism that encapsulates the IPv6 frame in an IPv4 UDP packet. It has the added benefit of traversing a NAT device that is converting private IP addresses to public IP addresses. 6to4 tunnels cannot traverse NAT devices by converting private IP addresses to public IP addresses.

Objective: Network Principles Sub-Objective: Recognize proposed changes to the network

# References:

Cisco > Home > Products and Services > Cisco IOS and NX-OS Software > Cisco IOS Technologies > IPV6 > Product Literature > White Papers > Federal Agencies and the Transition to IPv6 Cisco > Cisco IOS IPv6 Configuration Guide, Release 15.2MT

# **QUESTION 7**

Which of the following statements represent characteristics of an automatic 6to4 tunnel through an IPv4 network? (Choose all that apply.)

- A. There is a NAT-PT router on either end of the tunnel.
- B. There is a dual stack router on either end of the tunnel.
- C. Each 6to4 site will have a /48 prefix.
- D. Each 6to4 site will have a /16 prefix.
- E. The IPv4 addresses of the edge routers are part of the site prefix.
- F. The IPv6 addresses of the sending and receiving IPv6 hosts are part of the site prefix.

**Correct Answer:** BCE **Section: (none) Explanation**

# **Explanation/Reference:**

Explanation:

When implementing an automatic 6to4 tunnel, each IPv6 site receives a 48-bit prefix. The hexadecimal equivalent of the IPv4 address of the edge router is appended to 0x2002 and followed with the prefix to identify each end of the tunnel.

- 6 I com

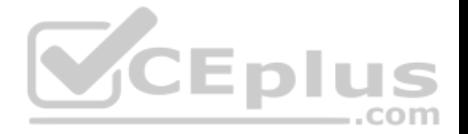

Each end of the tunnel must be a dual stack router, which is one that can route both IPv4 and IPv6 traffic. For example, if the edge router's IPv4 address were 192.168.99.1, the hexadecimal equivalent of the address (c0a8:6301) would be inserted between 0X2002 and the /48 prefix, resulting in a packet with the IPv6 address 2002:c0a8:6301::/48 to arrive at the tunnel endpoint address.

A Network Address Translation - Port Translation (NAT-PT) router performs translation from IPv4 to IPv6. It is not used in a 6to4 tunnel.

Each site does not have a /16 prefix with a 6to4 tunnel. Rather, each site has a /48 prefix.

The IPv6 address of each IPv6 host is not part of the site prefix. These addresses are retained within the IPv6 portion of the header, and will be read after the frame reaches the end of the tunnel for eventual IPv6 routing on the far end.

 $\equiv$ .com

Objective: Network Principles Sub-Objective: Recognize proposed changes to the network

References:

Cisco > Products > Collateral > Whitepaper > Enterprise IPv6 Transition Strategy > IPv6 Deployment Solution Options

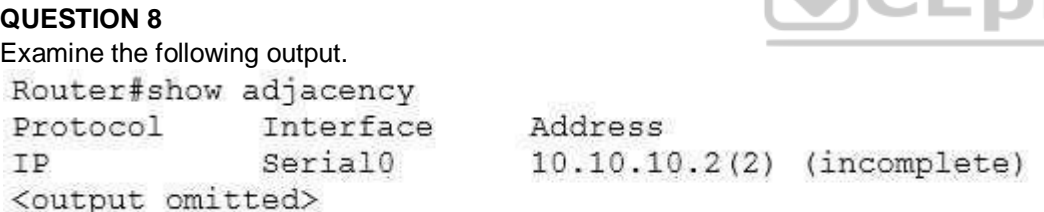

What possible reason(s) can cause the state of the first entry in the adjacency table? (Choose all that apply.)

- A. the interface is a multipoint interface
- B. the clear ip arp command was executed
- C. the Layer 3 information is unknown

D. the clear adjacency command was executed

**Correct Answer:** BD **Section: (none) Explanation**

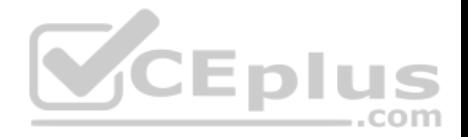

### **Explanation/Reference:**

### Explanation:

If either the clear ip arp or the clear adjacency commands were issued, the entry would temporarily be listed as incomplete in the adjacency table. The adjacency table is used by Cisco Express Forwarding (CEF) to maintain Layer 2 information about the next hop to remote networks. In CEF, an adjacency refers to a control structure that holds Layer 2 information for an IP address on a particular interface. When that information is not available the entry will be listed as incomplete, as shown in the example.

Layer 2 information normally comes from the ARP process. Therefore, if the ARP table is cleared with the clear ip arp command, the Layer 2 information will be temporarily unavailable until the ARP process re-learns it the next time a frame must be sent to that hop. Moreover, if the adjacency table is emptied with the clear adjacency command, the entry must be created again. This will also result in the entry being marked incomplete for a short period of time until the ARP table can be consulted and the Layer 2 information re-added.

The interface in the scenario is not a multipoint interface. A multipoint interface would include entries for multiple next hops, since a multipoint interface connects to multiple Layer 3 destinations. An example of this is shown below in sample output from a Frame Relay interface:

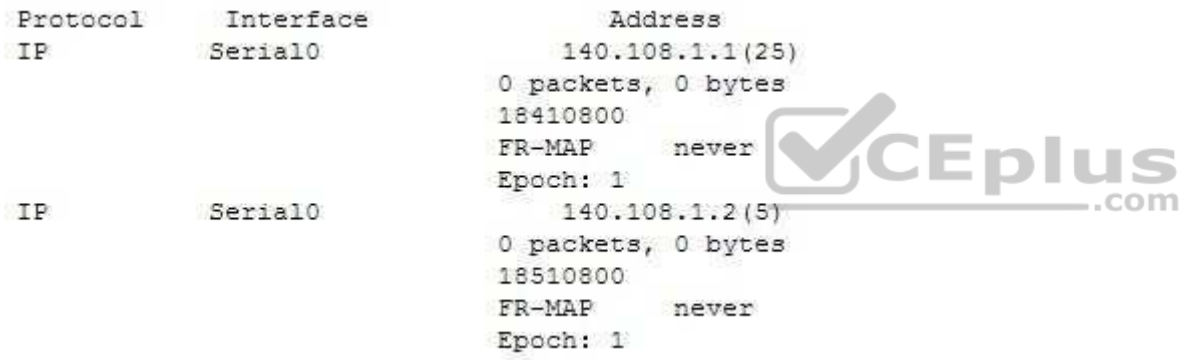

The layer 3 information of the next hop is present in the entry in the scenario example. It is 10.10.10.2.

Objective: Network Principles Sub-Objective: Identify Cisco Express Forwarding concepts

References:

Home > Support > Technology support > IP > IP switching > Troubleshoot and alerts > Troubleshooting Technotes > Troubleshooting Incomplete Adjacencies with **CEF** 

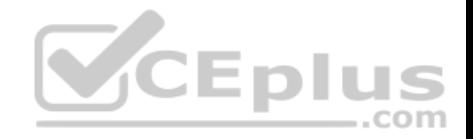

# **QUESTION 9**

You have been alerted that TCP traffic leaving an interface has been reduced to near zero, while UDP traffic is steadily increasing at the same time.

What is this behavior called and what causes it?

- A. jitter, caused by lack of QoS
- B. latency, caused by the MTU
- C. starvation, caused improper configuration of QoS queues
- D. windowing, caused by network congestion

**Correct Answer:** C **Section: (none) Explanation**

# **Explanation/Reference:**

Explanation:

This behavior is called starvation and is caused by improper configuration of QoS queues. When TCP and UDP flows are assigned to the same QoS queue, they compete with one another. This is not a fair competition because the TCP packets will react to packet drops by throttling back TCP traffic, while UDP packets are oblivious to drops and will take up the slack created by the diminishing TCP traffic. The results from mixing UDP and TCP traffic in the same queue are: **Starvation**  $...$ com

- **Latency**
- **Lower throughput**

While it is true that jitter can be caused by a lack of QoS, jitter is not what is being described in the scenario. Jitter is the variation in latency as measured in the variability over time of the packet latency across a network. This phenomenon seriously impacts time-sensitive traffic, such as VoIP, and can be prevented by placing this traffic in a high-priority QoS queue.

While latency can be caused by the maximum transmission unit (MTU) in the network, this is not a case of latency, although latency may be one of the perceived effects of starvation. Latency is the delay in reception of packets. The MTU is the largest packet size allowed to be transmitted, and an MTU that is set too large can result in latency.

While windowing can be caused by network congestion, this is not a case of windowing. This is a technique used to adjust the number of packets that can acknowledged at once by a receiving computer in a transmission. In times of congestion the window, or number of packets that can be acknowledged at a time, will be small. Later, when congestion goes down, the window size can be increased.

Objective: Network

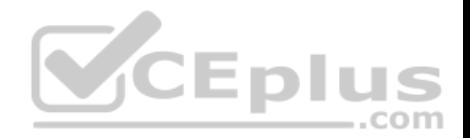

Principles Sub-Objective: Describe UDP operations

#### References:

Design Guide > Service Provider Quality of Service > CE Guidelines for Collapsing Enterprise Classes > Mixing TCP with UDP

## **QUESTION 10**

Refer to the following set of commands: rtrA(config)# ipv6 unicast-routing rtrA(config)# interface Fa0/0 rtrA(config-if)# ipv6 enable rtrA(config-if)# ipv6 address 2001:0:1:1:D52::F3C/64 rtrA(config-if)# ip address 130.11.6.1 255.255.255.0

Which of the following statements is TRUE about the given set of commands?

- A. IPv4 and IPv6 are running simultaneously on rtrA
- B. The IPv4 address is translated to an IPv6 address

C. The IPv6 address is an IPv4-compatible address

D. A tunnel is created for the interoperability of the IPv4 and IPv6 addresses

**Correct Answer:** A **Section: (none) Explanation**

#### **Explanation/Reference:**

### Explanation:

The correct answer is that IPv4 and IPv6 are running simultaneously on rtrA. The set of commands enables IPv6 on the rtrA router and assigns an IPv4 address and an IPv6 address to the Fa0/0 interface. This indicates that the router is a dual-stack router on which both IPv4 and IPv6 are running simultaneously.

The IPv4 address is not translated to the IPv6 address by the given set of commands because NAT-PT is not enabled on the router. To enable NAT-PT on a router, you need to use the ipv6 nat command. In addition, the ipv6 nat prefix command should be used to specify an IPv6 prefix.

The IPv6 address is not an IPv4-compatible address. IPv4-compatible IPv6 addresses are used in automatic IPv4-compatible IPv6 tunnels. These addresses refer to those IPv6 unicast addresses that have zeros in the first 96 bits and an IPv4 address in the last 32 bits. For example, 0:0:0:0:0:0:0:192.156.10.67 is an IPv4compatible IPv6 address where 192.156.10.67 is an IPv4 address. The IPv6 address (2001:0:1:1:D52::F3C/64), in this case, is not an IPv4-compatible IPv6 address.

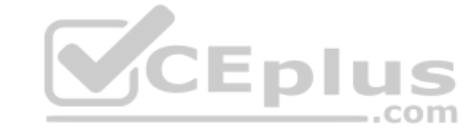

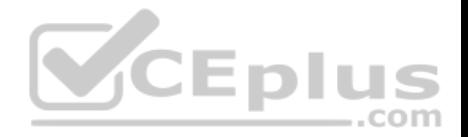

A tunnel is not created for the interoperability of the IPv4 and IPv6 addresses because the given set of commands configures the router as a dual-stack router. There are no commands for configuring a tunnel on the router.

Objective: Network Principles Sub-Objective: Recognize proposed changes to the network

#### References:

Cisco IOS IPv6 Configuration Guide, Release 12.4 > Implementing IPv6 Addressing and Basic Connectivity > Configuration Examples for Implementing IPv6 Addressing and Basic Connectivity > Example: Dual Protocol Stacks Configuration

### **QUESTION 11**

Which of the following statements is TRUE concerning a 6to4 tunnel?

- A. The IPv6 packet is encapsulated in an IPv4 packet using an IPv4 protocol type of 41.
- B. The 6to4 tunnel method includes a 20-byte IPv6 header with no options and an IPv4 payload.
- C. The maximum transmission unit is increased by 20 octets with the 6to4 tunnel method.
- D. The IPv6 packet has its header removed and replaced with an IPv4 header with the 6to4 tunnel method.

**Correct Answer:** A **Section: (none) Explanation**

#### **Explanation/Reference:**

Explanation:

When an IPv6 packet is tunneled across a portion of the network that does not support IPv6, the IPv6 packet is encapsulated in an IPv4 packet using an IPv4 protocol type of 41. When it reaches the other end of the tunnel, the IPv4 portion is stripped off and the packet is routed the rest of the way by using the remaining IPv6 header.

...com

This method does not include a 20-byte IPv6 header with no options and an IPv4 payload. On the contrary, it includes a 20-byte IPv4 header with no options and an IPv6 payload.

The maximum transmission unit is not increased by 20 octets with this method. Rather, it is decreased by 20 bytes due to the extra overhead.

The IPv6 packet does not have its header removed and replaced with an IPv4 header. It encapsulates the entire IPv6 packet within an IPv4 header.

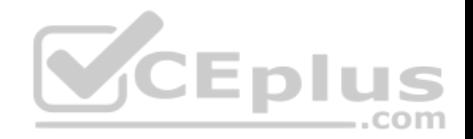

Objective: Network Principles Sub-Objective: Recognize proposed changes to the network

#### References:

Cisco > Home > Support > Technology Support > IP > IP Version 6 > Configure > Configuration Examples and Technotes > Tunneling IPv6 through an IPv4 **Network** 

## **QUESTION 12**

Which of the following are valid IPv4 to IPv6 migration strategies? (Choose two.)

- A. DHCP
- B. Tunnels
- C. Dual-stack
- D. Encapsulating IPv4 into IPv6

**Correct Answer:** BC **Section: (none) Explanation**

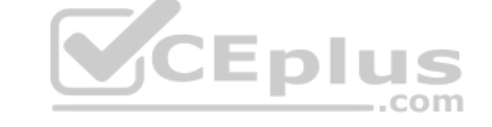

### **Explanation/Reference:**

Explanation:

Tunnels and dual-stack are valid IPv4 to IPv6 migration strategies.

Tunneling mechanisms can transport IPv6 across an IPv4 infrastructure. Cisco supports the following types of tunneling for this purpose:

- Manual tunnels
- Generic Routing Encapsulation (GRE) tunnels
- **IFV4** compatible tunnels
- 6-to-4 tunnels
- **Intra-Site Automatic Tunnel Addressing Protocol (ISATAP) tunnels**

For all tunneling types, IPv6 packets are encapsulated in IPv4 packets for delivery across the IPv4 infrastructure. These tunnels require two endpoints, either two routers, or a router and a host. Both endpoints must support IPV4 and IPv6.

When implementing an automatic 6-to-4 tunnel each IPv6 site receives a /48-bit prefix. The hexadecimal equivalent of the IPv4 address of the edge router is appended to 0x2002 and followed with the prefix to identify each end of the tunnel. Each end of the tunnel must be a dual stack router, that is, one that can route

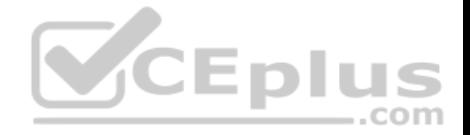

both IPv4 and IPv6. For example if the edge router's IPv4 address were 192.168.99.1, the hexadecimal equivalent of the address (c0a8:6301) would be inserted between 0X2002 and the /48 prefix, resulting in 2002:c0a8:6301:: /48 to arrive at the tunnel endpoint address.

The following example shows a partial output of the show run command executed on a router hosting one end of a 6-to-4 tunnel:

```
router5# show run
interface loopback0
    ip address 64.101.64.1 255.255.255.0
interface Tunnel0
     ipv6 unnumbered Ethernet0/1
    tunnel source Loopback0
     tunnel source ipv6ip 6to4
interface Ethernet0/1
     ipv6 address 2002:4065:4001:1::/64 eui-64
ipv6 route 2002::/16 Tunnel0
```
The least significant 32 bits in the address referenced by the ipv6 route 2002::/16 Tunnel0 command correspond to the IPv4 address (64.101.64.1) assigned to the tunnel source. The hex equivalent is 4065:4001, yielding 2002:4065:4001::/48. .com

Another example of how IPv4 addresses can be used in the creation of the tunnel endpoint IPv6 identifier is shown in the partial output of the show run command executed on a router that is hosting one end of an automatic IPv4 compatible tunnel:

```
<output omitted>
interface Tunnel0
no ip address
no ip redirects
tunnel source Serial0/0
tunnel mode ipv6ip auto-tunnel
router bgp 100
no synchronization
no bgp default ipv4-unicast
bgp log-neighbor-changes
neighbor :: 192.168.4.1 remote-as 100
no auto-summary
\lambda
```
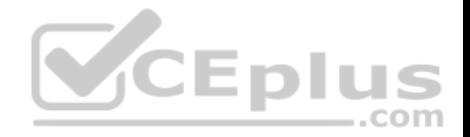

In the neighbor statement under the BGP configuration section, the neighbor address is derived from the IPv4 address of the other router (192.168.4.1). This could be implemented in one of three ways:

- ::192.168.4.1
- 0:0:0:0:0:0:192.168.4.1

::c0a8:0401

The IPv6 addresses ::192.168.4.1 and 0:0:0:0:0:0:192.168.4.1 are implemented by inserting the IP address at either the end of :: or 0:0:0:0:0:0. (:: is a IPv6 shortcut for 0:0:0:0:0:0). The IPv6 address::c0a8:0401 is implemented by inserting the hex equivalent of 192.168.4.1 (c0a8:0401) in the same location.

Another potential migration strategy is to run dual stacks. The TCP/IP stack, or stack, is the TCP/IP software that is included in most operating systems. It is possible to run dual TCP/IP stacks on a computer. For example, servers and other infrastructure equipment often run both an IPv4 and IPv6 IP stack for application compatibility. This dual-stack configuration allows applications that require IPv6 to use the IPv6 stack and applications that require IPv4 to use the IPv4 stack. The following partial output of the show run command shows the configuration of a dual stack router:

<output omitted>

ipv6 unicast routing

interface fastethernet0/0 ip address 192.168.5.1 255.255.255.0 ipv6 address 3ffe:b00:c19:2::3/127

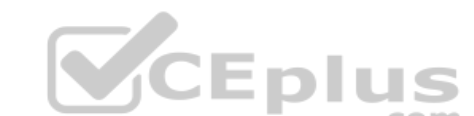

This configuration allows applications on the same segment to communicate via IPv4 or IPv6.<sup>COM</sup>

Dynamic Host Configuration Protocol (DHCP) provides no benefits in migrating from IPv4 to IPv6.

IPv4 is not encapsulated in IPv6 in any of the migration strategies. IPv6 is encapsulated into IPv4.

Objective: Network Principles Sub-Objective: Recognize proposed changes to the network

References: Cisco > Cisco IOS IPv6 Implementation Guide, Release 12.4 > Implementing Tunneling for IPv6

# **QUESTION 13**

You just discovered that a ping packet sent from one of the devices to another took a different path in the return than it did on its way to the destination.

What behavior caused this?

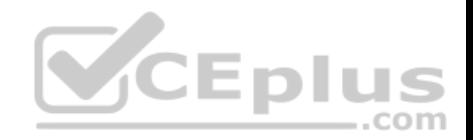

- A. Windowing
- B. Global synchronization
- C. MSS
- D. Asymmetric routing

**Correct Answer:** D **Section: (none) Explanation**

## **Explanation/Reference:**

### Explanation:

This behavior is caused by asymmetric routing. This is quite common in a routed network and usually is not a problem. It can, however, become an issue when firewalls reside in a routed path. Firewalls can cause problems when they maintain state information about connections. State information is used to determine if return connection is allowed. If the return path is routed through a different firewall, it will not have the correct state information for the connection, and the return will be disallowed.

It is not caused by windowing. This is a technique used to adjust the number of packets that can be acknowledged at once by a receiving computer in a transmission. In times of congestion, the window or number of packets that can be acknowledged at a time will be small. Later, when congestion goes down, the window size can be increased.

The behavior is not caused by the maximum segment size (MSS). This value specifies the largest amount of data, in octets, that a computer or communications device can receive in a single TCP segment. This will not cause a packet to take a different path in the return than it did on its way to the destination.

The behavior is not caused by global synchronization. This occurs when congestion on the network causes all devices to reduce their transmission rates at the same time. The result is the network cycling between sharp increases and sharp decreases in traffic.

Objective: Network Principles Sub-Objective: Explain TCP operations

References: Home > Services > Technical services newsletter > Tech insights > Chalk talk > Asymmetric Routing and Firewalls

# **QUESTION 14**

In the Active Discovery phase of PPPoE, which of the following is NOT verified by the Broadband Network gateway (BNG) to prevent spoofing?

- A. source MAC address
- B. arriving access interface

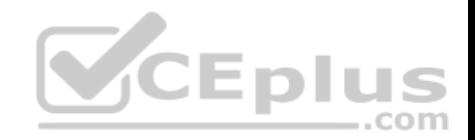

C. PPPoE session ID D. destination MAC address

**Correct Answer:** D **Section: (none) Explanation**

### **Explanation/Reference:**

Explanation:

The destination MAC address is the address of the BNG, so there is no need for it to be verified. If the traffic arrived on the BNG interface, it is correct.

PPPoE is composed of two main phases, the Active Discovery Phase and the PPP Session Phase. The Active Discovery phase consists of the following communications between the PPPoE client and the BNG:

- 1. The client sends a PPPoE Active Discovery Initiation (PADI) broadcast signal to the remote device (BNG).
- 2. The remote device sends back a PPPoE Active Discovery Offer (PADO) that contains the MAC address of the BNG and destination MAC address of the subscriber (client).
- 3. The subscriber (client) send a PPPoE Active Discovery Request (PADR) continuing the destination MAC address of the BNG to which it wishes to establish a session.
- 4. The BNG responds with a PPPoE Active Discovery Session-Confirmation (PADS) containing the PPPoE session ID.

Once this process is complete, the session moves on to the PPP Session Phase in which Link Control Protocol (LCP) parameters such as maximum transmission unit (MTU) are agreed to, authentication is performed, and Network Control Protocols (NCP) for any Layer 3 protocol that will traverse the link are started. Objective: Layer 2 Technologies Sub-

Objective: Configure and verify PPP

References:

Cisco Support Community > ASR9000 BNG debugging PPPoE sessions Cisco > Cisco Security Appliance Command Line Configuration Guide, Version 8.0 > Configuring the PPPoE Client > PPPoE Client Overview

# **QUESTION 15**

An associate of yours configured a PPPoE connection. You have been alerted by a vulnerability tester that by using a sniffer, he was able to learn the connection credentials.

What type of authentication must your associate have configured on the connection?

A. PAP

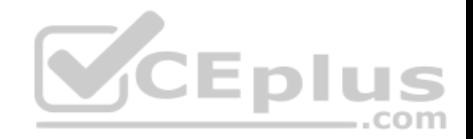

- B. 802.1x
- C. CHAP
- D. IPsec

**Correct Answer:** A **Section: (none) Explanation**

# **Explanation/Reference:**

Explanation:

The method used must have been Password Authentication Protocol (PAP). This method transmits the credentials in clear text, which makes it a poor choice.

There are only two methods available to authenticate a PPP connection, PAP and Challenge-Handshake Authentication Protocol (CHAP). CHAP never sends the password across the link. Rather, the authenticating end of the connection sends random text and other information to the requester. The requester encrypts this data with its password and sends it back. The authenticating end of the connection reverses the encryption using the same password and compares the result with what was originally sent. If it matches, the authenticating end of the connection is assured that the requesting end knows the password.

 $\equiv$ .com

The connection could not have used either 802.1x or IPsec, as neither method would transmit the credentials in clear text.

The connection could not have used CHAP. If it had, the credentials could not have been captured with a sniffer.

Objective: Layer 2 Technologies Sub-Objective: Configure and verify PPP

# References:

Cisco > Authentication, Authorization, and Accounting Configuration Guide, Cisco IOS Release 15M&T > Configuring Authentication > Non-AAA Authentication Methods > Enabling CHAP or PAP Authentication Cisco > Authentication, Authorization, and Accounting Configuration Guide, Cisco IOS Release 15M&T (PDF)

# **QUESTION 16**

You have a Frame Relay topology that is currently a hub and spoke using a single physical serial interface on the hub router with the default network type. OSPF is also running on the interface. You execute the following command:

# **ip ospf network point-to-point**

What would be the effect of executing this command on the serial interface of the hub router?

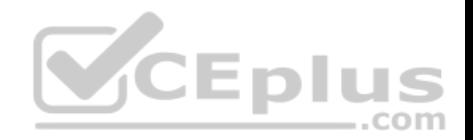

- A. The hello interval for OSPF will change to 30 seconds
- B. The dead interval for OSPF will change to 40 seconds
- C. There will now be a DR election
- D. The hub router must now be configured with a router ID

### **Correct Answer:** B **Section: (none) Explanation**

# **Explanation/Reference:**

## Explanation:

The dead interval for OSPF will change to 40 seconds. By default, a Frame Relay connection that uses a physical interface is designated a non-broadcast network for purposes of determining the OSPF hello and dead intervals. There are four possible network types for Frame Relay, and they use different values for the OSPF hello and dead intervals. The values are shown below:

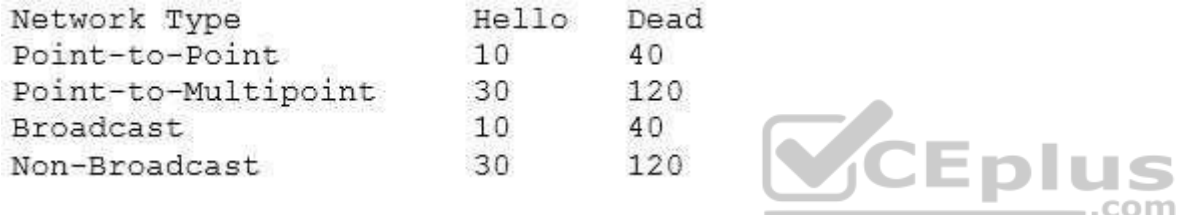

When the ip ospf network point-to-point command is executed, it will change the network type from the default of non-broadcast to point-to-point. This alteration will change the hello and dead intervals to 10 and 40 seconds, respectively.

The hello interval for OSPF will not change to 30 seconds. That is the value for non-broadcast and point-to-multipoint networks.

There will not be a designated router (DR) election. DRs are not elected on a point-to-point network.

The hub router does not need to be configured with a router ID. In OSPF for IPv4, the router can create its own by using one of the IP addresses of its interfaces.

Objective: Layer 2 Technologies Sub-Objective: Explain Frame Relay

References: Home > Support > Technology support > Initial Configurations for OSPF over Frame Relay Subinterfaces

**QUESTION 17**

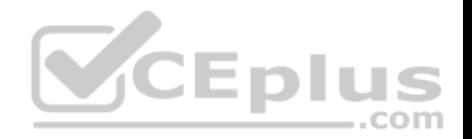

Which of the following is NOT true of the PPP Session Phase of PPPoE?

- A. PPP options are negotiated
- B. BNG sends a PPPoE Active Discovery Offer to the client
- C. Authentication is performed
- D. Once link setup is complete, data will be transferred across the PPP link within PPPoE headers

**Correct Answer:** B **Section: (none) Explanation**

### **Explanation/Reference:**

Explanation:

The Broadband Network Gateway does not send a PPPoE Active Discovery Offer to the client during the PPP Session Phase. That action occurs during the Active Discovery Phase.

During the PPP Session Phase, the following steps occur:

- **PPP** options are negotiated.
- Authentication is performed.
- Network Control Protocols (NCP) for any Layer 3 protocols that will traverse the link are started, and these Layer 3 packets will be transmitted within PPPoE headers. ...com

Objective: Layer 2 Technologies Sub-Objective: Configure and verify PPP

### References:

Cisco Support Community > ASR9000 BNG debugging PPPoE sessions Cisco > Cisco Security Appliance Command Line Configuration Guide, Version 8.0 > Configuring the PPPoE Client > PPPoE Client Overview

### **QUESTION 18**

The exhibit is a frame relay hub-and-spoke topology with router A as the hub.

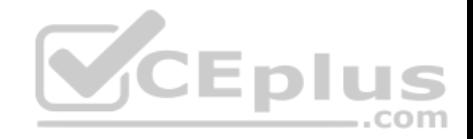

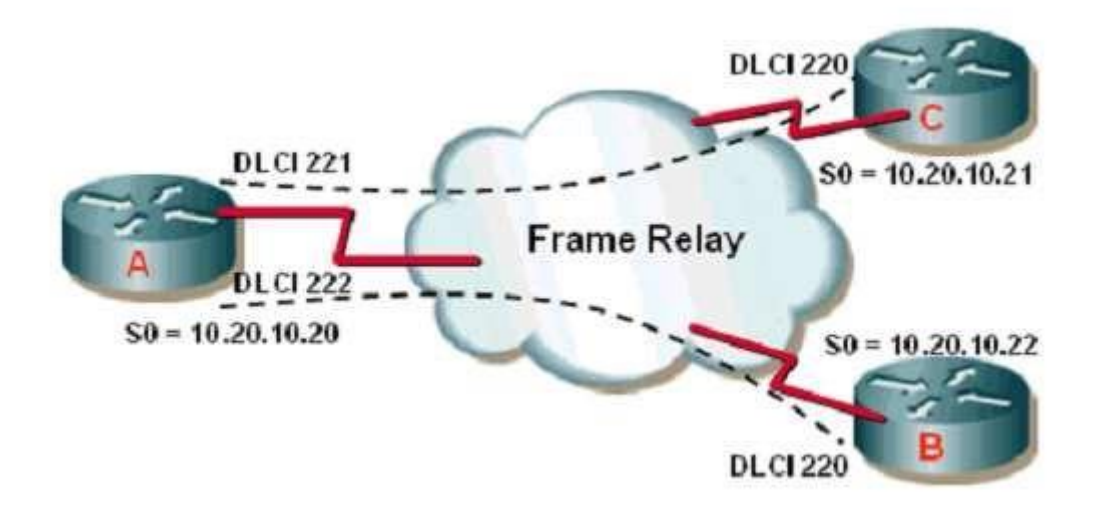

You want to use the OSPF routing protocol between all three locations. Which interface configuration commands are required on router A? (Choose three.)

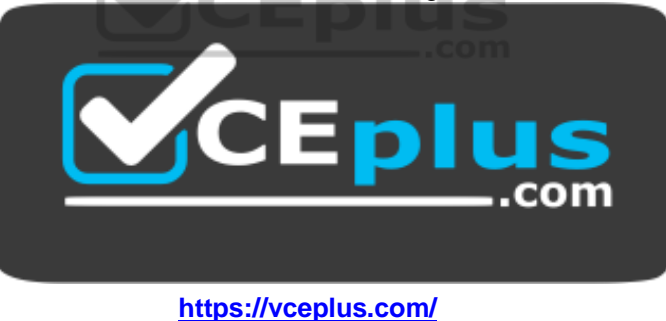

- A. ip ospf network broadcast
- B. ip ospf network point-to-point
- C. ip ospf network point-to-multipoint
- D. frame-relay map 10.20.10.21 221
- E. frame-relay map 10.20.10.22 222
- F. frame-relay map ip 10.20.10.21 221 broadcast
- G. frame-relay map ip 10.20.10.22 222 broadcast

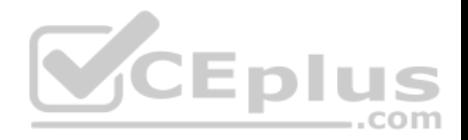

**Correct Answer:** CFG **Section: (none) Explanation**

#### **Explanation/Reference:**

#### Explanation:

In OSPF point-to-multipoint mode, the routers will automatically identify each neighbor. The election of a designated router (DR) and backup designated router (BDR) are not required. This RFC compliant mode of operation is commonly found in partial mesh topologies, such as hub-and-spoke designs. In the diagram shown in the scenario, router A is the hub.

The frame relay serial interface has one DLCI to each spoke location. DLCI 221 is used by router A to communicate with router C and DLCI 222 is used to communicate with router B. On router A's serial interface, point-to-multipoint mode is enabled with the ip ospf network configuration command. The following is the syntax of the ip ospf network command:

## **ip ospf network [{broadcast | nonbroadcast | point-to-multipoint | point-to-multipoint nonbroadcast}]**

The command parameters are as follows:

broadcast - This mode enables the interface to emulate a LAN. This mode requires a full or partial mesh topology.

nonbroadcast - This RFC 2328 compliant mode is also referred to as NBMA mode. The neighbors must be statically configured. point-to-multipoint - This RFC 2328 compliant mode is used in partial mesh topologies, such as hub-and-spoke. Routers use additional LSAs to discover neighboring routers instead of manually defining DRs and BDRs. The hub router floods link state updates (LSUs) by duplicating the update to be sent to each routers using the respective DLCI. · point-to-multipoint nonbroadcast - This is a Cisco extension to the point-to-multipoint mode.

This mode is useful when the frame relay virtual circuits do not support broadcast traffic. Neighbors are manually defined.

There is no point-to-point parameter for the ip ospf command. Creating a point-to-point configuration differs in that the point-to-point parameter is executed as a parameter of the command that creates the subinterface that hosts the point-to-point connection as shown below:

### **Router(config)# interface serial 0.1 point-to-point**

When configuring a serial interface without sub-interfaces, OSPF will check the encapsulation to determine the network type. HDLC and PPP default to pointtopoint while Frame-Relay encapsulation defaults to nonbroadcast.

The frame-relay map command identifies the mapping between the Layer 3 address (IP address) and the Layer 2 address (DLCI). The frame relay virtual circuits from the hub router are identified as supporting broadcast traffic by using the frame-relay map command with the broadcast keyword.

Objective: Layer 2 Technologies Sub-Objective: Explain Frame Relay

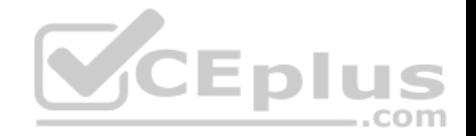

## References:

Cisco > Home > Support > Support Technology > Support > IP Routing > Configure > Configuration Examples and Technotes > Initial Configurations for OSPF over Frame Relay Subinterfaces

Cisco > Cisco IOS Wide-Area Networking Command Reference > frame-relay lapf n201 through fr-atm connect dlci > frame-relay map

## **QUESTION 19**

Which command shows only OSPF routes installed into the routing table?

A. show ip route

- B. show ip ospf route
- C. show ip route ospf
- D. show ip ospf
- E. show ip ospf database

## **Correct Answer:** C **Section: (none) Explanation**

#### **Explanation/Reference:**

Explanation: The correct answer is show ip route ospf.

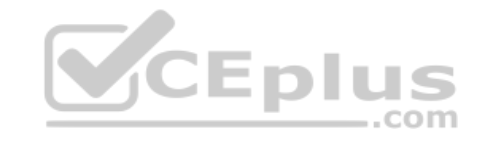

The show ip route ospf command shows you all the OSPF learned routes in the routing table. An example of the command and its output are below with an explanation of some of the terminology.

#### Router5# show ip route ospf

O IA 10.0.0.0/8 [110/65] via 5.0.0.2, 00:00:20, Serial1/1/0 S 0.0.0.0/0 [110/1] via 5.0.0.2, 00:00:20, Serial1/1/0 O E2 172.16.0.0 [110/25] via 5.0.0.2, 00:00:30, Serial1/1/0

- $\blacksquare$  indicates that the route was learned from OSPF.
- IA indicates that the route is an inter area route, meaning it was learned via summary type 3 link state advertisements (LSAs).
- S indicates that a static default route has been configured.
- E2 indicates that the route is an external router redistributed from another protocol.
- Via indicates the next hop address to use and the local interface from which to send
- [110/65]- indicates the administrative distance with the first value and the cost in the second (AD/cost).

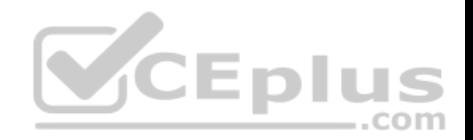

#### The full legend of the possible route codes is below:

Codes: C - connected, S - static, R - RIP, M - mobile, B - BGP D - EIGRP, EX - EIGRP external, O - OSPF, IA - OSPF inter area N1 - OSPF NSSA external type 1, N2 - OSPF NSSA external type 2 E1 - OSPF external type 1, E2 - OSPF external type 2 i - IS-IS, L1 - IS-IS level-1, L2 - IS-IS level-2, ia - IS-IS inter area \* - candidate default, U - per-user static route, o - ODR P - periodic downloaded static route

The commands below can be used to monitor and verify OSPF operation:

 show ip route - displays known routes and from which protocol the routes were discovered, but for all routing protocols, not just OSPF. show ip ospf - displays the number of times the SPF algorithm has run and the default Link State Update (LSU) interval, but not the OSPF routes. show ip ospf database - displays the router ID, the OSPF process ID, and the contents of the topological database but not the routing table. There is no show ip ospf route command.

Objective: Layer 3 Technologies Sub-Objective: Configure and verify OSPF operations

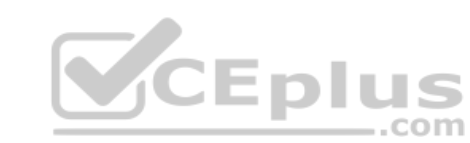

References:

Cisco > Cisco IOS IP Routing: Protocol-Independent Command Reference > show ip route

### **QUESTION 20**

Which commands will prevent the local router from advertising the 139.10.0.0 network out of the Ethernet 0/0 interface, while allowing all other networks to be advertised?

- A. RouterA(config)router rip RouterA(config-router)# network 10.0.0.0 RouterA(config-router)# network 139.10.0.0 RouterA(config-router)# network 199.10.10.0 RouterA(config-router)# distribute-list 10 out e0/0 RouterA(config)# access-list 10 deny 139.10.0.0 0.0.255.255 RouterA(config)# access-list 10 permit any
- B. RouterA(config)router rip RouterA(config-router)# network 10.0.0.0 RouterA(config-router)# network 139.10.0.0 RouterA(config-router)# network 199.10.10.0

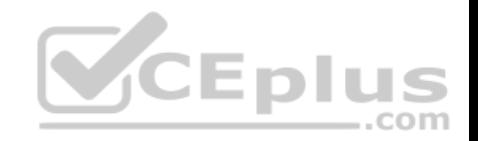

RouterA(config-router)# distribute-list 10 in e0/0 RouterA(config)# access-list 10 deny 139.10.0.0 0.0.255.255 RouterA(config)# access-list 10 permit any

C. RouterA(config)# router rip RouterA(config-router)# network 10.0.0.0 RouterA(config-router)# network 139.10.0.0 RouterA(config-router)# network 199.10.10.0

RouterA(config-router)# access-group 10 out e0/0 RouterA(config)# access-list 10 deny 139.10.0.0 0.0.255.255 RouterA(config)# access-list 10 permit any

D. RouterA(config)# router rip RouterA(config-router)# network 10.0.0.0 RouterA(config-router)# network 139.10.0.0 RouterA(config-router)# network 199.10.10.0 RouterA(config)# access-list 10 deny 139.10.0.0 0.0.255.255 RouterA(config)# access-list 10 permit any RouterA(config)# interface e0/0 RouterA(config-if)# access-group 10 out

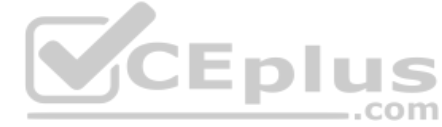

**Correct Answer:** A **Section: (none) Explanation**

### **Explanation/Reference:**

Explanation:

The following command set will prevent the local router from advertising the 139.10.0.0 network out of the Ethernet 0/0 interface, while allowing all other networks to be advertised:

RouterA(config)# router rip RouterA(config-router)# network 10.0.0.0 RouterA(config-router)# network 139.10.0.0 RouterA(config-router)# network 199.10.10.0 RouterA(config-router)# distribute-list 10 out e0/0 RouterA(config)# access-list 10 deny 139.10.0.0 0.0.255.255 RouterA(config)# access-list 10 permit any

The distribute-list command allows you to apply a basic access list to a routing process. Just like applying an access list to an interface, when you apply it to a routing process, the permit statements determine what networks may be advertised out the interface. The deny statements determine what networks are not

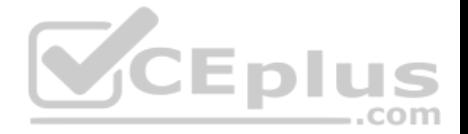

allowed to be advertised out the interface. Instead of applying the access list to an interface, you use the distribute-list command in router configuration mode to apply it to the particular routing process. By specifying an interface and a direction (in or out) in the distribute-list command, you can indicate where the advertisements will be blocked and in what direction.

Keep in mind that when applied this way, the access list does not affect what data traffic passes through the interface. It only affects what networks that the routing protocol will advertise. In the scenario here, RIP will not send advertisements for the 139.10.0.0 network out Ethernet 0/0, but traffic coming from or going to that network is still allowed through the interface in either direction unless there is an access list applied to the interface that will block it.

Conversely, if you applied an access-list to the interface that blocked traffic to or from the 139.10.0.0 network, but permitted all other traffic, it would not stop the routing updates about the 139.10.0.0 from passing through.

Note: The last command in the sequence, RouterA(config)#access-list 10 permit any, is VERY important. If that line is missing, any route not specified with an allow statement will be denied. For example, if you wanted to only allow one network to be advertised, you could configure an allow statement for that network and leave off the permit any parameter. It would block all advertisements with the exception of the one specified by the allow statement.

The following command set is incorrect because the distribute list is applied inbound, which would prevent the reception of updates concerning the 139.10.0.0/16 but would not prevent them from being advertised:

RouterA(config)# router rip RouterA(config-router)# network 10.0.0.0 CEplus RouterA(config-router)# network 139.10.0.0 RouterA(config-router)# network 199.10.10.0 RouterA(config-router)# distribute-list 10 in e0/0 RouterA(config)# access-list 10 deny 139.10.0.0 0.0.255.255 RouterA(config)# access-list 10 permit any

The following command set is incorrect because it applies an access list to the interface instead of a distribute list. The effect would be to block all traffic for that network, but allow routing updates:

RouterA(config)# router rip RouterA(config-router)# network 10.0.0.0 RouterA(config-router)# network 139.10.0.0 RouterA(config-router)# network 199.10.10.0 RouterA(config-router)# access-group 10 out e0/0 RouterA(config)# access-list 10 deny 139.10.0.0 0.0.255.255 RouterA(config)# access-list 10 permit any

The following command set is incorrect because it also applies an access list instead of a distribute list, this time incoming instead of outgoing:

RouterA(config)# router rip

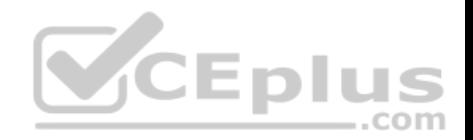

RouterA(config-router)# network 10.0.0.0 RouterA(config-router)# network 139.10.0.0 RouterA(config-router)# network 199.10.10.0 RouterA(config)# access-list 10 deny 139.10.0.0 0.0.255.255 RouterA(config)# access-list 10 permit any RouterA(config)# interface e0/0 RouterA(configif)# access-group 10 out

Objective: Layer 3 Technologies Sub-Objective: Configure and verify filtering with any protocol

References:

Cisco > Cisco IOS IP Configuration Guide, Release 12.2 > Configuring IP Routing Protocol-Independent Features > Filtering Routing Information Cisco > Cisco IOS IP Routing: Protocol-Independent Command Reference > distribute-list out (IP)

## **QUESTION 21**

Which of the following commands should you use to determine both the feasible successors and the non-feasible successors to a given destination network?

A. show ip route eigrp

B. show ip eigrp topology

C. show ip eigrp topology all-links

D. show ip eigrp topology zero-successors

**Correct Answer:** C **Section: (none) Explanation**

### **Explanation/Reference:**

Explanation:

The show ip eigrp topology all-links command displays both feasible successors and non-feasible successors to a given destination network. This command displays the contents of the topology table and shows all the routes available for a given destination network.

An example of partial output of the command is below:

**CEDIL** ..com

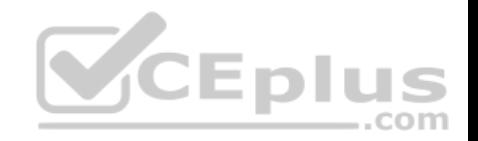

R2# show ip eigro topology- all-links IP-EIGRP Topology Table for process 666 Codes: P - Passive, A - Active, U - Update, O - Ouery, R - Reply. r - Reply status P 172.17.1.0/24, 1 successors, FD is 2169856 via Connected, Serial0 P 172.16.1.0/24. 1 successors. FD is 2195456 via 172.17.1.1 (2195456/281600), Serial0 P 172.19.1.0/24, 1 successors, FD is 2297856, tag is 1 via 172.17.1.1 (2297856/128256), SerialO P 172.20.2.0/24, 1 successor, FD is 2469831 Via 172.17.3.1 (2469831/2413698), Serial1 Via 172.17.1.1 (2475369/2443698), SerialO P 172.25.1.0/24, 1 successor, FD is 2496831 Via 172.17.3.1 (2496831/2413468), Serial1 Via 172.17.1.1 (2596481/2501649), SerialO

The 172.20.2.0/24 network has a feasible successor. This can be determined by looking at the values in the parenthesis next to each route. The second value after the / is the advertised distance from the successor. This value must be less than the value of the feasible distance for a route to be considered a feasible successor. There are two routes for 172.20.2.0/24. The first route listed, via 172.17.3.1, is the successor route. Its cost is 246983122, which matches the feasible distance (FD). The second route, via 172.17.1.1, has an advertised distance of 2443698 (the second value in the parentheses after the /). Because this value is less than the FD (2413698), it qualifies as a feasible successor.

The 172.25.1.0/24 network does not have a feasible successor. The second route listed via 172.17.1.1 has an advertised distance of 2501649, which is greater than the value of the FD, (2416381). Therefore, it is not a feasible successor.

You should not use the show ip route eigrp command. This command displays only the best metric routes (successors) to a given destination network. A route has the best metric if it has the least feasible distance, which refers to the sum of the metric from a given neighbor to a destination network and the metric to reach that neighbor.

You should not use the show ip eigrp topology command without the all-links parameter. This command displays only the feasible successors to a given destination network.

You should not use the show ip eigrp topology zero-successors command because this command lists those routes that do not have a valid successor.

Objective:

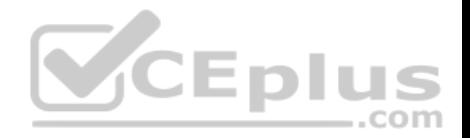

Layer 3 Technologies Sub-Objective: Configure and verify policy-based routing

#### References:

Cisco IOS IP Routing: EIGRP Command Reference > show ip eigrp topology

# **QUESTION 22**

An EIGRP network is configured with default settings for all the routers, shown in the exhibit. Traffic is not routing correctly.

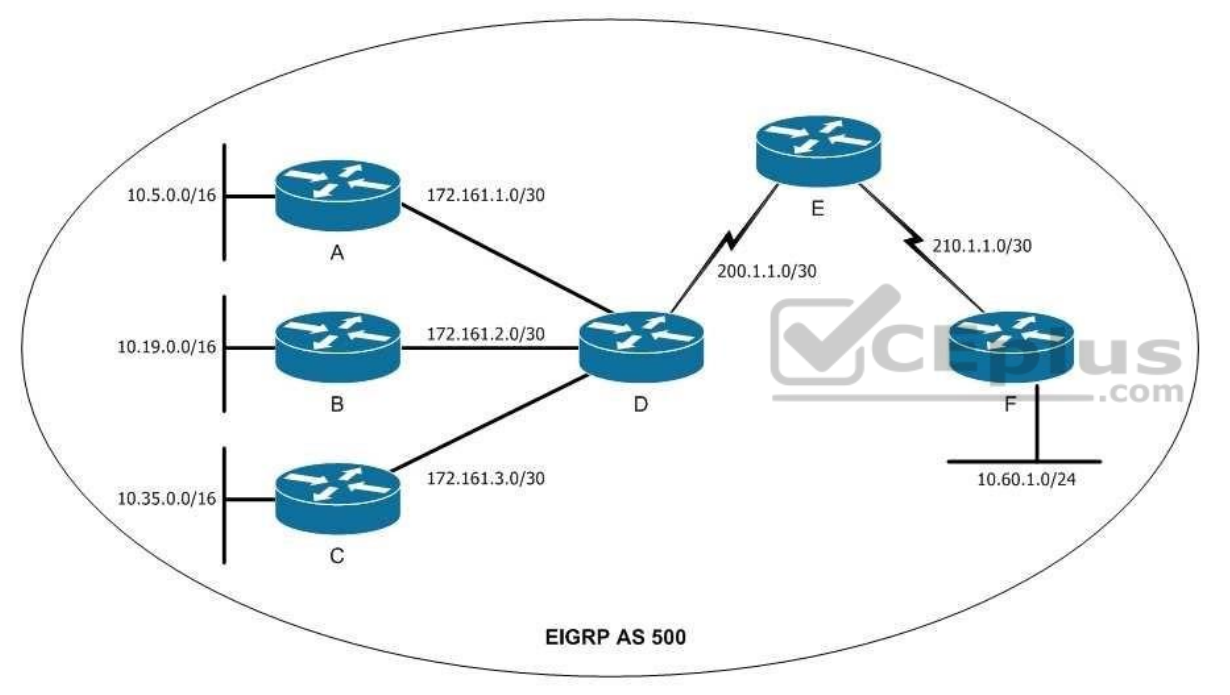

What commands need to be run, and on which router should it be run?

- A. The ip summary-address eigrp 500 172.16.0.0.0 255.255.0.0 command should be run on Router D.
- B. The ip summary-address eigrp 500 172.16.3.0.0 255.255.255.0 command should be run on Router C.
- C. The no auto-summary command should be run on Routers A, B, C and F
- D. The auto-summary command should be run on Router D.

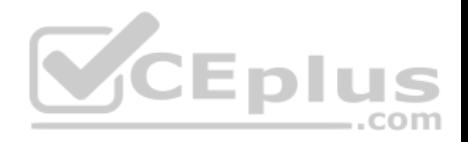

**Correct Answer:** C **Section: (none) Explanation**

## **Explanation/Reference:**

Explanation:

The no auto-summary command should be run on Routers A, B, C and F. When discontinuous networks exist in the network, as in this one, the auto summarization feature will prevent proper routing. Auto summarization is enabled by default.

Discontinuous networks are subnets of a classful parent network address not located in the same area of the network. Because Routers A, B, C and F will all advertise a 10.0.0.0/8 network Router D will not only think that the 10.0.0.0/8 network is on two different directions it will be unable to discern the individual subnets connected to each, leading to connectivity issues. Executing the no auto-summary command on those three routers will allow them to advertise subnets, clearing up the routing confusion created by auto summarization.

The ip summary-address eigrp 500 172.16.0.0.0 255.255.0.0 command should not be run on Router D. This will manually configure the same summarization that is already occurring automatically, and will not solve the issue.

The auto-summary command should not be run on Router D. This function is already being performed automatically and is the source of the routing problem. It should be disabled instead.

Objective: Layer 3 Technologies Sub-Objective: Configure and verify manual and autosummarization with any routing protocol

### References:

Cisco > Support > Technology Support > IP > IP Routing > Technology Information > Technology Whitepaper > Enhanced Interior Gateway Routing Protocol > Document ID: 16406 > Summarization

# **QUESTION 23**

Which of the following commands would reveal the K values configured on an EIGRP router?

- A. debug ip eigrp
- B. debug eigrp packet
- C. show ip eigrp traffic
- D. show ip protocols

### **Correct Answer:** D

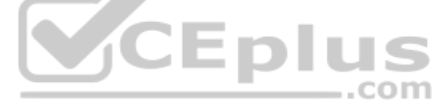

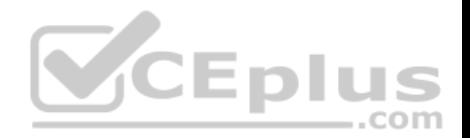

**Section: (none) Explanation**

#### **Explanation/Reference:**

Explanation:

The show ip protocols command gives information about any dynamic routing protocol, including EIGRP. With respect to EIGRP, it will show the K values as a part of the output. A sample is shown below:

Routing Protocol is "eigrp 77" Outgoing update filter list for all interfaces is not set Incoming update filter list for all interfaces is not set Default networks flagged in outgoing updates Default networks accepted from incoming updates EIGRP metric weight K1=1,K2=0,K3=1,K4=0,K5=0 EIGRP maximum, hopcount 100 <output omitted>

The debug ip eigrp command displays real-time information about EIGRP packets that are received and sent. It does not contain K values. A single line of this command output is shown below: **SCEplus** 

Router# debug ip eigrp IP-EIGRP: Processing incoming UPDATE packet IP-EIGRP: Ext 192.168.5.0 255.255.255.0 M 386560 - 256000 130560 SM 360960 - 256000 104960 <output omitted>

The debug eigrp packet command displays general debug information, but not K values. A sample of this command output is shown below:

Router# debug eigrp packet EIGRP: Sending HELLO on Ethernet0/1 AS 109, Flags 0x0, Seq 0, Ack 0 EIGRP: Received UPDATE on Ethernet0/1 from 192.195.78.24, AS 109, Flags 0x1, Seq 1, Ack 0 <output omitted>

The show ip eigrp traffic command displays packets received, as well as statistics on hello packets, updates, queries, and acknowledgments, but not K values. Partial output of this command is shown below:

Router# show ip eigrp traffic IP-EIGRP Traffic Statistics for process 151

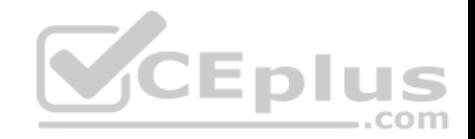

Hellos sent/received: 220/205 Updates sent/received: 7/29 Queries sent/received: 2/0 Replies sent/received: 0/2 Acks sent/received: 29/14

Objective: Layer 3 Technologies Sub-Objective: Describe and optimize EIGRP metrics

References: Cisco IOS Master Command List, Release 12.4T > sa ipsec through show ip route dhcp > show ip protocols

### **QUESTION 24**

You can use a variety of commands to verify and troubleshoot the operation of route redistribution on your network.

Which command should you NOT use on routers that are overloaded?

A. trace

B. debug

C. show ip route

D. show ipx route

**Correct Answer:** B **Section: (none) Explanation**

#### **Explanation/Reference:**

#### Explanation:

The debug command uses a good deal of router CPU time, so you should not initiate this command on an already overloaded router. It often requires the router to do extensive examination of the packets, requiring heavy use of resources at times.

You could also possibly overload the router just with the debug command. If the router is overloaded to the point that it is no longer responding to your EXEC session, you may need to reload the router to stop the debug output.

These additional steps can help to verify proper route redistribution:

On the router not performing the redistribution, use the show ip route command to see if the redistributed routes are displayed.

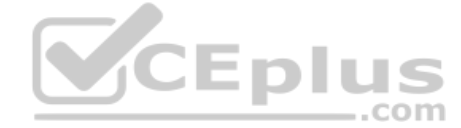
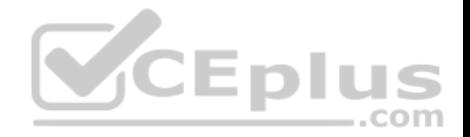

On the router performing the redistribution, use the show ip protocol command to verify the redistribution configuration, and use the show ip route command that to verify the proper routes are there from each routing protocol.

The trace command is used to discover the route that packets take to their destination.

The show ip route command displays the routing table.

The show ip protocols command displays information about each routing protocol running on the router.

Objective: Layer 3 Technologies Sub-Objective: Configure and verify manual and autosummarization with any routing protocol

#### References:

Cisco > Home > Support > Technology Support > Dial and Access > ISDN, CAS > Design > Design Technotes > Important Information on Debug Commands > Document ID: 10374

Cisco > Cisco IOS Debug Command Reference > Using Debug Commands

# **QUESTION 25**

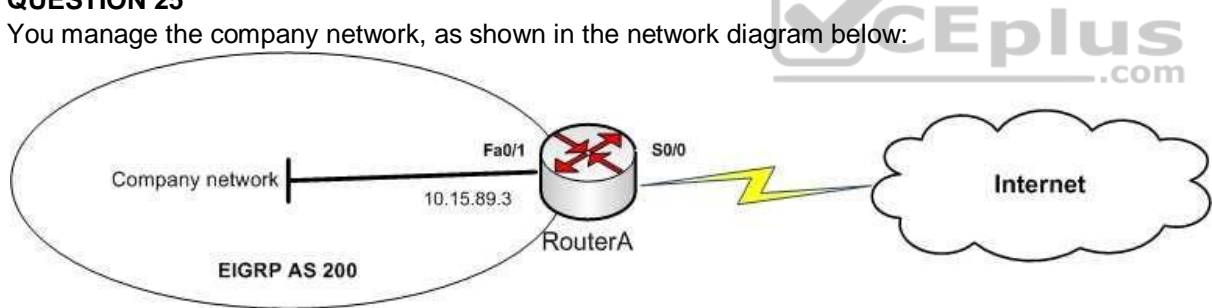

You executed the following command on RouterA:

**routerA(config)# ip route 0.0.0.0 0.0.0.0 S0/0 routerA(config)# router eigrp 200 routerA(config-router)# redistribute static metric 1000 1 255 1 1500**

Which of the following statements are TRUE about the given set of commands? (Choose two.)

- A. A static default route is created on RouterA
- B. A summary default route is created on RouterA

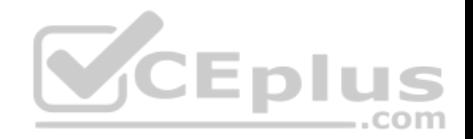

C. The default route is redistributed into the EIGRP network

D. The default route is not advertised to the EIGRP network

**Correct Answer:** AC **Section: (none) Explanation**

### **Explanation/Reference:**

Explanation:

The given set of commands creates a static default route on RouterA and redistributes this route into the EIGRP company network. The ip route 0.0.0.0 0.0.0.0 S0/0 command executed in the global configuration mode creates a static default route on the router. The ip route command allows you to specify a static route. The redistribute static metric 1000 1 255 1 1500 command then redistributes the static default route into the EIGRP autonomous system (AS) 200. This implies that the EIGRP network identifies the default route as an external route, and traffic to all unknown destination subnets will be diverted to the default route.

Alternatively, default routes can be advertised into EIGRP networks by either of the following methods:

- Using the network 0.0.0.0 command on the router
- Using the ip summary-address eigrp 200 0.0.0.0 0.0.0.0 command on the router

A summary default route is not created on RouterA in the scenario. If the ip summary-address eigrp 200 0.0.0.0 0.0.0.0 command was used on RouterA, then a summary default route would be created. The summary default route points to the 0.0.0.0 network with the null0 interface as the next-hop interface. Summary default routes are helpful for providing remote networks with a default route. .com

The default route is advertised to the EIGRP network because the redistribute command was executed. This command is used to advertise the default route to the EIGRP network.

Objective: Layer 3 Technologies Sub-Objective: Configure and verify default routing

### References:

Cisco > Support > Technology Support > IP > IP Routing > Design > Design TechNotes > Configuring a Gateway of Last Resort Using IP Commands Cisco > Support > Technology Support > IP > IP Routing > Technology Information > Technology White Paper > Enhanced Interior Gateway Routing Protocol

### **QUESTION 26**

Which show command displays the status of all of a router's Border Gateway Protocol (BGP) connections in a concise format?

A. show ip bgp

B. show ip bgp summary

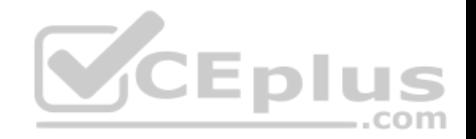

C. show ip bgp connections D. show ip bap neighbor's summary

**Correct Answer:** B **Section: (none) Explanation**

### **Explanation/Reference:**

Explanation: The correct answer is show ip bgp summary.

Although show ip bgp neighbors will show you the status of your connections to neighbors, only show ip bgp summary shows it to you in a concise, summarized format, with one neighbor listed per line. It displays both iBGP and eBGP neighbors and the number of prefixes that have been learned from the neighbor. Below is an example of the output of the show ip bgp summary command:

Router6# show ip bgp summary BGP table version is 10, main routing table version 10 <output omitted> Neighbor V AS MSGRcvd MSGSent Tv/Ver InQ OutQ Up/Down State/Rcd 192.168.5.1 4 6006 78 79 10 0 0 05:20:06 2 192.168.6.1 4 6007 77 80 10 0 0 00:00:20 Active 192.168.7.1 4 6008 81 81 10 0 0 03:00:00 Idle

The following information can be obtained from this output:

- The BGP session to 192.168.5.1 is established. A number in the State column indicates that the session is established. This number indicates the number of prefixes received from the neighbor.
- Router6 is attempting to establish a BGP peering session with the 192.168.6.1 neighbor. This is indicated by the keyword Active in the State column.

Several show commands can be used to verify BGP configuration and operation:

show ip bgp - displays the contents of the BGP routing table

show ip bgp summary - displays the status of BGP connections in a summary format • show ip bgp neighbors - displays information about the TCP and BGP connections to neighbors

Objective: Layer 3 Technologies Sub-Objective: Describe, configure, and verify BGP peer relationships and authentication

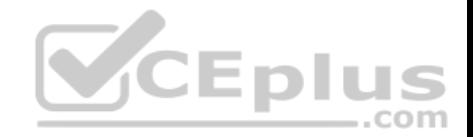

#### References:

Cisco IOS Master Command List, Release 12.4 > a through b > BGP > Commands: show ip through T > show ip bgp summary

## **QUESTION 27**

Which of the following does the show ip eigrp topology all-links command display?

- A. Only feasible successors
- B. Only non-feasible successors
- C. Both feasible successors and non-feasible successors
- D. Both successors and feasible successors

**Correct Answer:** C **Section: (none) Explanation**

## **Explanation/Reference:**

Explanation:

The show ip eigrp topology all-links command displays both the feasible successors and the non-feasible successors. Feasible successors refer to backup routes to a particular destination network.

to a panticular destination network.<br>Routers compute the metric/distance of every route they learn from their EIGRP neighbors. There can be multiple routes to the same destination network. The route with the least metric value to a specific destination network is selected as the best path, or successor, to that network. However, if the successor goes down, the router computes the next best loop-free path to the same destination network, which is called the feasible successor.

Feasible successors must have a reported (or advertised) distance that is less than the feasible distance, or current best metric. The routes that are neither successors nor feasible successors are called non-feasible successors. The feasible successors and the non-feasible successors can be viewed by running the show ip eigrp topology all-links command. Sample output is shown below:

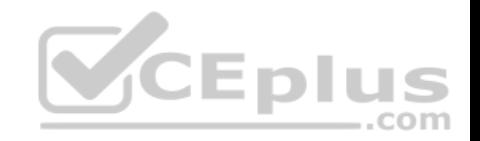

R2# show ip eigrp topology- all-links IP-EIGRP Topology Table for process 164 Codes: P - Passive, A - Active, U - Update, O - Ouerv, R - Reply,  $r$  - Reply status P 172.17.1.0/24, 1 successors, FD is 2169856 via Connected, Serial0 P 172.18.3.0/24, 1 successors, FD is 2169856 via Connected, Serial1 P 172.16.1.0/24, 1 successors, FD is 2195456 via 172.17.1.1 (2195456/281600), SerialO P 172.19.1.0/24, 1 successors, FD is 2297856, tag is 1 via 172.17.1.1 (2297856/128256), SerialO P 172.20.2.0/24, 1 successor, FD is 2469831 Via 172.17.3.1 (2469831/2413698), Serial1 Via 172.17.1.1 (2475369/2443698), SerialO P 172.25.1.0/24, 1 successor, FD is 2496831 Via 172.17.3.1 (2496831/2413468), Serial1 CEplus Via 172.17.1.1 (2596481/2501649), SerialO

The router at 172.17.3.1 is directly connected to three networks: 172.25.1.0/24, 172.20.2.0/24, and 172.18.2.0/24. The second network, 172.20.2.0/24, is listed as the source of the successor routes to those networks. The connection to the last network, 172.18.2.0/4, can deduced by the fact that the local router uses the Serial1 interface to connect to the two networks that the router at 172.17.3.1 is a successor for. Therefore, that router must be directly connected to the network on the Serial1 interface of the local router.

Objective: Layer 3 Technologies

Sub-Objective: Configure and verify policy-based routing

References: Cisco IOS IP Routing: EIGRP Command Reference > show ip eigrp topology

## **QUESTION 28**

Router10 is an area system border router (ASBR). The interfaces on Router 10 are configured as below:

S 0/0 10.0.0.0/8

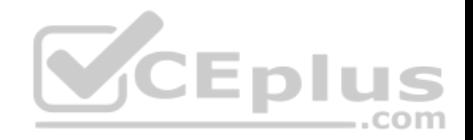

S0/1 172.16.0.0/8 Fa0/0 192.168.5.0/24 Fa0/1 192.168.6.0/24

You would like Router 10 to advertise the 192.168.5.0/24 and the 192.168.6.0/24 networks over OSPF in its Type 5 link-state advertisements (LSAs).

What command set would instruct the router to do this?

- A. RTA10(config)# router ospf 1 RTA10(config-router)# redistribute static
- B. RTA10(config)# router ospf 1 RTA10(config-router)# redistribute connected
- C. RTA10(config)# router ospf 1 RTA10(config)# redistribute connected
- D. RTA10(config)# router ospf 1 RTA10(config-router)# network 192.168.5.0 0.0.0.0 area 1 RTA10(config-router)# network 192.168.6.0 0.0.0.0 area 1

**Correct Answer:** B **Section: (none) Explanation**

## **Explanation/Reference:**

Explanation:

By default, Type 5 link-state advertisements (LSAs) do not include directly connected networks. To alter this behavior, you must execute the redistribute connected command in OSPF configuration mode. This command instructs the router to include these local interfaces in its advertisements, as follows:

## **RTA10(config)# router ospf 1 RTA10(config-router)# redistribute connected**

You should not execute the command set that includes the redistribute static command. This instructs the router to advertise any statically defined routes that have been configured, instead of those that are local to the router.

You should not execute the command set that includes RTA10(config)# redistribute connected. The redistribute connected command is shown being executed at the wrong command prompt, and will generate an error message. It must be executed in the OSPF configuration mode and not global configuration mode.

You should not execute the following command set:

## **RTA10(config)# router ospf 1**

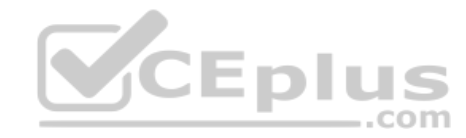

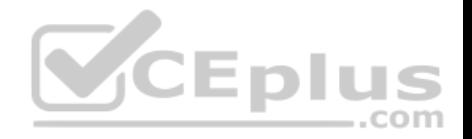

## **RTA10(config-router)# network 192.168.5.0 0.0.0.0 area 1 RTA10(config-router)# network 192.168.6.0 0.0.0.0 area 1**

The network commands will cause the networks to receive updates from the router, but do not allow them to be advertised in Type 5 LSAs.

Objective: Layer 3 Technologies Sub-Objective: Configure and verify redistribution between any routing protocols or routing sources

#### References:

Cisco > Home > Support > Technology Support > IP > IP Routing > Design > Design Technotes > Redistributing Connected Networks into OSPF

### **QUESTION 29**

Refer to the following partial output of the show ip bgp neighbors command:

```
rtrA# show ip bop neighbors 172.161.81.7
```
BGP neighbor is 172.161.81.7, remote AS 151, external link BGP version 45, remote router ID 10.8.22.4 BGP state = Established, up for  $01:45:55$ Last read 00:10:17, last write 00:10:17, hold time is 180, keepalive Neighbor capabilities: Route refresh: advertised and received (old & new) Graceful Restart Capabilty: advertised and received Address family IPv4 Unicast: advertised and received Connections established 8; dropped 6 Last reset 00:10:17, due to Peer closed the session Connection state is ESTAB, I/O status: 1, unread input bytes: 0 Connection is ECN Disabled Local host: 10.167.121.90., Local port: 112 Foreign host: 172.161.81.7, Foreign port: 6781 <output omitted>

Which of the following can NOT be determined from the given output? (Choose all that apply.)

A. The ASN of rtrA B. The ASN of 172.161.81.7

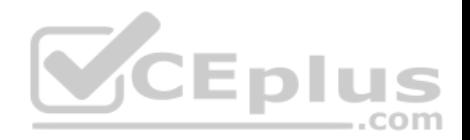

- C. The best paths between rtrA and the 172.161.81.7 neighbor
- D. The RID of the 172.161.81.7 neighbor
- E. The status of the connection between rtrA and 172.161.81.7

**Correct Answer:** AC **Section: (none) Explanation**

## **Explanation/Reference:**

Explanation:

The autonomous system number (ASN) of rtrA and the best paths between rtrA and the 172.161.81.7 neighbor cannot be determined from the given output.

The show ip bgp neighbors command displays the TCP and BGP connections from a given router to its neighbors. This command is executed in EXEC mode. You can use various optional keywords to view different aspects of the neighbors. For example, this command can display the details about a given neighbor, routes advertised to or received from neighbors, and the prefix-list received by neighbors.

In this case, the command is used to show the details about a specific neighbor of rtrA. The IP address (172.161.81.7) of the neighbor is provided in the command.

The text BGP neighbor is 172.161.81.7 indicates the IP address of the neighbor. The text remote AS 151 indicates that the neighbor is in the ASN 151. It can also be determined from the text external link that the neighbor is an eBGP neighbor. For iBGP neighbors, the text internal link will appear. The router ID (RID) of the neighbor can be determined from the text remote router ID 10.8.22.4. ..com

The output also provides details about the state of the BGP connection, which is Established in this case. Furthermore, the duration for which the connection has been established, the duration for which BGP maintains neighbor relationship in the absence of messages, and the keepalive duration are also displayed.

The state of the connection between the local router (rtrA) and the given neighbor (172.161.81.7) can be any of the following:

- Idle Indicates that the local router does not accept any connection from its neighbor
- . Idle (admin) Indicates that the connection between the two routers has been shut down administratively by using the neighbor shutdown command
- **Connect Indicates that the local router has already sent an connection request to its neighbor**
- Active Indicates that the local router is listening for connection requests from the neighbor
- **OpenSent Indicates that the local router has sent an OPEN message to its neighbor**
- **OpenConfirm Indicates that the local router has received a KEEPALIVE or UPDATE message from its neighbor**
- Established Indicates that a BGP connection has been successfully created between the local router and its neighbor

The status of the connection between two BGP neighbors can also be viewed by using the show ip bgp summary command, as shown below:

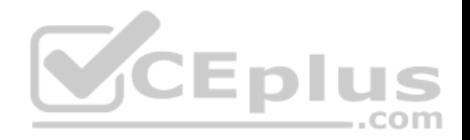

rtrA# show ip bop summary BGP router identifier 10.1.1.1. local AS number 210 BGP table version is 45, main routing table version 45 Neighbor V AS MsgRcvd MsgSent TblVer InQ OutQ Up/Down State/PfxRcd 45.1.1.5 4 950 78 80 45 0 0 01:53:41 IDLE (ADMIN) 10.2.1.1 4 950 23 22 45 0 0 00:10:32 IDLE 10.4.1.1 4 950 12 56 45 0 0 00:56:06 ESTAB

In the above output, it can be determined that the command router bgp 210 was executed on rtrA because the local AS is 210 in the output. It can be determined that the command neighbor 45.1.1.5 shutdown was issued on rtrA because the state of the neighbor relationship with the router at 45.1.1.5 is listed as IDLE (ADMIN).

All the other options are incorrect because the respective details are displayed by the show ip bgp neighbors command.

Objective: Layer 3 Technologies Sub-Objective: Configure and verify eBGP (IPv4 and IPv6 address families)

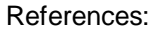

Cisco IOS IP Routing: BGP Command Reference > show ip bgp neighbors Cisco > Cisco IOS IP Routing: BGP Command Reference > show ip bgp summary

**QUESTION 30** Examine the exhibit.

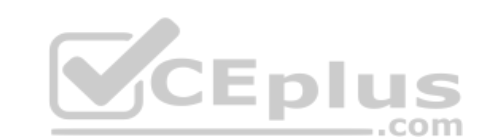

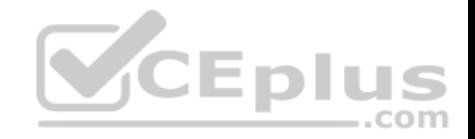

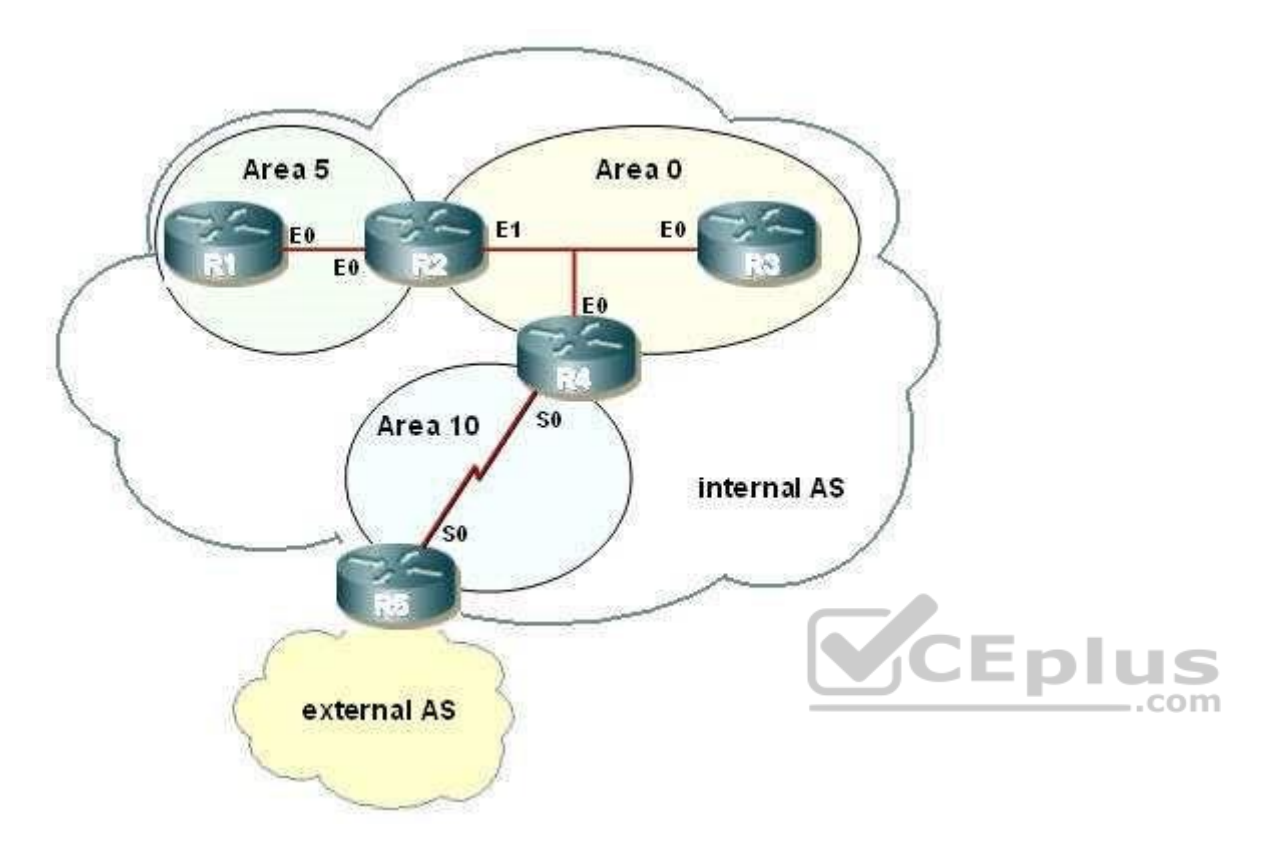

You are asked to configure the routers R1, R2, R3, and R4. (Refer to the IP addressing table below.) Which configuration command series is required to ensure that router R1 will NOT be receiving Type 3, 4, or 5 LSAs?

R1 interface E0 - 172.31.200.1/21 R2 interface E0 - 172.31.200.2/21 R2 interface E1 - 172.31.208.2/21 R3 interface E0 - 172.31.208.3/21

A. R1(config)# router ospf 5

R1(config-router)# area 5 stub R1(config-router)# network 172.31.200.0 0.0.7.255 area 5

B. R2(config)# router ospf 5

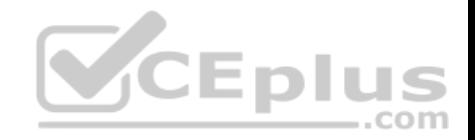

R2(config-router)# area 5 stub no-summary R2(config-router)# network 172.31.200.0 0.0.7.255 area 5 R1(config)# router ospf 5 R1(config-router)area 5 stub R1(config-router)# network 172.31.200.0 0.0.7.255 area 5 C. R1(config)# router ospf 10R1(config-router)# area 5 stub R1(config-router)# network 172.31.200.0 255.255.248.0 area 5 D. R2(config)# router ospf 10

R2(config-router)# area 5 stub no-summary R2(config-router)# network 172.31.200.0 255.255.248.0 area 5

**Correct Answer:** B **Section: (none) Explanation**

#### **Explanation/Reference:**

#### Explanation:

At the area border router (ABR), router R2, the no-summary keyword is required with the area stub command to create a totally stubby area. All other routers in area 5 will require the stub command without the no summary keyword. The following commands are required to configure R2:

.com

```
4 E L
R2(config)# router ospf 5
R2(config-router)# area 5 stub no-summary
R2(config-router)# network 172.31.200.0 0.0.7.255 area 5
```
### R1 will require:

```
R1(config)# router ospf 5
R1(config-router)# area 5 stub
R1(config-router)# network 172.31.200.0 0.0.7.255 area 5
```
All routers within a stub area must be configured as stub, or adjacencies will not form. Besides the command to enable OSPF and the command to identify the area, the only other required command identifies the area as a stub. A totally stubby area does not accept any external network LSAs (Type 5) or any inter-area summary LSAs (Types 3 and 4) from entering the area.

Use the area stub command with the no-summary keyword to configure a totally stubby area. The diagram below shows the commands that should be executed on R1 and R2.

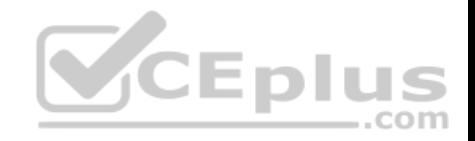

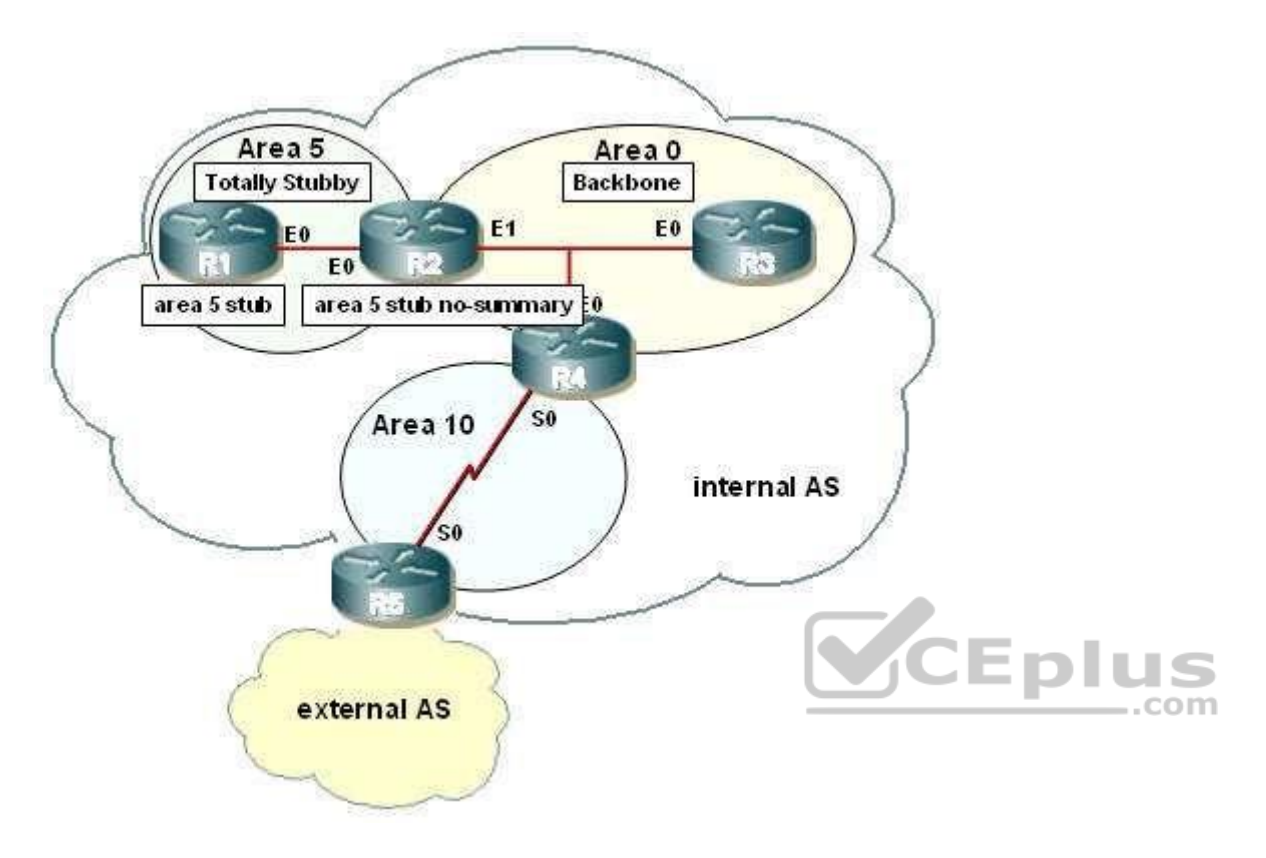

The correct syntax for the area stub command is shown below:

# **Router(config-router)# area area-id stub [no-summary]**

Note that the optional no-summary keyword is used only on area border routers (ABRs) to block summary link advertisements into the stub area. This option creates a totally stubby area. It is very important to configure the command consistently on all routers within the area. OSPF sends its stub status (on or off) in its hello packets. If two neighbors have conflicting stub status, they will not form an adjacency, and you end up with no OSPF communication over that link.

Objective: Layer 3 Technologies Sub-Objective: Configure and verify network types, area types, and router types

References:

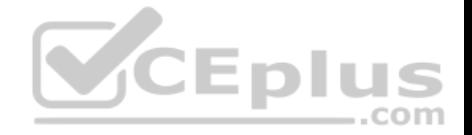

Cisco > Home > Support > Technology Support > IP Routing > Design > Design Technotes > What Are OSPF Areas and Virtual Links? > What Are Areas, Stub Areas, and Not-So-Stubby Areas?

Cisco > Cisco IOS IP Routing: OSPF Command Reference > area stub

# **QUESTION 31**

Which EIGRP packet type is sent as a multicast when a new route is discovered, and sent as a unicast to synchronize topology tables when neighbors initialize?

A. ACK

- B. Hello
- C. Update
- D. Replies
- E. Queries

**Correct Answer:** C **Section: (none) Explanation**

## **Explanation/Reference:**

Explanation:

Explariation:<br>EIGRP update packets are sent as a multicast when a new route is discovered, and sent as a unicast to synchronize topology tables when a neighboring router initializes.  $\dots$ com

Whenever EIGRP only needs to communicate with a single neighbor, it sends a unicast to that neighbor instead of the standard multicast. In this case, it unicasts a packet to update a new EIGRP router on the network with the information that all other routers on that network already know.

Hellos for neighbor discovery and maintenance are always multicasts.

ACKs are hellos without data, and are always unicast.

Queries are always multicast.

Replies to queries are always unicast.

Objective: Layer 3 Technologies Sub-Objective: Describe EIGRP packet types

References:

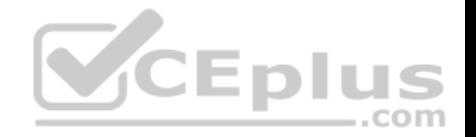

## Internetworking Technology Handbook > Enhanced Interior Gateway Routing Protocol (EIGRP) > EIGRP Packet Types

#### **QUESTION 32**

Your company has a policy of creating all configurations in text files, checking the files, and then applying the configurations to the devices. Your assistant has presented you with the following partial configuration that she plans to execute on a router:

interface S0/0/1 ipv6 address 2001:610:FFFF:1::1/64 ipv6 ospf 100 area 0

ipv6 router ospf 100

router-id 10.1.1.6

The configuration is supposed to accomplish the following:

- **Enable IPv6 routing**
- Assign a router ID
- Assign an IPv6 address to the interface . Place the interface in OSPF area 0

Which step does this configuration NOT complete?

- A. Enable IPv6 routing
- B. Assign a router ID
- C. Assign an IPv6 address to the interface
- D. Place the interface in OSPF area 0

**Correct Answer:** A **Section: (none) Explanation**

## **Explanation/Reference:**

Explanation:

The configuration indicates all steps are complete except for globally enabling IPv6 routing. If that had been done, the configuration output would have reflected it under the interface as follows:

interface S0/0/1 ipv6 address 2001:610:FFFF:1::1/64 ipv6 ospf 100 area 0 ipv6 enable

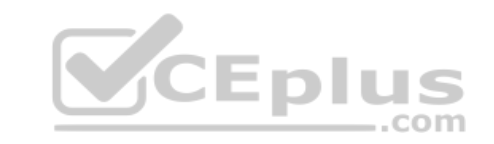

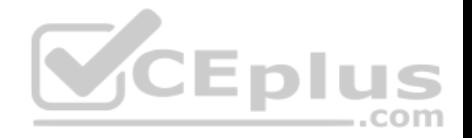

ipv6 router ospf 100 routerid 10.1.1.6

Prior to configuring OSPFv3 on an interface, it must be enabled globally. OSPFv3 is an OSPF version specific to IPv6. The following commands will globally enable OSPF v3. It will then be reflected by the ipv6 enable statement under the interface when viewing the configuration as shown in the fourth line of the output above.

Router5(config)# ipv6 unicast-routing Router5(config)# ipv6 ospf 100 Router5(config-rtr)# router-id 10.1.1.6

The problem is not the router ID. The configuration in the scenario does assign a router ID, as indicated by these lines:

ipv6 router ospf 100

router-id 10.1.1.6

The problem is not the IPv6 address. The configuration does assign an IPv6 address to the interface, as indicated by these lines:

interface S0/0/1 ipv6 address2001:610:FFFF:1::1/64

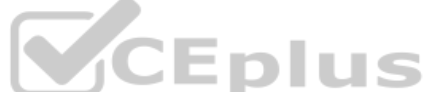

OSPF area 0 is not the problem. The configuration does place the interface in OSPF area 0, as indicated by these lines:

interface S0/0/1 ipv6 ospf 100 area 0

Objective: Layer 3 Technologies Sub-Objective: Configure and verify OSPF for IPv6

References: Cisco > Implementing OSPF for IPv6 > How to Implement OSPF for IPv6

## **QUESTION 33**

Which show command displays entries in a router's Border Gateway Protocol (BGP) table?

A. show ip bgp

B. show ip bgp table

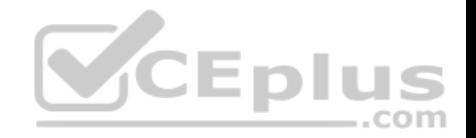

C. show ip bgp topology D. show ip bap summary

**Correct Answer:** A **Section: (none) Explanation Explanation/Reference:** Explanation: The correct command is show ip bgp.

The BGP table lists all the paths that the BGP router has learned. Each destination network listed might have multiple possible paths listed. Given that the criteria are met for each destination network, BGP will choose a path to put in the IP routing table.

The BGP table is in many ways analogous to EIGRP's topology table in that it lists many known paths, not just the best path. Below is an example partial output of the show ip bgp command: Router5# show ip bop

BGP table version is 5, local router ID is 20.0.33.34 Status codes: a suppressed, d damped, h history, \* valid, > best, i - internal Origin codes: i - IGP, e - EGP, ? - incomplete CEpit Next Hop Metric LocPrf Weight Path Network com  $*$  10.0.0.0  $0.0.0.0$  0 32768 ?  $*$  30.0.0.0 20.0.33.40 10  $\overline{a}$  $35<sub>2</sub>$  $\star$  $0.0.0.0$  0 32768 ?  $0$  $35.2$  $0.0.0.0$  0 32768 2  $\Omega$ \*> 192.168.0.0/16 20.0.33.40 10 35 ?

The following facts can be determined from this output:

. All of the routes were redistributed into BGP from an IGP. In the status column (located to the left of the Network column and to right of the column where some lines have a > symbol) is a column that is either blank or has an i symbol. In this case, all of the columns are blank. If the status column is blank, then BGP learned the route from an external peer. If it has an i symbol, an iBGP neighbor advertised this path to the router. It was learned from an Interior Gateway Protocol (IGP) and was advertised as a result of executing a network statement on the neighbor under the router bgp context as shown below adding the 30.0.0.0 network under BGP 100.

**R4(config)#router bgp 100 R4(config-router)#network 30.0.0.0**

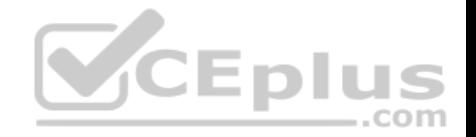

Four routes will be installed in the routing table. These routes have both an \* symbol and a > symbol. I in the status column. The \* symbol indicates that the next hop is valid and the > symbol indicates that this is the best route.

The output is slightly different if you specify the network that you are interested in, as shown below in the show ip bgp 214.5.98.0 command output:

Router 41# show ip bop 214.5.98.0 BGP routing table entry for 241.5.98.0/24. version 48 Paths: (2 available, best #1, table Default-IP-Routing-Table) Not advertised to any peer 5760 192.168.1.1 (metric 886) from 192.168.1.1 (192.168.1.1) Origin IGP, metric 1652, localpref 100, valid, internal, best

This output focuses solely on the route to the network 214.5.98.0 and provides the following pieces of information:

The neighbor that sent this route is at 192.168.1.1

The AS of the network where 214.5.98.0 is located is 5760

The IGP metric to reach the neighbor that sent this route is 886, as shown by the text 192.168.1.1 (metric 886) The complete metric to 214.5.98.0 is 1652, as shown in the last line by Origin IGP, metric 1652

The commands show ip bgp table and show ip bgp topology are not valid Cisco commands.

The show ip bgp summary command displays the status of BGP connections.

Objective: Layer 3 Technologies Sub-Objective: Explain BGP attributes and best-path selection

#### References:

Cisco IOS Master Command List, Release 12.4 > l through q > Cisco IOS IP Routing: BGP Command Reference > show ip bgp

## **QUESTION 34**

Company A recently acquired Company B and the network infrastructures are being merged. Both organizations used non-overlapping globally unique network addressing but different Interior Gateway Protocols (IGPs). Initially, multiple WAN links will connect the two organizations. Company A will maintain its core routing protocol, and Company B's routing protocol will be the edge routing protocol. Two-way redistribution will be used to ensure full network routing capability.

..com

What additional routing configuration should be performed to prevent routing loops and suboptimal routing?

A. Manually configure static routes.

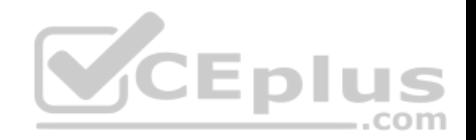

- B. Manually configure default routes.
- C. Manually adjust the administrative distances.
- D. Manually adjust the local preference attribute.

**Correct Answer:** C **Section: (none) Explanation**

#### **Explanation/Reference:**

Explanation:

When routes are being redistributed from the core into the edge and from the edge into the core, the administrative distance (AD) associated with external routes should be modified. This lessens the possibility of sub-optimal routing when multiple routing protocols advertise different paths to the same network. The AD associated with the externally advertised routes should be higher than the internal IGP's AD. To change the AD for an entire routing protocol, use the distance command. An example and the command syntax are shown below:

router(config)#router rip router(configrouter)#distance 125

The complete syntax of the distance command is: **distance** 

**weight [address mask [ access-list-number | name]**

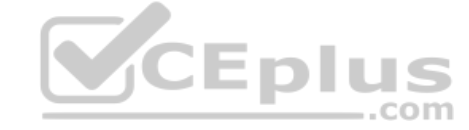

The weight parameter is the AD, which can be a number from 10 to 255. Note that distances 0 through 9 are reserved for system use.

To change only the AD for selected networks, use an access list with the distance command as shown below:

```
router(config)# access-list 5 permit 10.0.0.0 255.0.0.0router(config)# access-list 5 permit 11.0.0.0 255.0.0.0 
router(config)# access-list 5 permit 12.0.0.0 255.0.0.0 
router(config)# router rip
router(config-router)# distance 220 0.0.0.0 255.255.255.255 5
```
The 0.0.0.0 255.255.255.255 portion included with the distance command could hold an address/mask combination for a single address, but it is more common to use an access list.

Objective: Layer 3 Technologies Sub-Objective: Configure and verify redistribution between any routing protocols or routing sources

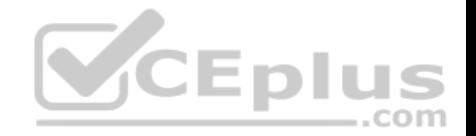

#### References:

Cisco > Cisco IOS IP Routing: Protocol-Independent Command Reference > distance (ip) Cisco > Support > Technology Support > IP > IP Routing > Design > Design Technotes > What Is Administrative Distance? > Document ID: 26634

## **QUESTION 35**

Refer to the following table:

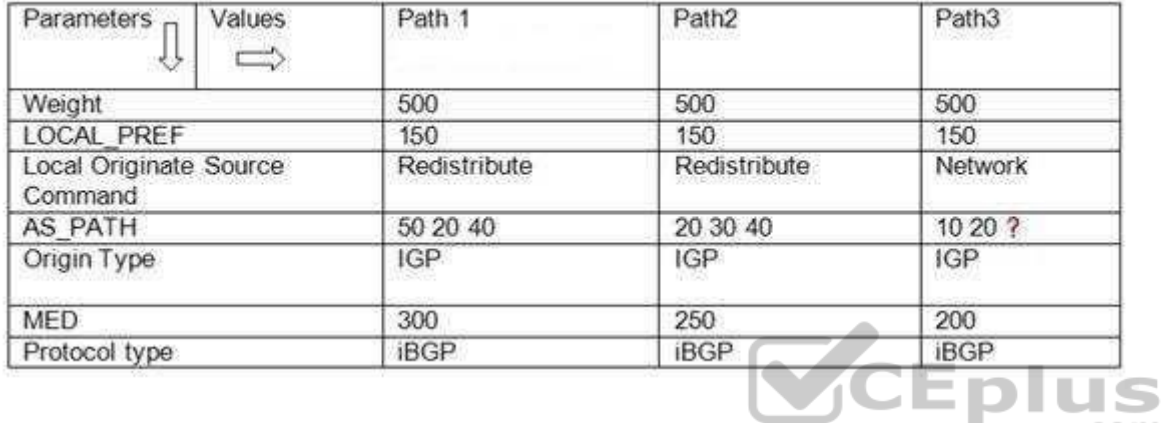

Path1, Path2, and Path3 are the available routes between routers A and B. The bgp always-compare med command is executed for all three routes.

What should be the value for the missing ASN (represented by a question mark in the table) so that Path3 becomes the best path between routers A and B based on their MED values?

 $A$  10

B. 20

- C. 30
- D. 40

**Correct Answer:** D **Section: (none) Explanation**

## **Explanation/Reference:**

#### Explanation:

The missing autonomous system number (ASN) in the AS\_PATH parameter of Path3 should be 40 so that Path3 becomes the best path from A to B. BGP selects the best path by first selecting the first valid path between two routers. If other paths are available between the two routers, BGP compares values of various

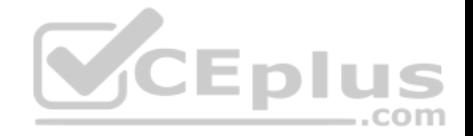

attributes to select the best available path. In this case, Path 2 is the current best path between routers A and B. The values of various parameters (listed in the table) are compared with Path1 and Path2.

While comparing Path1 and Path2, the weight, LOCAL\_PREF, local originate source command, length of AS\_PATH, and origin type are same. Therefore, these parameters are not useful in determining the best path. However, the MED value of Path2 is lower than that of Path1. As a result, Path2 is selected as the best path because BGP prefers the route with the lesser MED value.

BGP now compares the parameter values of Path 2 (the current best path) and Path3. The weight and LOCAL\_PREF parameters are same for both routes. Path 2 and Path3 are both local routes originated by using the redistribute and the network commands, respectively. BGP prefers local routes learned by the network or redistribute commands over those that are learned by the aggregate-address command.

The AS\_PATH parameter specifies the list of AS numbers that comprise the route. The best path should have the shortest value for the AS\_PATH parameter. In this case, both Path2 and Path3 consist of three AS numbers and are originated by an IGP. Therefore, the AS\_PATH and the origin type parameters are not helpful in determining the best path.

Finally, BGP compares the MED values of Path2 and Path3. The MED values are compared only when the first AS number in the AS\_PATH is the same for both routes; that is, when both routes begin in the same AS. The first ASN in the AS\_PATH parameter of Path2 is 40; therefore, the missing ASN for Path3 should be 40. This allows the comparison of MED values and the selection of Path3 as the best route as it has lower MED value.

All the other options are incorrect because a value other than 40 disables the comparison of the MED values between Path2 and Path3. If the MED value is not considered, then BGP determines whether Path3 is an iBGP or eBGP router. BGP selects an iBGP route instead of an eBGP route.

Objective: Layer 3 Technologies Sub-Objective: Explain BGP attributes and best-path selection

References: Internetworking Technology Handbook > BGP > BGP attributes

**QUESTION 36** Refer to the following exhibit that shows four Cisco routers named rtr1, rtr2, rtr3, and rtr4:

...com

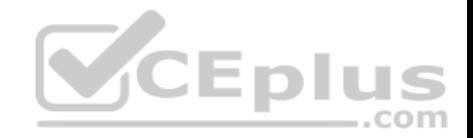

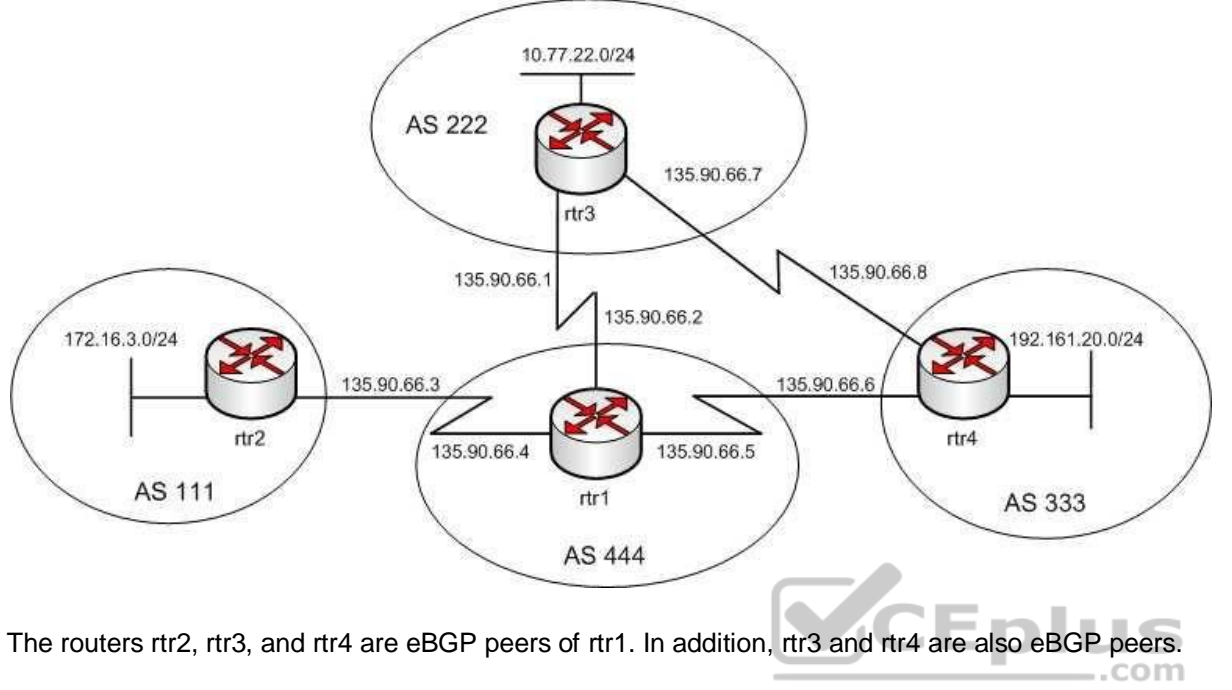

You want to implement the following requirements on rtr1:

- The first attribute to select the best path is used.
- Advertisements about 10.77.22.0/24 sent by rtr4 will be chosen over the advertisements sent by rtr3.

Which of the following commands should be included in the implementation plan for rtr1 to achieve the desired results? (Each option is a part of the solution. Choose all that apply.)

- A. neighbor 135.90.66.1 route-map set\_weight out
- B. neighbor 135.90.66.6 route-map set\_weight in
- C. route-map set\_weight deny 10
- D. match ip-address 1
- E. set metric 100
- F. set weight 100

**Correct Answer:** BDF **Section: (none) Explanation**

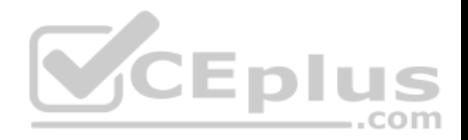

## **Explanation/Reference:**

Explanation: The following commands should be included in the implementation plan:

## **neighbor 135.90.66.6 route-map set\_weight in match ip-address 1 set weight 100**

The neighbor 135.90.66.6 route-map set weight in command specifies a route-map named set weight for the incoming routing updates from 135.90.66.6 peer. The match ip-address 1 command specifies a criterion to match the IP address as specified in an access list. When the match criterion is met, the action specified in the set weight command is performed.

The set weight 100 command sets the weight attribute, which is a Cisco-defined attribute, to 100. The weight attribute is the first to be checked when BGP selects the best path between eBGP routers. This attribute is local to the router on which it is set and cannot be advertised to other routers.

The complete set of commands to achieve the desired results is as follows:

**access-list 1 permit 10.77.22.0 0.0.0.255 router bgp 444 neighbor 135.90.66.3 remoteas 111 neighbor 135.90.66.1 remote-as 222 neighbor 135.90.66.6 remote-as 333 neighbor 135.90.66.6 route-map set\_weight in routemap set\_weight permit 10 match ip-address 1 set weight 100**

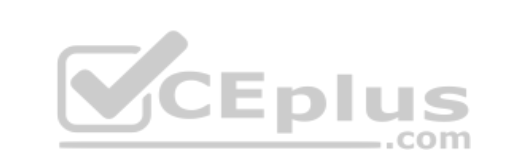

The set metric 100 command should not be included in the implementation plan to achieve the desired results. This command sets the metric to 100; however, the requirement is to use the first attribute to be checked, which is the weight attribute.

The neighbor 135.90.66.1 route-map set weight out command should not be included in the implementation plan. This command forms an eBGP neighbor relationship with rtr3. The command also uses a route map named set weight to set the weight attribute for the routes sent by rtr1. However, the weight attribute is local to rtr1 and cannot be set for outbound routes.

The route-map set weight deny 10 command should not be specified in the implementation plan to achieve the desired results. This command creates a route map named set weight. The deny keyword in this command indicates that if the match criterion is satisfied, then the set action is not performed. The permit keyword should be specified instead of the deny keyword to perform the set action when a match occurs.

Objective: Layer 3 Technologies Sub-Objective:

Identify suboptimal routing

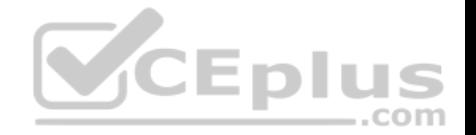

References:

Cisco > Support > Technology Support > IP > IP Routing > Design > Design Technotes > BGP Case Studies > BGP Case Studies 1 > Route Maps Cisco > Support > Technology Support > IP > IP Routing > Design > Design Technotes > BGP Best Path Selection Algorithm Cisco > Support > Technology Support > IP > IP Routing > Design > Design Technotes > BGP Case Studies > BGP Case Studies 2 > Weight Attribute

## **QUESTION 37**

Consider the following output of the show ip bgp summary command: RouterA# show ip bop summary BGP router identifier 10.1.1.1. local AS number 210 BGP table version is 45, main routing table version 45 7 network entries using 1715 bytes of memory 9 path entries using 3318 bytes of memory 15 BGP path attribute entries using 156 bytes of memory 1 multipath network entries and 4 multipath paths 1 BGP AS-PATH entries using 50 bytes of memory 3 BGP community entries using 150 bytes of memory 0 BGP route-map cache entries using 0 bytes of memory 0 BGP filter-list cache entries using 0 bytes of memory 3 received paths for inbound soft reconfiguration BGP using 10249 total bytes of memory Dampening enabled. 4 history paths, 0 dampened paths BGP activity 7/570 prefixes, 10/1 paths, scan interval 15 secs

Neighbor V AS MsgRcvd MsgSent TblVer InQ OutQ Up/Down State/PfxRcd 10.1.1.1 4 950 78 80 45 0 0 01:53:41 OPENSENT 10.2.1.1 4 950 23 22 45 0 0 00:10:32 15 10.3.1.1 4 950 30 44 45 0 0 00:24:11 IDLE 10.4.1.1 4 950 12 56 45 0 0 00:56:06 ACTIVE 10.5.1.1 4 950 67 67 45 0 0 01:17:34 OPENCONFIRM

Which of the following neighbors have an established connection with RouterA?

A. 10.1.1.1

- B. 10.2.1.1
- C. 10.3.1.1
- D. 10.4.1.1
- E. 10.5.1.1

**Correct Answer:** B

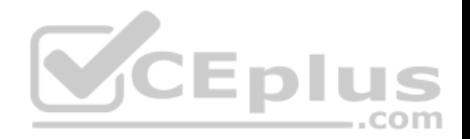

### **Section: (none) Explanation**

### **Explanation/Reference:**

## Explanation:

The neighbor with the IP address 10.2.1.1 has an established connection with RouterA. This is because the State/PfxRcd value for this neighbor is a number, 15, which indicates the number of prefixes received by RouterA from the neighbor. The prefixes are exchanged between BGP neighbors through the update message, which can be transmitted only if an established connection exists between the neighbors. An established connection exists between two neighbors if the local router is in Open Confirm state and it receives a KEEPALIVE or an UPDATE message.

The connection between RouterA and the neighbor with the IP address 10.1.1.1 is not established. This is because the State/PfxRcd value for this neighbor is OPENSENT. In this state, RouterA sends an OPEN message to a neighbor to determine the parameters for establishing a connection. The OPENSENT state occurs before the connection is established.

The connection between RouterA and the neighbor with the IP address 10.3.1.1 is not established. This is because the State/PfxRcd value for this neighbor is IDLE. In this state, RouterA does not accept any incoming connections from the neighbor.

The connection between RouterA and the neighbor with the IP address 10.4.1.1 is not established. This is because the State/PfxRcd value for this neighbor is ACTIVE. In this state, RouterA is attempting to establish a BGP peering session but it is not yet complete.

The connection between RouterA and the neighbor with the IP address 10.5.1.1 is not established. This is because the State/PfxRcd value for this neighbor is OPENCONFIRM. In this state, RouterA waits for a KEEPALIVE or NOTIFICATION message from the neighbor.

Objective: Layer 3 Technologies Sub-Objective: Describe, configure, and verify BGP peer relationships and authentication

References: Cisco IOS IP Routing: BGP Command Reference > show ip bgp summary

**QUESTION 38** Router 5 has four interfaces. The networks hosted on each interface are as follows:

Fa0/1 192.168.5.4/29 Fa0/2 192.168.6.0/24 Fa0/3 192.168.7.0/24 S0/0 172.16.5.0/24

You execute the following commands on the router:

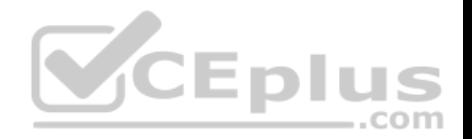

Router5(config)# router bgp 20 Router5(config-router)# network 192.168.5.0 Router5(config-router)# network 192.168.6.0 Router5(config-router)# network 192.168.7.0 Router5(config-router)# network 172.16.5.0 Router5(config-router)# neighbor 172.16.5.2 remote-as 50 Router5(config-router)# aggregate-address 192.168.5.0 255.255.252.0

After this command sequence is executed, what routes will be present in the routing table of the router at 172.16.5.2? (Choose all that apply.)

- A. 192.168.5.4/29
- B. 172.16.5.0/24
- C. 192.168.6.0/24
- D. 192.168.7.0/24
- E. none of these will be present
- F. only network addresses beginning with 192 will be present

**Correct Answer:** ABCD **Section: (none) Explanation**

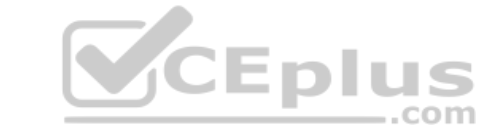

#### **Explanation/Reference:**

Explanation:

Despite the inclusion of the command aggregate-address 192.168.5.0 255.255.252.0, all subnets of the aggregate route will also be placed in the routing updates because of the omission of the summary-only keyword. Therefore, 192.168.5.4/29, 172.16.5.0/16, 192.168.6.0/24 and 192.168.7.0/24 will be present.

Had the following command been executed, the subnet addresses would not appear in the routing table of the router at 172.16.5.2:

Router5(config-router)# aggregate-address 192.168.5.0 255.255.252.0 summary-only

Therefore, both the aggregate address and all of the 192.168.0.0 subnets will be in the routing table.

The 172.16.5.0/24 network will be in the routing table of the router at 172.160.5.1 because it is directly connected.

Objective: Layer 3 Technologies Sub-Objective: Configure and verify manual and autosummarization with any routing protocol

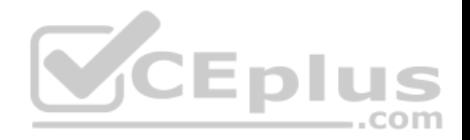

#### References: Cisco > Cisco IOS IP Routing: BGP Command Reference > aggregate-address

# **QUESTION 39**

You manage the EIGRP subnet in your organization. You have enabled EIGRP for IPv6 on all the routers in the EIGRP AS 355 using the following commands on all the routers:

- The ipv6 unicast-routing command in global configuration mode
- The interface command in global configuration mode
- The ipv6 enable command in interface configuration mode
- The ipv6 eigrp command in interface configuration mode
- The ipv6 router eigrp command in global configuration mode •
- The eigrp router-id command in global configuration mode

During verification, you discover that EIGRP for IPv6 is not running on the routers.

Which of the following should be done to fix the issue?

- A. The ipv6 address command should be executed in interface configuration mode.
- B. The ipv6 address command should be executed in router configuration mode.
- C. The eigrp router-id command should be executed in interface configuration mode.
- D. The eigrp router-id command should be executed in router configuration mode. COB

**Correct Answer:** D **Section: (none) Explanation**

## **Explanation/Reference:**

## Explanation:

The eigrp router-id command should be executed in router configuration mode to fix the issue. This command specifies a fixed router IPv4 address to the router. If this command is missing or incorrectly configured on the router, EIGRP for IPv6 will not run properly.

Another command that you should perform so that EIGRP for IPv6 runs on the routers is the no shutdown command. You should execute this command in interface configuration mode. The no shutdown command is necessary because all the interfaces with EIGRP for IPv6 enabled on them are in a shutdown state by default.

A sample configuration to implement EIGRP for IPv6 on a router is as follows:

```
rtrA(config)# ipv6 unicast-routing 
rtrA(config) # interface Fa0/1 rtrA(config-
```
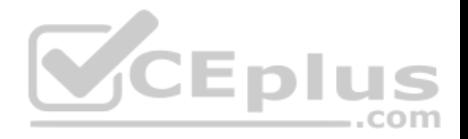

if) # ipv6 enable rtrA(config-if) # ipv6 eigrp 355 rtrA(config-if)# no shutdown rtrA(config-if) # exit rtrA(config)# ipv6 router eigrp 355 rtrA(config-rtr)# eigrp router-id 1.1.1.1

The two options stating that the ipv6 address command should be executed on the routers are incorrect. EIGRP for IPv6 can be configured on router interfaces without explicitly specifying a global unicast IPv6 address. If you specify the ipv6 enable command, as in this scenario, then the ipv6 address command is not required.

The option stating that the eigrp router-id command should be executed in interface configuration mode is incorrect. This command should be executed in router configuration mode instead of interface or global configuration modes.

Objective: Layer 3 Technologies Sub-Objective: Identify IPv6 addressing and subnetting

#### References:

Cisco IPv6 Implementation Guide, Release 15.2M&T > Implementing EIGRP for IPv6 > How to Implement EIGRP for IPv6 > Enabling EIGRP for IPv6 on an **Interface** 

.com

### **QUESTION 40**

Router R2 operates in a broadcast, multi-access network. Examine the following output of the show ip ospf neighbor command. R2# show ip ospf neighbor fa0/1

NeighborID PRI State Dead Time Address Interface 1.1.1.1 1 2WAY/DROTHER 00:00:13 192.168.5.6 FastEthetnet 0/1 2.2.2.2 1 2WAY/DROTHER 00:00:04 192.168.5.10 FastEthetnet 0/1 3.3.3.3 1 2WAY/DROTHER 00:00:47 192.168.5.116 FastEthetnet 0/1 4.4.4.4 1 FULL/BDR 00:00:36 192.168.5.107 FastEthetnet 0/1 5.5.5.5 1 FULL/DR 00:00:49 192.168.5.165 FastEthetnet 0/1

Based on the output, with which routers can R2 establish a full adjacency?

A. the neighbor at 192.168.5.6

- B. the neighbor at 192.168.5.10
- C. the neighbor at 192.168.5.116

D. the neighbor at 192.168.5.107

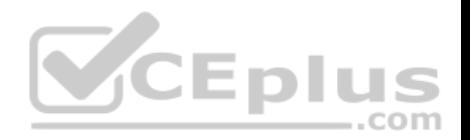

**Correct Answer:** D **Section: (none) Explanation**

#### **Explanation/Reference:**

#### Explanation:

R2 can establish a full adjacency with the neighbor at 192.168.5.107 and the neighbor at 192.168.5.165. In a broadcast, multi-access network OSPF network, full adjacencies can only be established with a designated router (DR) or a backup designated router (BDR).

– – L

,,,

--com

Objective: Layer 3 Technologies Sub-Objective: Configure and verify OSPF neighbor relationship and authentication

### References:

Home.Support > Technology Support > IP > IP Routing > Design > Design Technotes > What does the show ip ospf neighbors command reveal? Cisco > Cisco IOS IP Routing: OSPF Command Reference > show ip ospf neighbor

# **QUESTION 41**

RouterA and RouterB are both in OSPF area 2, and RouterA is connected directly to the backbone. Their router IDs are shown below:

RouterA - 165.165.20.15 RouterB - 165.165.10.12

Which commands should be executed on RouterA and RouterB to create a virtual link between the two routers?

- A. RouterA(config-router)# area 2 virtual-link 165.165.10.12 RouterB(config-router)# area 2 virtual-link 165.165.20.15
- B. RouterA(config-router)# area 2 virtual-link 165.165.10.12 RouterB(config-router)# area 0 virtual-link 165.165.20.15
- C. RouterA(config-router)# area 0 virtual-link 165.165.20.15 RouterB(config-router)# area 2 virtual-link 165.165.10.12
- D. RouterA(config-router)# area 0 virtual-link 165.165.10.12 RouterB(config-router)# area 0 virtual-link 165.165.20.15

**Correct Answer:** A **Section: (none) Explanation**

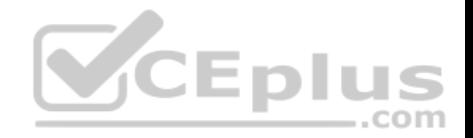

## **Explanation/Reference:**

Explanation:

The area virtual-link command should specify the area to be traversed and the ID of the router to which the router being configured will connect. Therefore, the correct answer is:

## **RouterA(config-router)# area 2 virtual-link 165.165.10.12 RouterB(config-router)# area 2 virtual-link 165.165.20.15**

A virtual link is used to make a virtual connection of an area border router (ABR) to the backbone. It is used in situations where an area does not physically border the backbone area. The virtual link provides logical connectivity of the area to the backbone. If the virtual link appears not to be functional, which would manifest itself in Router A not having all of Router B's networks in its routing table, the state of the link can be verified on Router A by executing the show ip ospf virtual-link command. An example is shown below. The state of the link as shown in line 1 of the output should be up.

RouterA# show ip ospf virtual-links

Virtual Link to router 172.16.8.2 is up Transit area 0.0.0.1, via interface Ethernet0, Cost of using 10 Transmit Delay is 1 sec, State POINT\_TO\_POINT Timer intervals configured, Hello 10, Dead 40, Wait 40, Retransmit 5 Hello due in 0:00:08 **VCEplus** Adjacency State FULL

The configuration below is incorrect because area 0 is referenced in the second line. It should reference area 2, the area being traversed.

**RouterA(config-router)# area 2 virtual-link 165.165.10.12 RouterB(config-router)# area 0 virtual-link 165.165.20.15**

The configuration below is incorrect because area 0 is referenced in the first line. It should reference area 2, the area being traversed.

## **RouterA(config-router)# area 0 virtual-link 165.165.20.15 RouterB(config-router)# area 2 virtual-link 165.165.10.12**

The configuration below is incorrect because area 0 is referenced in both lines. Both should reference area 2, the area being traversed.

## **RouterA(config-router)# area 0 virtual-link 165.165.10.12 RouterB(config-router)# area 0 virtual-link 165.165.20.15**

If the virtual link is incorrectly configured the following error will be generated:

\*Dec 10 00:31.146: %OSPF-4-ERRRCV: Received invalid packet mismatch area ID, from backbone area must be virtual link but not found from 165.165.10.5, Serial 0

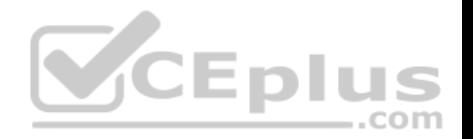

Objective: Layer 3 Technologies Sub-Objective: Configure and verify network types, area types, and router types

References:

Cisco > Home > Support > Technology Support > IP Routing > Design > Design Technotes > What Are OSPF Areas and Virtual Links?

### **QUESTION 42**

Based on the following partial output of the show ip ospf database command, which router roles(s) is Router7 performing? (Choose all that apply.) Router7# show ip ospf database OSPF Router with ID(192.168.5.8) (Process ID 1)

Router Link States (Area 0) Link ID ADV Router Age Seg# Checksum Link count 192.168.5.8 192.168.5.8 1381 0x8000010D 0xEF60 2 192.168.5.11 192.168.5.11 1460 0x800002FE 0xEB3D 4 192.168.5.12 192.168.5.12 2027 0x80000090 0x875D 3 192.168.5.27 192.168.5.27 1323 0x800001D6 0x12CC 3

Net Link States (Area 0) Link ID ADV Router Age Seq# Checksum 172.16.9.27 192.168.5.27 1323 0x8000005B 0xA8EE 172.17.9.11 192.168.5.11 1461 0x8000005B 0x7AC <<output omitted>>

Router Link States (Area 2) Link ID ADV Router Age Seg# Checksum Link count 192.168.5.8 192.168.5.8 1381 0x8000010D 0xEF60 2 192.168.5.13 192.168.5.11 1460 0x800002FE 0xEB3D 4

Net Link States (Area 2) Link ID ADV Router Age Seg# Checksum 172.16.9.27 192.168.5.8 1323 0x8000005B 0xA8EE 172.17.9.11 192.168.5.11 1461 0x8000005B 0x7AC <<output omitted>>

A. ABR

B. ASBR

C. BR

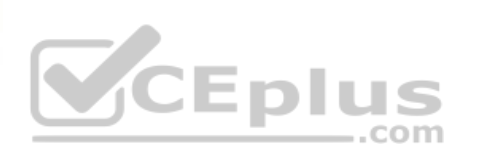

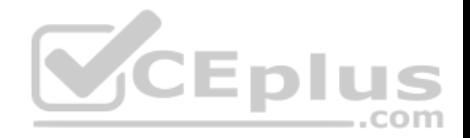

D. IR

**Correct Answer:** AC **Section: (none) Explanation**

## **Explanation/Reference:**

Explanation:

Router7 is an area border router (ABR) and a backbone router (BR). The output reveals the link state databases for two areas, area 0 and area 2. Only ABR routers will display multiple databases when you execute this command.

If Router7 is an ABR, then it is also connected to the backbone and will be a backbone router.

Router 7 is not an autonomous system boundary router (ASBR) because it only displays sections in the output for Type 1 and Type 2 link-state advertisements (LSAs). ASBRs will also have a section for Type 4 LSAs, which would have its own heading at the end of the output.

Router7 is not an internal router. A router is either an internal router or an ABR and Router 7 is an ABR.

Objective: Layer 3 Technologies Sub-Objective: Configure 3 Technologies Sub-<br>Objective:<br>Configure and verify OSPF neighbor relationship and authentication

References: Cisco > Cisco IOS IP Routing: OSPF Command Reference > show ip ospf database

**QUESTION 43** Examine the diagram below:

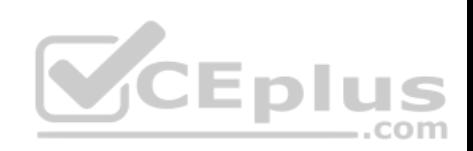

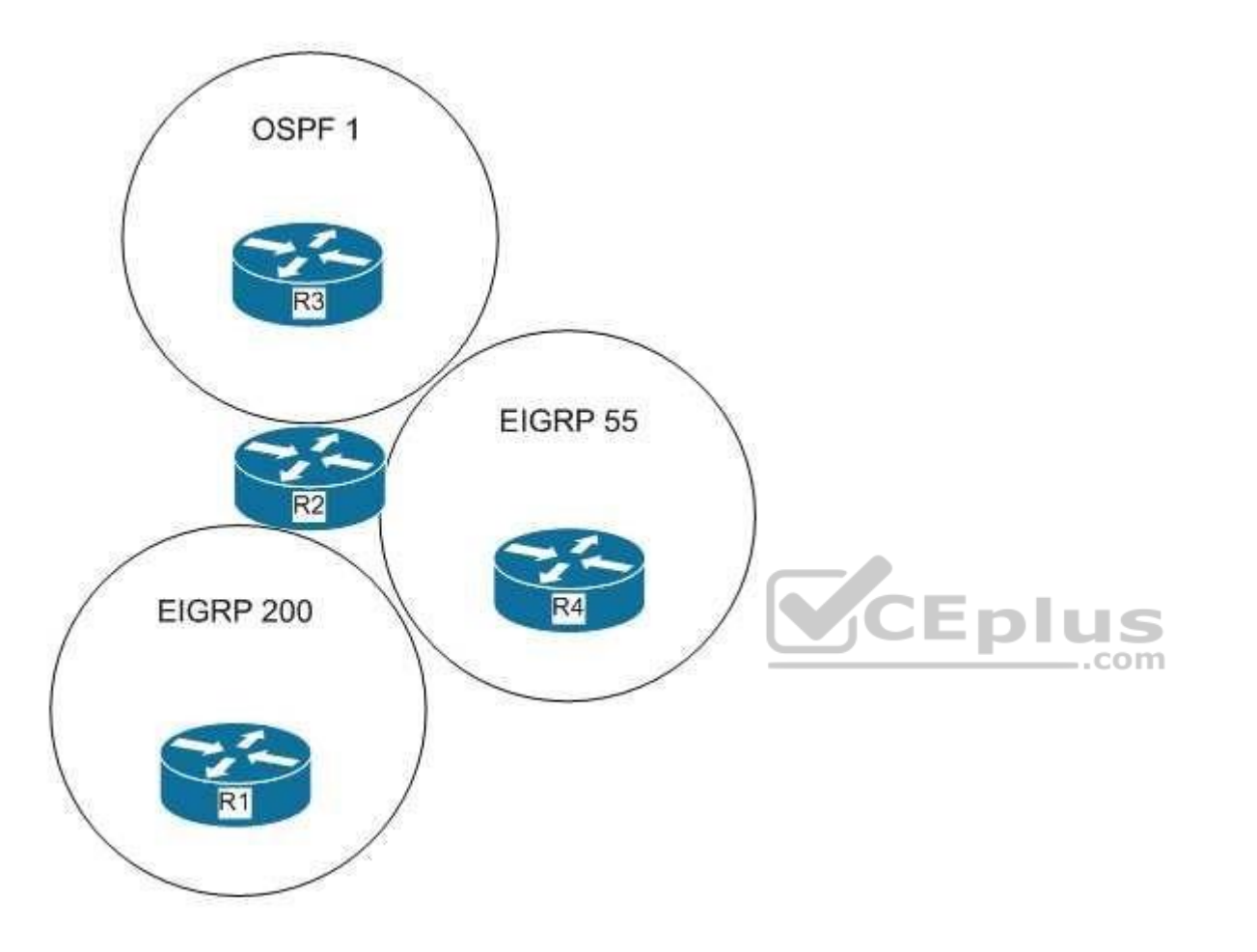

Based on the diagram and the following partial output from Router R2, which networks will be present in the routing table of Router R1?

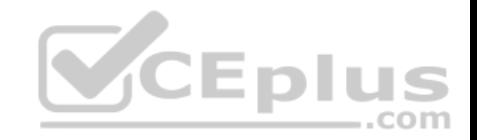

R2# show run router eigro 200 network 192.168.5.0 redistribute eigro 55

router eigro 55 network 10.0.0.0

router ospf 1 redistribute eigrp 200 default-metric 50 network 172.50.0.0

- A. 192.168.5.0
- B. 10.0.0.0
- $C. 172.50.0.0$
- D. 192.168.5.0 and 10.0.0.0

**Correct Answer:** D **Section: (none) Explanation**

### **Explanation/Reference:**

Explanation:

The routes that will be present in Router R1 are 192.168.5.0 and 10.0.0.0. According to the output, only the route from EIGRP 55 will be redistributed to EIGRP 200. Therefore, the 10.0.0.0 network will be advertised to Router R1 from Router R2 and the 192.168.5.0 network, which is present in the routing table of Router R2, will be advertised to Router R1.

The 192.168.5.0 network alone would not be correct. The 10.0.0.0 network will be present as well.

The 172.50.0.0 network will not be present because Router 2 is not configured with a redistribution statement for that network. The required statement would be redistribute ospf 1.

Objective: Layer 3 Technologies Sub-Objective: Configure and verify redistribution between any routing protocols or routing sources

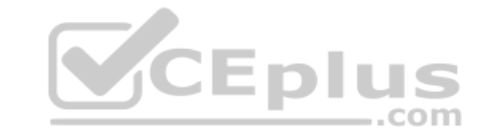

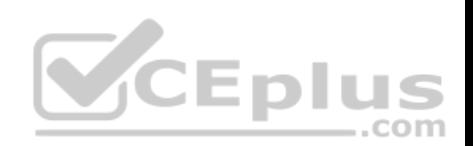

### References:

Cisco > Home > Support > Technology Support > IP > IP Version 6 > Configure > Configuration Examples and Technotes > Redistributing Routing Protocols

# **QUESTION 44**

Refer to the following diagram of an OSPF network.

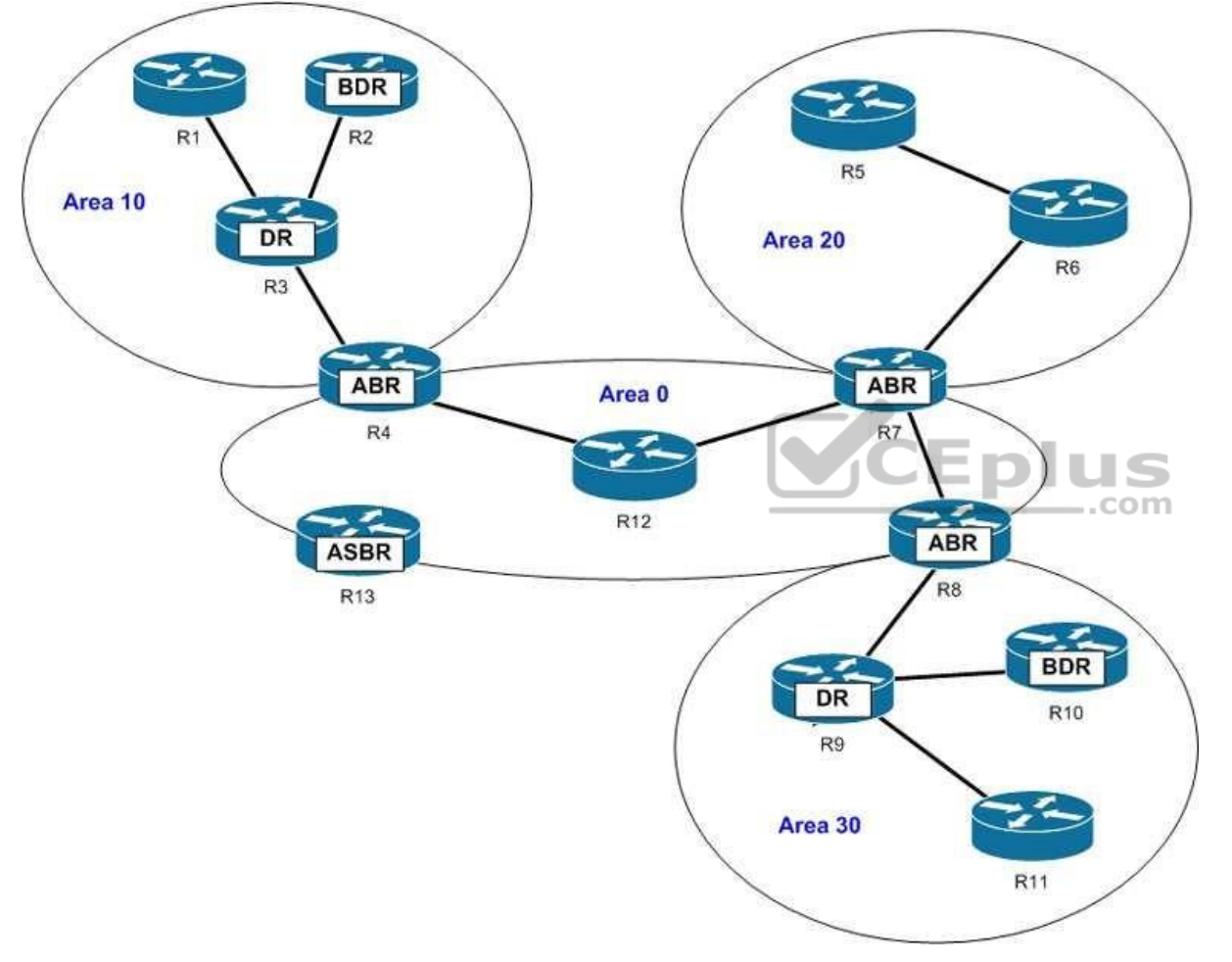

Which of the following routers generate network link advertisements (NLA)? (Choose all that apply.)

A. R3

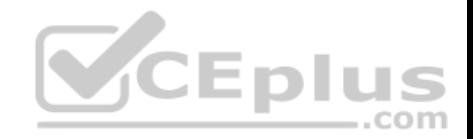

- B. R4
- C. R7
- D. R8
- E. R9
- F. R13
- **Correct Answer:** AE **Section: (none) Explanation**

# **Explanation/Reference:**

Explanation:

The R3 and the R9 routers in the scenario generate network link advertisements (NLA). An NLA or a Type 2 LSA is generated only by the designated router (DR) of a segment. Type 2 LSAs are generated only for those networks in which a DR has been selected. A DR is a router that has the highest OSPF priority on a segment. Until there are two OSPF routers on the segment, no Type 2 LSAs will be generated.

Type 2 LSAs are flooded in the area that contains the network segment with the DR. These advertisements are used by the DR to represent the routers that are connected to the network. This type of LSA is sent to those routers that belong to the same network as the DR. Therefore, in this case, Type 2 LSAs are generated by the R3 and the R9 routers. R3 sends the LSAs to R1, R2, and R4, while R9 sends LSAs to R8, R10, and R11.

R4, R7, or R8 will not send NLAs or Type 2 LSAs. These three routers are area border routers (ABR) for different OSPF areas. Like any other OSPF router, these routers generate Type 1 LSAs or router link advertisements (RLA). The LSAs contain the state of the routers that belong to same area. In this case, R4 generates and floods Type 1 LSAs into Area 0 and Area 10. Similarly, R7 and R8 flood Type 1 LSAs into Area 0 and Area 20, and Area 0 and Area 30, respectively.

ABRs also generate Type 3 and Type 4 LSAs or summary link advertisements (SLA). These LSAs are flooded into other areas to and from the backbone area. Type 3 LSAs contain the list of networks that are exchanged between two areas. In this case, R4 floods Type 3 LSAs into Area 0 and Area 10; R7 floods these LSAs into Area 0 and Area 20; and R8 floods them into Area 0 and Area 30. Type 4 LSAs list the routes that point to autonomous system boundary router (ASBR).

R13 will not generate Type 2 LSAs. R13 is an Area System Border Router (ASBR), which generate Type 5 LSAs apart from Type 1 LSAs. Type 5 LSAs, or external link advertisements, list the routes external to the AS; they are flooded throughout the OSPF domain except for stub areas.

Objective: Layer 3 Technologies Sub-Objective: Configure and verify network types, area types, and router types

References:

Cisco > Home > Support > Technology Support > IP > IP Routing > Technology Information > Technology Whitepaper > OSPF Design Guide

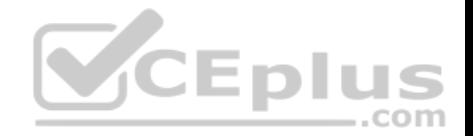

## **QUESTION 45**

You instructed your assistant to configure redistribution of OSPF routes into EIGRP on Router 9. The routes are not being advertised to EIGRP and you are troubleshooting the problem. The EIGRP process ID is 100 and the OSPF process ID is 20. When you ask your assistant what commands were executed, you are shown the following:

### **Router9(config)# router eigrp 100 Router9(config-router)# redistribute ospf 20**

What is the problem?

- A. no metric was configured
- B. the process IDs are incorrect
- C. the redistribute command is executed at the interface configuration prompt
- D. the redistribute command is executed at the global configuration prompt

**Correct Answer:** A **Section: (none) Explanation**

### **Explanation/Reference:**

Explanation:

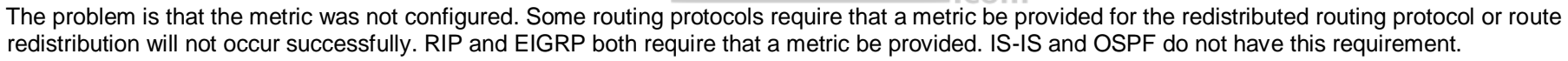

When you redistribute traffic into EIGRP without specifying a metric, then the default metric applied is zero, the route will be treated as unreachable, and the route will not be advertised. The addition of the metric parameter as shown below would solve this issue:

**V**CEplus

# **Router9(config)# router eigrp 100 Router9(config-router)# redistribute ospf 20 metric 10000 100 255 1 1500**

In this example, 1000 is the bandwidth, 100 is the delay, 255 is the reliability, 1 is the load, and 1500 is the MTU.

The process IDs are correct in the original scenario, and the command was executed in the correct context.

Objective: Layer 3 Technologies Sub-Objective: Configure and verify redistribution between any routing protocols or routing sources

References:
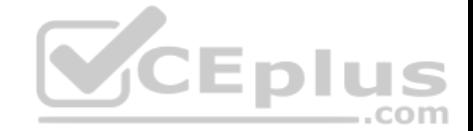

Cisco > Home > Support > Technology Support > IP > IP Version 6 > Configure > Configuration Examples and Technotes > Redistributing Routing Protocols

### **QUESTION 46**

Examine the exhibit by pressing the Exhibit(s) button.

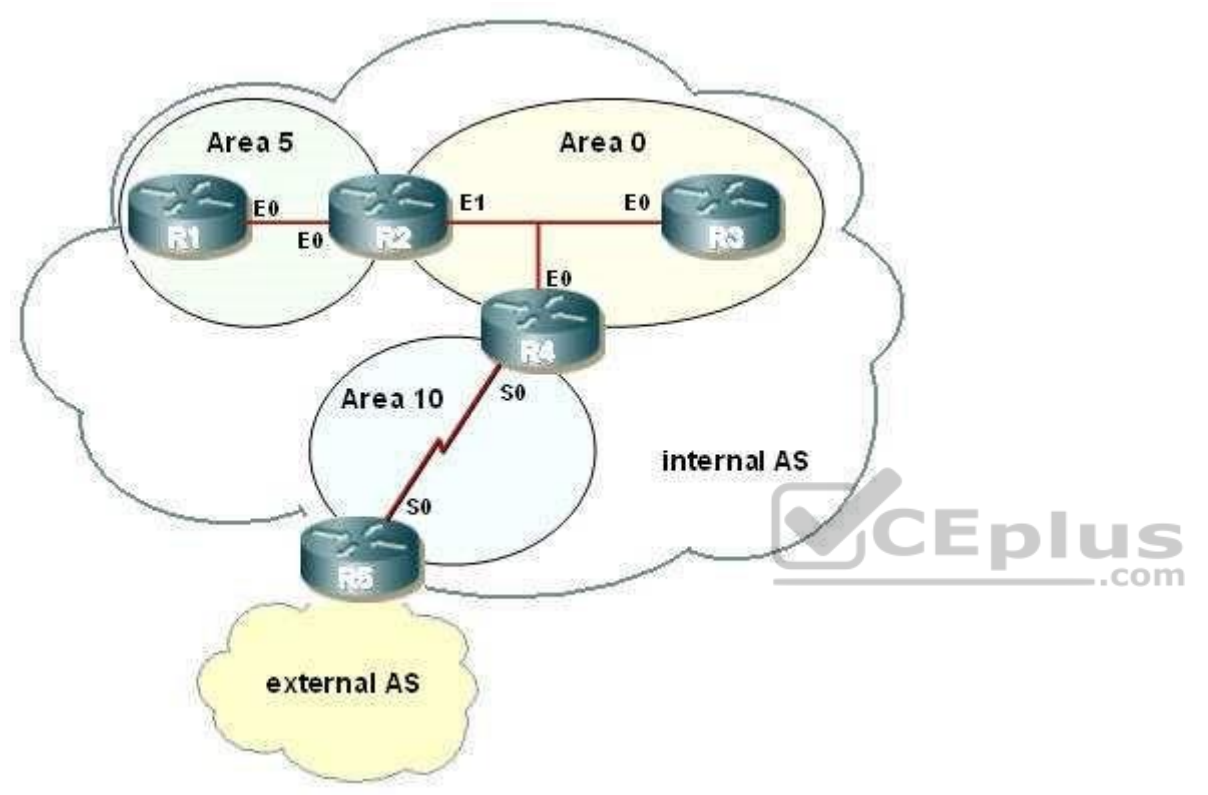

You are to configure R1 to belong to area 5. This area does not accept routes from the external AS or summary routes from any other internal areas. Refer to the IP addressing below.

R1 - int E0 - 192.168.5.1/24 R2 - int E0 - 192.168.5.2/24 R2 - int E1 - 192.168.0.2/24 R3 - int E0 - 192.168.0.3/24

Which configuration commands are required to correctly configure R1?

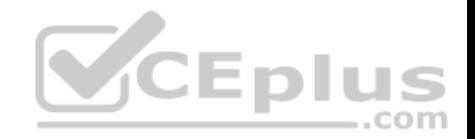

A. R1(config)# router ospf 10

R1(config-router)# area 5 no-summary stub R1(config-router)# network 192.168.5.0 0.0.0.255 area 5

- B. R1(config)# router ospf 5R1(config-router)# area 5 stub R1(config-router)# network 192.168.5.0 0.0.0.255 area 5
- C. R1(config)# router ospf 10R1(config-router)# area 5 stub R1(config-router)# network 192.168.5.0 255.255.255.0 area 5
- D. R1(config)# router ospf 5

R1(config-router)# area 5 stub no-summary R1(config-router)# network 192.168.5.0 255.255.255.0 area 5

**Correct Answer:** B **Section: (none) Explanation**

#### **Explanation/Reference:**

#### Explanation:

All routers within a stub area must be configured as stub, or adjacencies will not form. Besides the command to enable OSPF and the command to identify the area, the only other required command identifies the area as a stub. At the area border router (ABR), R2, the no-summary keyword is required. The following commands are required to configure R1:  $-$ .com

#### **R1(config)# router ospf 5 R1(config-router)# area 5 stub R1(config-router)# network 192.168.5.0 0.0.0.255 area 5**

A totally stubby area does not accept any external network LSAs (Type 5) or any inter-area summary LSAs (Types 3 and 4) from entering the area. Use the area stub command with the no-summary keyword on the ABR only to configure a totally stubby area.

The correct syntax for the area stub command is shown below:

#### **Router(config-router)# area area-id stub [no-summary]**

Note that the optional no-summary keyword is used only on ABRs to block summary link advertisements into the stub area. This option creates a totally stubby area. It is very important to configure the command consistently on all routers within the area. OSPF sends its stub status (on or off) in its hello packets.

If two neighbors have conflicting stub status, they will not form an adjacency, and you end up with no OSPF communication over that link.

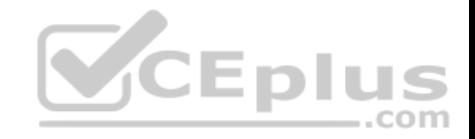

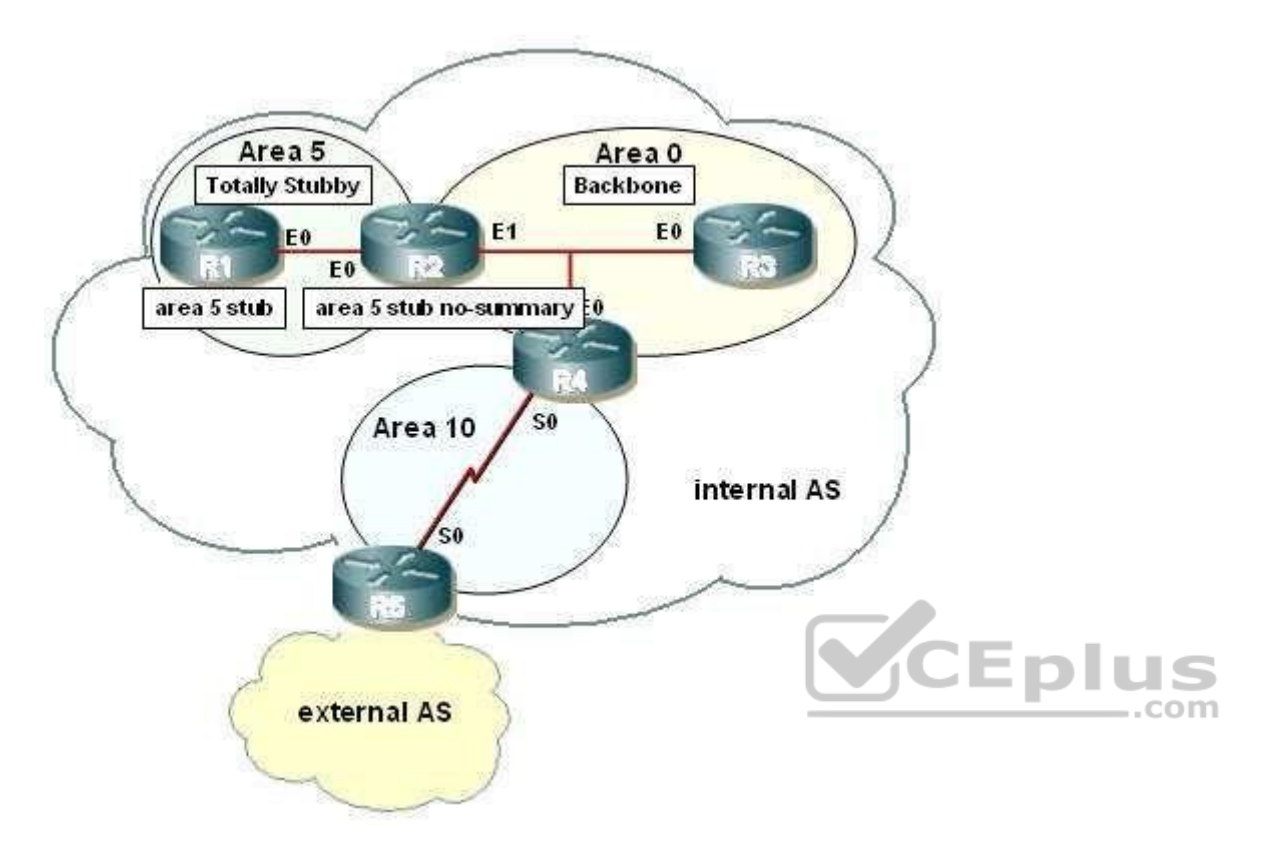

Objective: Layer 3 Technologies Sub-Objective: Configure and verify network types, area types, and router types

### References:

Cisco > Home > Support > Technology Support > IP Routing > Design > Design Technotes > What Are OSPF Areas and Virtual Links? > What Are Areas, Stub Areas, and Not-So-Stubby Areas? Cisco IOS Master Command List, Release 12.4 > a through b > area stub

# **QUESTION 47**

You are the network administrator for a large software organization. You designed the LAN in the organization's main building for connecting the internal LAN to a WAN as shown below:

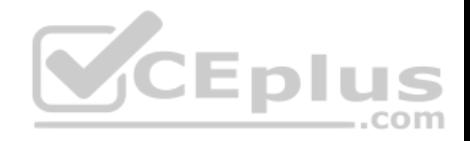

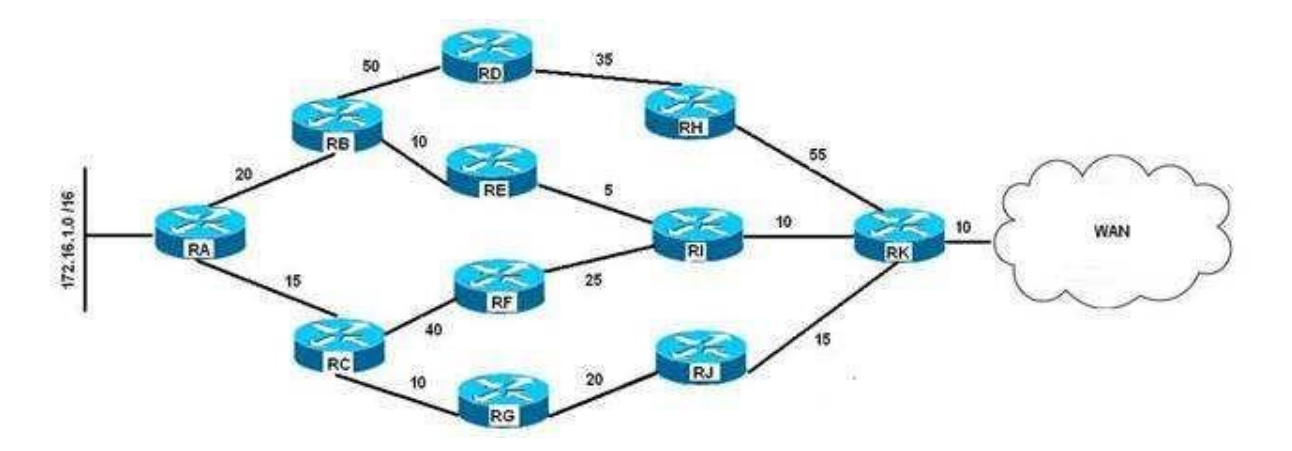

You have configured EIGRP with the variance parameter set to 3 on all the routers to enable unequal load balancing from the 172.16.1.0 network to the WAN. The delay configured on each of the routers is shown in the LAN diagram, and the K values are set as follows:

**CEplus** 

 $K1 = 0$ 

 $K2 = 0$ 

 $K3 = 1$ 

 $K4 = 0$ 

 $K5 = 0$ 

Which of the following paths are entered into the routing tables as a result of the unequal load balancing configured on the routers? (Choose all that apply.)

A. RA-RB-RD-RH-RK

B. RA-RB-RE-RI-RK

C. RA-RC-RF-RI-RK

D. RA-RC-RG-RJ-RK

#### **Correct Answer:** B **Section: (none) Explanation**

# **Explanation/Reference:**

Explanation:

The only path is entered in the routing table as a result of the unequal load balancing configured on the routers:

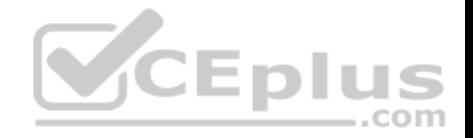

#### RA-RB-RE-RI-RK

In EIGRP networks, bandwidth and delay are the default factors for calculating the metric/cost for a given route. Additional factors such as load and reliability can be considered in the computation of the EIGRP metric, as given in the following formula:

### **Metric = [K1 \* bandwidth + (K2 \* bandwidth) / (256 - load) + K3 \* delay] \* [K5 / (reliability + K4)]**

In this case, only the K3 value has a non-zero value. This implies that only delay is taken into consideration to calculate the metric of the shortest path from 172.16.1.0 network to the WAN. The path with the lowest metric, which is delay in this scenario, is the shortest path, and is therefore entered automatically in the routing table. The total delay and the corresponding metric for the three best paths are given as follows:

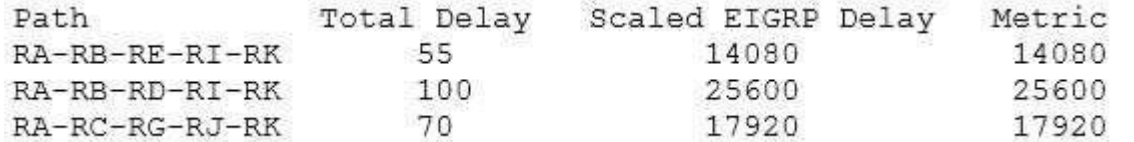

In the given table, the path RA-RB-RE-RI-RK has the lowest metric of 14080. This is the shortest path, so it would be entered in the routing table even if variance were not enabled. In this scenario variance is set to 3, which enables unequal load balancing among those paths that have a metric less than three times the least metric for the given route. Three times the least metric in this scenario is 42240 (14080 x 3). This implies that paths between the 172.16.1.0 network and the WAN having a metric less than 42240 participate in the load balancing. On metric values alone, those paths would appear in the routing tables. However, to be eligible to be a feasible successor the reported distance of the path must be less than the feasible distance (current best path). None of the paths, with the exception of RARB-RE-RI-RK meet that requirement.  $\equiv$ .com

The path RA-RB-RD-RH-RK is not entered in the routing table as a result of the unequal load balancing. The scaled EIGRP delay for this path is 43520 (170 x 256), which is more than three times the least metric available from the 172.16.1.0 network to the WAN (42240). In addition, the reported distance for this path is more than the feasible distance. Therefore, the path RA-RB-RD-RH-RK is not used for balancing the load from the 172.16.1.0 network to the WAN and does not appear in the routing tables.

Objective: Layer 3 Technologies Sub-Objective: Configure and verify EIGRP load balancing

References:

Cisco > Support > Technology Support > IP > IP Routing > Design > Design Technotes > How Does Unequal Cost Path Load Balancing (Variance) Work in IGRP and EIGRP? > Document ID: 13677 Cisco > Support > Technology Support > IP > IP Routing > Design > Design Technotes > How Does Load Balancing Work? > Document ID: 5212

Cisco > Support > Technology Support > IP > IP Routing > Technology Information > Technology Whitepaper > Enhanced Interior Gateway Routing Protocol > Document ID: 16406 > Feasible Distance, Reported Distance, and Feasible Successor

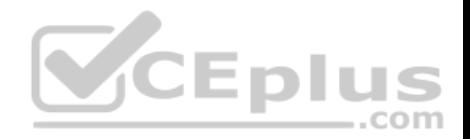

#### **QUESTION 48**

OSPF area border routers (ABRs) advertise a default route to stub and totally stubby areas.

Which command is the BEST command to configure a cost of 25 for the default route advertised to area 1?

- A. Router(config-router)# area 1 cost 25
- B. Router(config-router)# area 1 default 25
- C. Router(config-router)# area 1 default-cost 25
- D. Router(config-router)# area 1 default-route-cost 25

**Correct Answer:** C **Section: (none)** 

**Explanation**

## **Explanation/Reference:**

Explanation:

The correct answer is area 1 default-cost 25. Even though another option (area 1 default 25) is a configurable abbreviation for the command, the more correct answer explicitly specifies the default-cost parameter. The correct syntax for the area default-cost command is shown below:

## **Router(config-router)# area area-id default-cost cost**

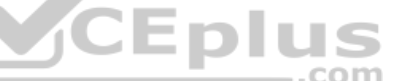

If you have multiple border routers between two areas, you might prefer one exit-point router over the other for that area. By configuring one with a lower cost than the other, it will become the preferred exit point. If that router or its links were to fail, then the routers interior to the area would route through the second-best exit point. You could also set the default costs to values that are close to achieve better load balancing. The default default-cost is 1. Please see the network shown in the graphic.

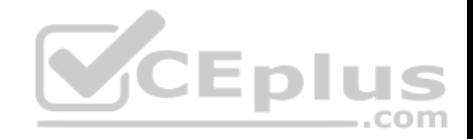

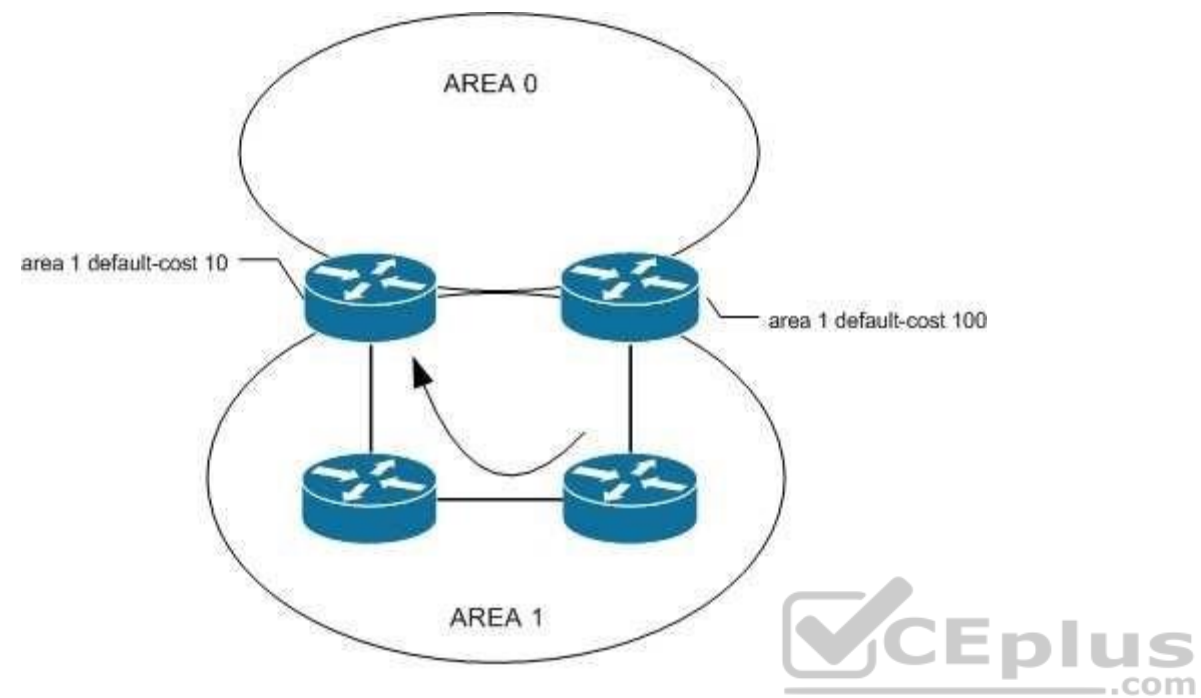

All traffic will follow the path indicated by the curved arrow to the preferred ABR.

Objective: Layer 3 Technologies Sub-Objective: Configure and verify OSPF path preference

# References: Cisco IOS Master Command List, Release 12.4 > a through b > area default-cost

#### **QUESTION 49**

You need to manually assign IPv6 addresses to the interfaces on an IPv6-enabled router. While assigning addresses, you need to ensure that the addresses participate in neighbor discovery and in stateless auto-configuration process on a physical link.

Which of the following addresses can be assigned to the interfaces?

A. FEC0:0:0:1::1/64

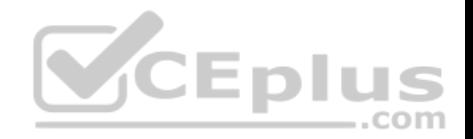

#### B. FE80::260:3EFF:FE11:6770/10

- C. 2001:0410:0:1:0:0:0:1/64
- D. 2002:500E:2301:1:20D:BDFF:FE99:F559/64

**Correct Answer:** B **Section: (none) Explanation**

#### **Explanation/Reference:**

Explanation:

The FE80::260:3EFF:FE11:6770/10 address can be assigned to an interface of the IPv6-enabled router. This address is a link-local address as it has the prefix FE80::/10. Link-local addresses can be configured for an interface either automatically or manually.

Link-local addresses are IPv6 unicast addresses that are configured on the interfaces of an IPv6-enabled router. With link-local addresses, the nodes can connect to a network (local link) and communicate with other nodes. In addition, these addresses participate in the neighbor discovery protocol and the stateless autoconfiguration process.

The FEC0:0:0:1::1/64 address should not be used for the interfaces because this address is a site-local address. Site-local addresses are IPv6 equivalent addresses to IPv4's private address classes. These addresses are available only within a site or an intranet, which typically is made of several network links.

You should not use the 2001:0410:0:1:0:0:0:1/64 and 2002:500E:2301:1:20D:BDFF:FE99:F559 addresses for the interfaces. These two addresses are global unicast addresses as they fall in the range from 2000::/3 and to E000::/3. A global address is used on links that connect organizations to the Internet service providers (ISPs).

Objective: Layer 3 Technologies Sub-Objective: Identify IPv6 addressing and subnetting

References: Cisco > Understanding IPv6 Link Local Address

#### **QUESTION 50**

You are configuring EIGRP on a spoke router in a hub-and-spoke topology. In an effort to keep the routing table small, the hub router has been configured to send only a default route to the remote routers.

What command would you use on the spoke routers to enable them to send only connected and summary routes to the hub router, and prevent the hub router from sending a query to the spoke router when a route is lost elsewhere?

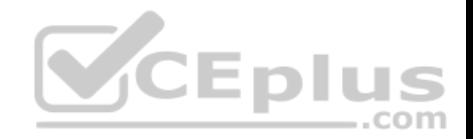

- A. eigrp stub
- B. eigrp stub static
- C. eigrp passive

D. eigrp stub receive-only

**Correct Answer:** A **Section: (none) Explanation**

### **Explanation/Reference:**

Explanation:

The eigrp stub command is used to configure a router to send only connected and summary routes to its neighboring router. For example, examine the following output of the show ip route command that was executed on a router configured as a stub router:

router10#show ip route C 172.16.5.0/24 is directly connected, Serial 0 D 192.168.7.0/24 [90/16523564] via 172.16.4.1, 00:21:20, Serial 1 D 172.16.0.0/16 is a summary, 00:21:23, Null 0 VCEplus C 172.16.4.0/24 is directly connected, Serial 2

The routes that will be advertised are 172.16.5.0/24, 172.16.4.0/24, and the summary route 172.16.0.0/16. The first two is directly connected routes, and the last is the summary route that is auto configured by the EIGRP process.

When the stub feature is enabled on a router, the router will announce itself as a stub router. Neighbor routers will not query a stub router for alternate routes when a route is lost elsewhere in the network. The EIGRP stub feature works well in hub-and-spoke topologies when the goal is to minimize the amount of EIGRP bandwidth and processing associated with the spoke router. The eigrp stub command has the following syntax:

# **eigrp stub [receive-only | connected | static | summary]**

When you do not specify any keywords with the command, connected and summary are used by default.

- receive-only: Prevents the router from sending any connected or summary routes.
- connected: Instructs the router to send connected routes.

static: Instructs the router to send static routes that were redistributed by using the redistribute static command. summary: Instructs the router to send summary routes.

These parameters can be combined to resolve various problems, as seen in the following image:

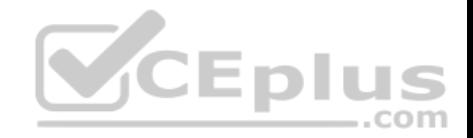

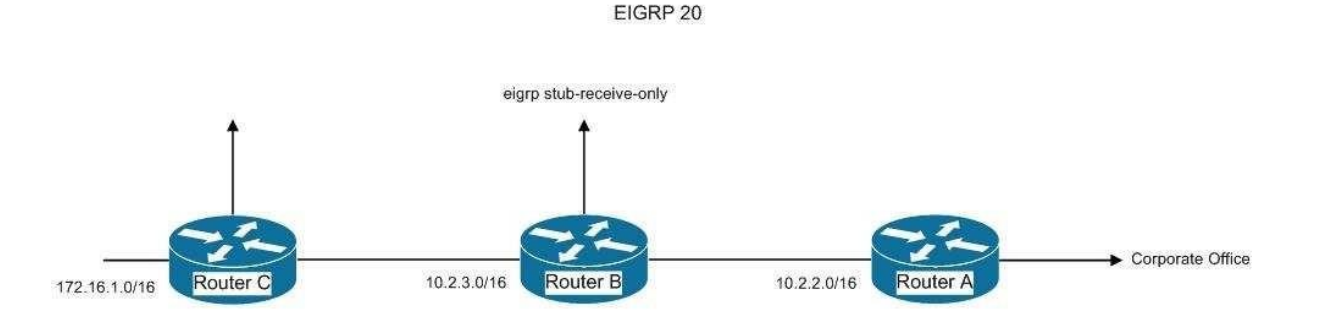

Router A is not receiving the route to the 172.16.1.0/16 network because Router B, which stands between Router A and C, is configured with the eigrp stubreceiveonly command. This is resulting in hosts from the corporate office being unable to connect to hosts in the 172.16.0.0/16 network. If there were a legitimate reason to keep Router B configured with the eigrp stub-receive-only command, the problem could be solved by executing the following command set on Router A:

### **routerA(config)# router eigrp 20 routerA(config-router)# ip summaryaddress eigrp 20 172.16.0.0 255.255.0.0 routerA(config-router)# eigrp stub connected summary**

This command set would create a summary address for the 172.16.0.0/16 network and then advertise it to the corporate office as a result of using the eigrp stub connected summary command. The inclusion of the connected parameter ensures that the directly connected networks will also be advertised, to ensure that hosts in the corporate office can reach the 172.16.0.0/16 network.

The eigrp stub static command instructs the router to send static routes that were redistributed by using the redistribute static command. Examine the EIGRP configuration shown below:

<output omitted> ip route 10.4.4.0 255.255.255.0 10.4.3.10 Route eigrp 200 No auto-summary Redistribute static 1000 1 255 1 1500 Network 10.4.1.0 0.0.0.3. Network 10.4.2.0 0.0.0.255 Eigrp stub static

With this configuration, the router would not advertise any of the networks defined in the network statements, but would only advertise the static route configured with the line ip route 10.4.4.0 255.255.255.0 10.4.3.10.

Eigrp passive is not a valid Cisco command.

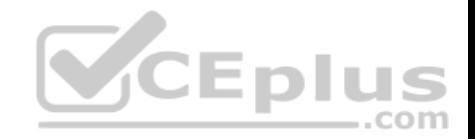

Eigrp stub receive-only will cause the router to not advertise any routes. The router will only receive updates.

Objective: Layer 3 Technologies Sub-Objective: Configure and verify EIGRP stubs

References: Cisco IOS Master Command List, Release 12.4 > e through h > eigrp stub

# **QUESTION 51**

Which conditions will prevent two EIGRP routers from becoming neighbors? (Choose two.)

- A. Their K-values do not match.
- B. Their hold times do not match.
- C. Their AS numbers do not match.
- D. Their hello intervals do not match.

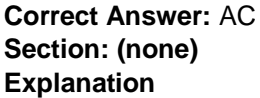

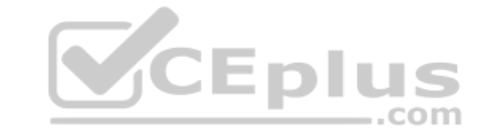

#### **Explanation/Reference:**

Explanation:

EIGRP routers will not become neighbors if the K-values do not match or if the autonomous system (AS) numbers do not match. They also will not become neighbors if EIGRP is not enabled for the proper networks on the local and remote routers. However, routers can become neighbors if their hello intervals and hold times do not match.

The AS number is designed to control the routers with which a router can communicate. If the AS numbers do not match, EIGRP will not exchange routes between the two routers by design and definition.

The K-values are flags that state whether a certain metric component, such as Load, is used. They must match because they regulate how the metric values are calculated. If one router is just using bandwidth and delay to calculate its metric, and another is using bandwidth, delay, and load; they could make contradictory routing decisions that would lead to a routing loop. Because of this possibility, EIGRP requires that the K-values must match before it will allow the routers to exchange routes.

EIGRP does not require that the hello and hold times match. Although this flexibility can be helpful, it can also lead to unforeseen problems if they are accidentally mismatched. The hello interval is the amount of time in seconds to wait before sending another hello packet. The hold time is the amount of time in seconds to wait before declaring a link to be down.

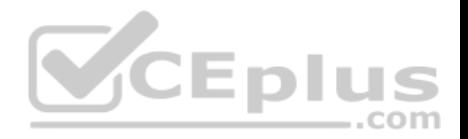

Objective: Layer 3 Technologies

Sub-Objective: Configure and verify EIGRP neighbor relationship and authentication

References:

Cisco > Home > Support > Technology Support > IP > IP Routing > Design > Design Technotes > Introduction to EIGRP > How does EIGRP work?

# **QUESTION 52**

The exhibit contains portions of RouterA's BGP configuration and IP routing table.

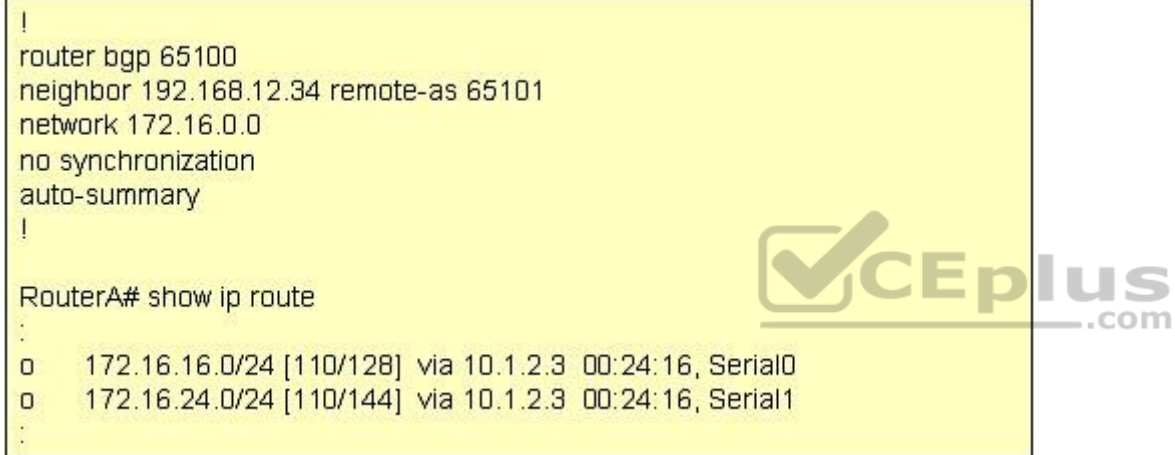

Which IP network addresses, that were not learned using BGP, will be present in BGP advertisements from RouterA?

- A. 172.16.0.0/16
- B. 172.16.16.0/24
- C. 172.16.24.0/20
- D. No IGP networks will be advertised because synchronization is disabled.

**Correct Answer:** A **Section: (none) Explanation**

**Explanation/Reference:**

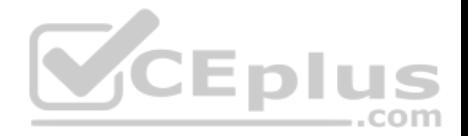

### Explanation:

The auto-summary command can affect which networks, identified by using the network command, will be advertised. Using the existing BGP configuration, the router will not announce the 172.16.16.0/24 subnet. Instead, it will announce the classful address 172.16.0.0/16 when the IP routing table maintained by the IGP contains any subnet of that classful address.

The network command directly affects what network is advertised in BGP. If the network command does not also include a network mask, and if auto-summary is enabled, the classful address of 172.16.0.0/16 is advertised any time that the router learns about a 172.16.0.0 subnet via its Interior Gateway Protocol (IGP), such as OSPF or EIGRP. In the exhibit, the routing table does contain entries of the 172.16.16.0/24 and 172.16.24.0/24 subnets that were learned by using the IGP.

If auto-summary is disabled by using the no auto-summary command, only networks in the routing table that are exact matches to the network commands are advertised. For example, to have the router announce only the 172.16.16.0/24 subnet learned via its IGP, you should alter the network command's IP address and include the subnet mask as follows:

#### **network 172.16.16.0 mask 255.255.255.0**

A combination of network statements and route statements can be used to advertise a subset of networks that exist. Examine the output shown below:

**router bgp 68410 network 192.168.24.0 255.255.252.0 neighbor 172.16.8.5 remote-as 68441 ip route 192.168.24.0 255.255.252.0 null 0**

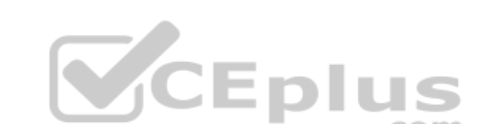

The router is configured to advertise a summary route to the network 192.168.24.0 255.255.252.0. Consider the following networks:

192.168.24.0/24 192.168.25.0/24 192.168.26.0/24 192.168.32.0/24

If this router was connected to those networks, and received a packet destined for 192.168.25.1, it would successfully route the packet because the summary address (where the summarization is the result of the mask 255.255.252.0) is designed to include all of the subnets above except for 192.168.32.0/24. Therefore, all subnets except 192.168.32.0/24 will be advertised by the network and ip route statements with the summary mask.

Note: Whenever changes are made to a routing policy or to an access list that is used by a routing policy, the change will not be reflected in the routing tables of the receiving routers until the BGP session has been cleared with the clear ip bgp command.

The BGP synchronization rule specifies that networks will not be advertised or used via iBGP unless it also has been learned through an IGP. If synchronization is disabled, iBGP will advertise a network without also learning it through an IGP.

Objective:

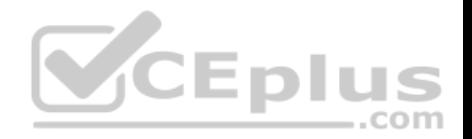

Layer 3 Technologies Sub-Objective: Configure and verify eBGP (IPv4 and IPv6 address families)

### References:

Cisco IOS Master Command List > a through b > BGP Commands: A through B > auto-summary (BGP) Cisco > Cisco IOS IP Routing: BGP Command Reference > router bgp Cisco > Cisco IOS IP Routing: BGP Command Reference > network (BGP and multiprotocol BGP)

### **QUESTION 53**

You are configuring BGP speakers RouterA and RouterB to authenticate one another. The following conditions exist: RouterA has an IP address of 192.168.5.3

RouterB has an IP address of 192.168.5.2 Both routers reside in AS 6550.

Which of the following commands will result in successful authentication?

- A. neighbor 192.168.5.2 password routera executed on RouterA neighbor 192.168.5.3 password routerb executed on RouterB
- B. neighbor 192.168.5.2 password routerb executed on RouterA neighbor 192.168.5.3 password routera executed on RouterB
- C. neighbor 192.168.5.2 password routera executed on RouterA neighbor 192.168.5.3 password routera executed on RouterB
- D. neighbor 192.168.5.2 password routera executed on RouterA
- E. neighbor 192.168.5.2 password routerb executed on RouterB

**Correct Answer:** C

**Section: (none) Explanation**

### **Explanation/Reference:**

Explanation: The following command pair should be used to configure successful authentication:

#### **neighbor 192.168.5.2 password routera executed on RouterA neighbor 192.168.5.3 password routera executed on RouterB**

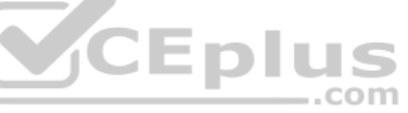

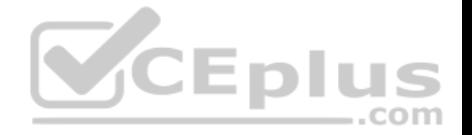

When setting the keys for authentication, the keys must match. The keys do not need to be the names of either router, and should be a combination of letters numbers and symbols. In this example, both keys are set to the value routera. The following two command pairs are incorrect because the keys do not match:

**neighbor 192.168.5.2 password routera executed on RouterA neighbor 192.168.5.3 password routerb executed on RouterB**  and

**neighbor 192.168.5.2 password routerb executed on RouterA neighbor 192.168.5.3 password routera executed on RouterB**

If you executed the debug ip bgp command to perform troubleshooting with either of these configurations in place, the error message you would see would be as follows:

%TCP-6-BADAUTH: Invalid MD5 digest from 192.168.5.3 (12293) to 192.168.5.2 (179)

In the error message, the numbers in parentheses are the port numbers used for the attempted communication.

The single commands would be incorrect because the key has only been configured on one

end: neighbor 192.168.5.2 password routera executed on RouterA and neighbor 192.168.5.2

password routerb executed on RouterB

If you executed the debug ip bgp command to troubleshoot with either of these configurations in place, you would see the following message:

%TCP-6-BADAUTH: No MD5 digest from 192.168.5.3 (12293) to 192.168.5.2 (179)

Objective: Layer 3 Technologies Sub-Objective: Describe, configure, and verify BGP peer relationships and authentication

### References:

Cisco IOS Master Command List, Release 12.4 > l through q > Cisco IOS IP Routing: BGP Command Reference > neighbor password

### **QUESTION 54**

With respect to modifying an OSPF router ID to a loopback address, which of the following statements are true?

A. OSPF is not as reliable if a loopback interface is configured.

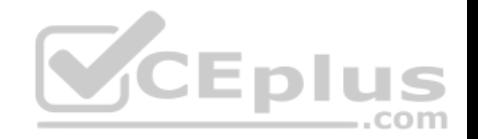

- B. Using a loopback address avoids wasting an additional IP address.
- C. A loopback interface is not always active, and it can go "down" like a real interface.
- D. The loopback address does not automatically appear in the routing table of neighboring OSPF routers, so it cannot be pinged from other routers unless you include it with a network statement on the router local to the loopback interface.

**Correct Answer:** D **Section: (none) Explanation**

#### **Explanation/Reference:**

Explanation:

A loopback address does not automatically appear in neighboring routers' routing tables, so it cannot be pinged for network troubleshooting.

A work-around for this problem is to add a network statement under OSPF that advertises the loopback address network so that other routers will know how to reach your loopback.

A loopback address is an IP address assigned to a loopback interface, which is a logical interface on a router that behaves like a physical interface. Their advantage is that, unlike physical interfaces, logical interfaces do not go down.

For example:

**Router(config)# interface loopback 0 Router(config-if)# ip address 172.17.1.1 255.255.255.0**

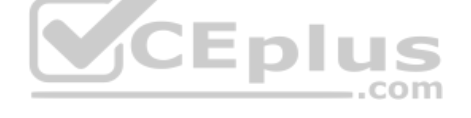

In the example, a loopback IP address is used by OSPF to provide its router ID. This type of address is preferred because it is assumed to be more stable than a router ID tied to a physical interface. The traditional problem with a router ID tied to a physical interface is that if the physical interface were to go down, the router would have to change its router ID to some other value. That would cause the OSPF neighbor relationships to reset and change values in the link-state advertisements (LSAs), causing a disruption to the OSPF area.

With this consideration in mind, OSPF is more reliable when using a loopback interface than using a physical interface.

Using a loopback address does not avoid wasting an additional IP address. The address must still be unique.

A loopback interface is always active, and it cannot go "down" as a physical interface can.

Objective: Layer 3 Technologies Sub-Objective: Configure and verify OSPF operations

References:

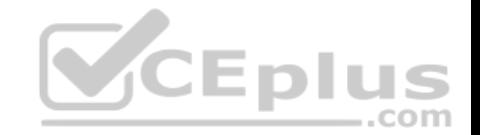

### Cisco > IP Routing: OSPF Configuration Guide > Configuring OSPF > Forcing the Router ID Choice with a Loopback Interface

#### **QUESTION 55**

Which statements in regards to route filtering are true? (Choose two.)

- A. Network security is the primary role of route filtering.
- B. If no route filter exists for an interface, the packet is processed normally.
- C. Route filtering on an interface cannot filter routes that originate from the same router.
- D. The distribute-list command enables the administrator to filter redistributed routes.
- E. The network keyword of the passive-interface command enables you identify the routes to advertise.

**Correct Answer:** BD **Section: (none) Explanation**

### **Explanation/Reference:**

Explanation:

Distribute lists are used to filter inbound, outbound, or redistributed routing updates. Instead of using the passive-interface command, distribute lists enable you to selectively control which routes are processed.

If no distribute list is associated with the interface, the routing update packets are processed normally.

If a distribute list is associated with an interface, the routing update is compared to the access list that was specified in the distribute list. If a match is found to a permit statement, then the packet is forwarded. If a match is found to a deny statement, the packet is discarded. If no match is found, the implicit deny statement at the end of the access list will drop the packet.

Network security is not the primary role of route filtering. Its primary function is to reduce unnecessary routing update traffic.

Route filtering on an interface can filter routes that originate from the same router.

The network keyword of the passive-interface command does not enable you identify the routes to advertise.

Objective: Layer 3 Technologies Sub-Objective: Configure and verify filtering with any protocol

References:

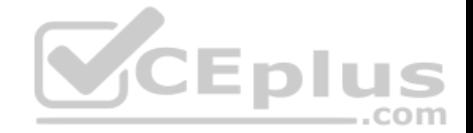

Cisco > Home > Support > Technology Support > IP Routing > Design > Design Technotes > Filtering Routing Updates on Distance Vector IP Routing Protocols Cisco > Cisco IOS IP Configuration Guide: Configuring IP Routing Protocol-Independent Features > Filtering Routing Information

### **QUESTION 56**

By default, how often are EIGRP hello packets sent on a LAN?

- A. 5 seconds
- B. 10 seconds
- C. 30 seconds
- D. 60 seconds

**Correct Answer:** A **Section: (none) Explanation**

### **Explanation/Reference:**

Explanation: The EIGRP default hello time over a LAN or high-speed dedicated WAN link is five seconds.

On multipoint circuits with less than T1 bandwidth, EIGRP hello packets are sent every 60 seconds.

EIGRP sets the default hello interval to five seconds to ensure that it can quickly sense if connectivity to a neighboring router has been cut. If a router does not hear from a neighboring EIGRP router in 15 seconds, it will declare that neighbor as no longer reachable.

The five-second hello interval is shorter than the default values for OSPF hellos (10 seconds), RIP updates (30), or IGRP updates (90). As a result, EIGRP senses network faults faster by default than do other protocols.

Objective: Layer 3 Technologies Sub-Objective: Configure and verify EIGRP neighbor relationship and authentication

### References:

Internetworking Technology Handbook > Enhanced Interior Gateway Routing Protocol (EIGRP) > Underlying Processes and Technologies

# **QUESTION 57**

Which of the following commands allows a Cisco router to obtain an IP address from a DHCP server?

A. Router(config-if)# ip address dhcp

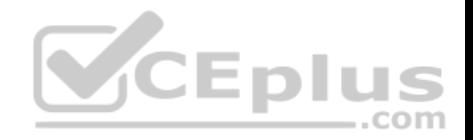

- B. Router(config)# ip address dhcp
- C. Router(dhcp-config)# ip address dhcp
- D. Router(config)# address dhcp
- E. Router(dhcp-config)# address dhcp

#### **Correct Answer:** A **Section: (none) Explanation**

#### **Explanation/Reference:**

Explanation:

The ip address dhcp command when issued from interface configuration mode will allow a router to obtain an IP address for that interface from a DHCP server.

In this scenario, the router is acting as a DHCP client, not a server, so the command would not be issued from dhcp-config mode. In addition, the IP address is being assigned to an interface on the router, not the router as a whole so the command would not be entered at global config mode.

The most common situation in which a router interface might be set as a DHCP client is to enable one DHCP router to obtain configuration options from another router providing this service.

Consider an example where RouterA is connected to RouterB. RouterA contains a complete DHCP configuration including the options (DNS server, domain name). RouterB is connected to RouterA through its FastEthernet0 interface. The following configuration would allow RouterB to issue a different set of addresses than RouterA while importing the options from Router A. The configuration of RouterB is below as shown in the partial output of the show run command: hostname RouterR

```
ip dhcp-excluded-address 40.0.0.1
ip dhop pool B
     network 40.0.0.0 255.255.255.0
     default-router 40.0.0.1
    import all
interface fastethernet0
     ip address dhop
```
Note that for this configuration to function properly, the FastEthernet0 interface on RouterB must be set as a DHCP client.

The command router(config)# ip address dhcp is incorrect because it is executed at the global configuration prompt. The command must be executed in interface configuration mode.

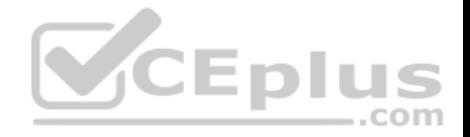

The command router(dhcp-config)# ip address dhcp is incorrect because it is executed at the DHCP configuration prompt. The command must be executed in interface configuration mode.

The command router(config)# address dhcp is incorrect because it is missing the ip part of the command.

The command router(dhcp-config)# address dhcp is incorrect because it is missing the ip part of the command and it is executed at the DHCP configuration prompt. It must be executed in interface configuration mode.

Objective: Layer 3 Technologies Sub-Objective: Identify, configure, and verify IPv4 addressing and subnetting

References:

Cisco > Cisco IOS IP Addressing Services Command Reference > ip address dhcp

## **QUESTION 58**

Which command shows a list of neighboring routers, their priorities, and their current state?

- A. show ip ospf
- B. show ip protocol
- C. show ip ospf database
- D. show ip ospf neighbor [detail]

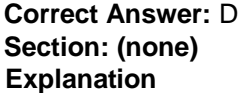

#### **Explanation/Reference:**

#### Explanation:

The show ip ospf neighbor [detail] command will display the OSPF information that is known about OSPF neighbors and the OSPF operating state with them.

The commands below can be used to monitor and verify OSPF operation:

- show ip ospf shows the number of times the SPF algorithm has run and the default LSU interval.
- show ip protocol displays information about timers, filters, metric, etc. for the entire router. show ip ospf
- database shows the router ID, the OSPF process ID, and the contents of the topological database.

These commands do not show details about OSPF neighbors.

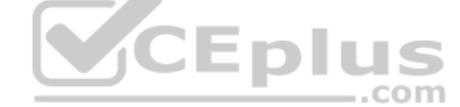

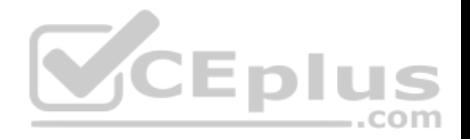

Objective: Layer 3 Technologies Sub-Objective: Configure and verify OSPF neighbor relationship and authentication

#### References:

Cisco > Cisco IOS IP Routing Protocols Command Reference > IP Routing Protocol-Independent Commands: S through T > show ip ospf neighbor

# **QUESTION 59**

Which of the following statements is TRUE about the communication occurring between rtrA and rtrB in the given exhibit?

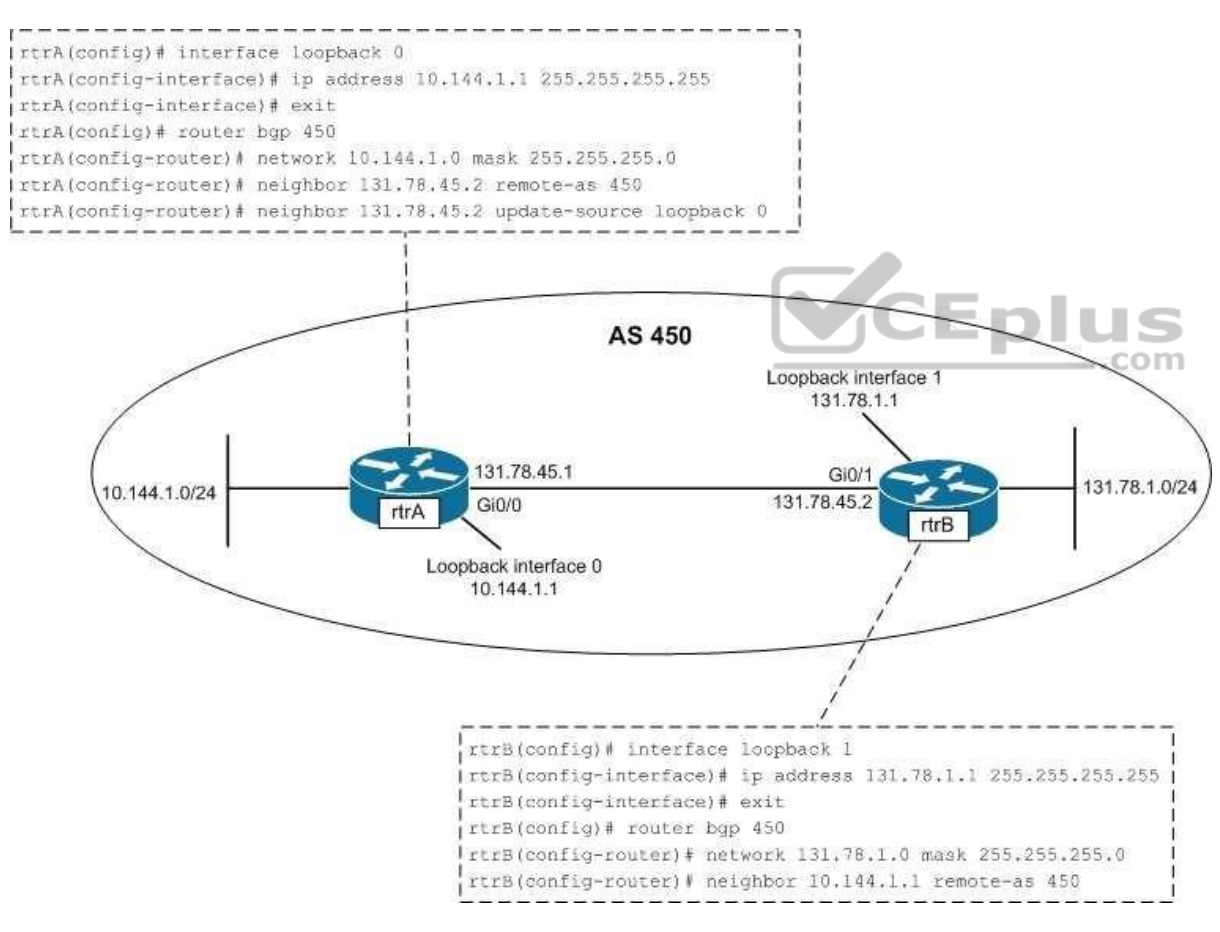

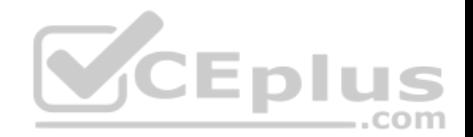

- A. The only loopback interface used in the communication is the loopback 0 interface of rtrA.
- B. The only loopback interface used in the communication is the loopback 1 interface of rtrB.
- C. Both loopback 0 and loopback 1 interfaces are used for the communication between rtrA and rtrB.
- D. Neither loopback 0 nor loopback 1 interface is used for the communication between rtrA and rtrB.

**Correct Answer:** A **Section: (none) Explanation**

### **Explanation/Reference:**

#### Explanation:

The only loopback interface used in the communication is the loopback 0 interface of rtrA. The configuration on the rtrA router indicates that BGP is enabled on rtrA in the autonomous system number (ASN) 450. The neighbor 131.78.45.2 remote-as 450 command establishes a connection with the rtrB interface having the 131.78.45.2 address. The Gi0/1 interface of rtrB has the address 131.78.45.2, which is directly connected to the Gi0/0 interface (132.78.45.1) of rtrA. The next line, neighbor 131.78.45.2 update-source loopback 0, specifies that the 131.78.45.2 interface (Gi0/1) of rtrB communicates with the loopback 0 interface on rtrA.

In the configuration of rtrB, the neighbor 10.144.1.1 remote-as 450 command establishes a neighboring relationship with the interface having the address10.144.1.1. The loopback 0 interface of rtrA has the address 10.144.1.1. The loopback 1 interface on rtrB is assigned an IP address but not used in establishing BGP connections between rtrA and rtrB

Loopback 1 interface of rtrB only would only be used in the communication between rtrA and rtrB if you configured rtrA and rtrB as follows:

```
rtrA(config)#router bgp 450 rtrA(config-router)# 
neighbor 131.78.1.1 remote-as 450
```
rtrB(config)#router bgp 450 rtrB(config-router)# neighbor 131.78.45.1 remote-as 450 rtrB(config-router)# neighbor 131.78.45.1 update-source loopback 1

Both loopback 0 and loopback 1 interfaces are NOT used for communication between rtrA and rtrB. Only the loopback 0 interface of rtrA is used. Both of the loopback interfaces would be used in the communication between rtrA and rtrB only if you changed the configuration of rtrA and rtrB, as given below:

rtrA(config)# router bgp 450 rtrA(config-router)# neighbor 131.78.1.1 remote-as 450 rtrA(config-router)# neighbor 131.78.1.1 update-source loopback 0

rtrB(config)#router bgp 450 rtrB(config-router)# neighbor 10.144.1.1 remote-as 450 rtrB(config-router)# neighbor 10.144.1.1 update-source loopback 1

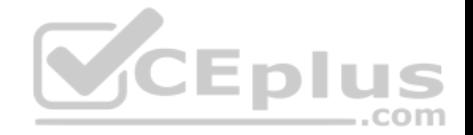

Because the loopback 0 interface of rtrA is used in communication, is incorrect to state that neither loopback 0 nor loopback 1 interface is used. To ensure that neither of the loopback interfaces are be used for communication, you would configure rtrA and rtrB as follows:

rtrA(config)# router bgp 450 rtrA(config-router)# neighbor 131.78.45.2 remote-as 450

rtrB(config)# router bgp 450 rtrB(config-router)# neighbor 131.78.45.1 remote-as 450

Objective: Layer 3 Technologies Sub-Objective: Configure and verify eBGP (IPv4 and IPv6 address families)

#### References:

Cisco > Home > Support > Technology Support > IP > IP Routing > Design > Design Technotes > BGP Case Studies > eBGP Multihop Cisco > Cisco IOS IP Routing: Protocol-Independent Command Reference > neighbor update-source Cisco > Cisco IOS IP Routing: Protocol-Independent Command Reference > neighbor remote-as

# **QUESTION 60**

Which command can you use to specify that network 208.15.208.0 belongs to OSPF area 0?

A. router(config)# network 208.15.208.0 area 0

- B. router(config-if)# ip ospf area 0
- C. router(config)# network 208.15.208.0 255.255.255.0 area 0
- D. router(config-router)# network 208.15.208.0 0.0.0.255 area 0

**Correct Answer:** D **Section: (none) Explanation**

### **Explanation/Reference:**

Explanation: You identify the area to which a network belongs with the network area command issued from router configuration mode:

### **router(config-router)# network address wildcard-mask area area-id**

To enter router configuration mode, enter the command router ospf process ID in global configuration mode. For this command to be accepted and acted upon by the router, at least one interface on the router must have an IP address assigned and be up.

..com

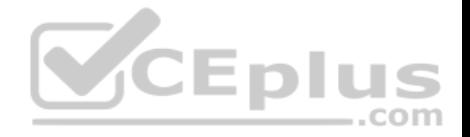

The command router(config)# network 208.15.208.0 area 0 is incorrect because it is executed in global configuration mode, as evidenced by the prompt router (config)#.

The command router(config-if)# ip ospf area 0 is incorrect. This command would be used to configure the router for OSPF and its area. It would also enter configuration mode for that particular process of OSPF so the user can enter additional commands that affect that process. However, this command is missing the process ID.

The command router(config)# network 208.15.208.0 255.255.255.0 area 0 is incorrect because it is executed in the wrong mode. It is entered in global configuration mode instead of OSPF configuration mode. It also has an incorrect mask. You must use a wildcard mask instead of a regular mask in the network statements for OSPF. In this case, the mask should be 0.0.0.255 instead of 255.255.255.0.

Objective: Layer 3 Technologies Sub-Objective:

Configure and verify OSPF operations

References: Cisco : OSPF Commands > network area

### **QUESTION 61**

Consider the partial output of the show ip bgp command: RouterA# show ip bop BGP table version is 89, local router ID is 200.17.34.15

Network Next Hop Metric LocPrf Weight Path \*>i 10.62.7.0 10.62.7.78 0 100 0 1 i \*>e 192.177.1.0 10.62.7.115 100 75 50 1 2 3 5 i h 61.80.3.0 10.62.7.44 0 100 0 1 2 3 5 9 i \*>i 200.17.56.0 200.17.56.101 0 100 0 i \*> 200.17.34.0 0.0.0.0 0 100 32768 i

Which of the following statements are TRUE about the given output? (Choose all that apply.)

- A. The 10.62.7.0 route is learned by the router through an iBGP neighbor.
- B. All five routes have been originated by an IGP.
- C. The router is aware of the best path for the 61.80.3.0 destination.
- D. There are four AS between the router and the 192.177.1.0 subnet.

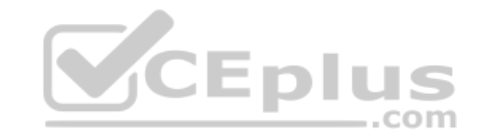

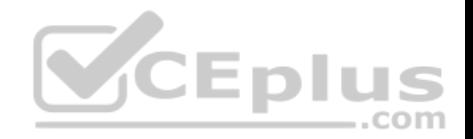

**Correct Answer:** AB **Section: (none) Explanation**

#### **Explanation/Reference:**

Explanation:

The following statements are TRUE about the given output: • The 10.62.7.0 route is learned by the router through an iBGP neighbor. All five routes have been originated by an IGP.

The show ip bgp command displays information about the BGP routing table, including origin type, metric, next-hop addresses for every route learned by BGP, router ID, local preference, and BGP path. In the output, the character i in the first entry of the 10.62.7.0 destination indicates that the route was learned by an iBGP neighbor. The \* symbol at the beginning of the routes indicate that they are valid routes, while the > symbol indicate that the route is the current best route.

The i at the end of the entries under the Path column indicates that the routes have been originated by an interior gateway protocol (IGP). In the scenario output, all five routes have an i at the end of their respective entries. If the character e appears as the origin code, the routes are considered to have originated from an exterior gateway protocol (EGP). The origin code can also be the ? character, which implies that the origin of the route is unknown.

The output also displays the next-hop addresses for the routes. The 200.7.34.0 subnet is a local route, and hence has its next-hop address as 0.0.0.0.

The show ip bgp command also displays the local router's ID (RID), local preference, weight, and next-hop addresses for every route learned by BGP. In this case, the RID of RouterA is 200.17.34.15 and the local preference, weight, and next-hop address for the 10.62.7.0 network are 100, 0, and 10.62.7.78, respectively. The metric and the next-hop address for the BGP routes can also be viewed by using the show ip route bgp command, as follows:

RouterA# show ip route bgp B 10.62.7.0 [200/0] via 10.62.7.78, 01:34:16 B 200.17.56.0 [200/0] via 10.62.7.78, 01:34:16 B 192.177.1.0 [20/100] via 10.62.7.115, 01:34:16

The BGP table version can also be displayed by using the show ip bgp neighbors and the show ip bgp summary commands. The show ip bgp neighbors command also displays the address, ASN, and RID of neighbors of the local router, as shown below:

RouterA# show ip bgp neighbors BGP neighbor is 192.177.1.6, remote AS 200, external link BGP version 17, remote router ID 200.17.34.15 BGP state = Established, table version =  $16$ , up for  $01:45:03$ <output omitted>

The show ip bgp summary command displays the RID and the BGP table version, as shown in the following output:

RouterA# show ip bgp summary

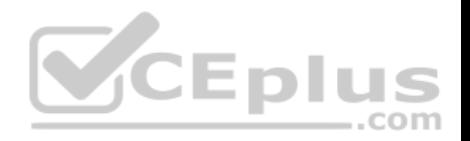

BGP router identifier 200.17.34.15, local AS number 100 BGP table version is 17, main routing table version 18 <output omitted> Neighbor V AS MsgRcvd MsgSent TblVer InQ OutQ Up/Down State/PfxRcd 10.62.7.90 17 200 56 55 18 0 0 01:42:13 27 10.62.7.145 17 300 34 33 18 0 0 00:31:20 0

The router is not aware of the best path for the 61.80.3.0 route. The character h appears at the beginning of the entry for the 61.80.30 destination. This means that the route is in the history state currently and that the best route is not known.

There are not four AS between the router and the 192.177.1.0 subnet. In the output, the Path column for the 192.1771.1.0 subnet lists four AS numbers. The four AS numbers refer to the ASNs traversed by the route from RouterA to the 192.177.1.0 subnet. The first AS refers to the first neighbor of RouterA; the second AS refers to the neighbor of the first neighbor; and so on. The last AS in the column is the AS of the 192.177.1.0. This implies that there are three AS (1, 2, and 3) that exist between RouterA and the subnet.

Objective: Layer 3 Technologies

Sub-Objective: Configure and verify eBGP (IPv4 and IPv6 address families)

References:

Cisco > Cisco IOS IP Routing: BGP Command Reference > show ip bgp Cisco > Cisco IOS IP Routing: BGP Command Reference > show ip route bgp Cisco > Cisco IOS IP Routing: BGP Command Reference > show ip bgp summary

### **QUESTION 62**

Which of the following statements is NOT true about BGP peers?

- A. eBGP peers use TCP to communicate
- B. eBGP peers use port 179 by default
- C. eBGP peers do not update the AS\_Path attribute before sending updates to another eBGP peer
- D. iBGP peers do not update the AS Path attribute before sending updates to an iBGP peer

**Correct Answer:** C **Section: (none) Explanation**

**Explanation/Reference:**

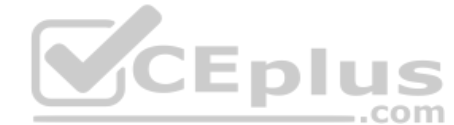

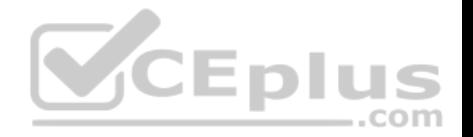

Explanation:

External BGP (eBGP) peers do update the AS\_Path attribute before sending updates to another eBGP peer. This helps to maintain the path back to the source of the update. eBGP peers use TCP to communicate, and they do so on port 179 by default.

Internal BGP (BGP) peers are routers that reside in the same AS. iBGP peers do not update the AS\_Path attribute before sending updates to an iBGP peer. That is only done when an update is sent from an eBGP peer to another eBGP peer.

Objective: Layer 3 Technologies Sub-Objective: Explain BGP attributes and best-path selection

References:

Home > About Cisco > Publications and Merchandise > The Internet Protocol Journal > Back issues > Volume 9,Number 1, March 2006 > Autonomous System Numbers > Exploring Autonomous System Numbers

# **QUESTION 63**

Examine the sample output of the show ip eigrp topology command.

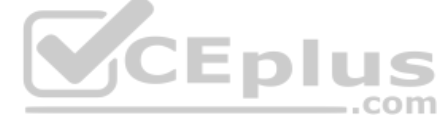

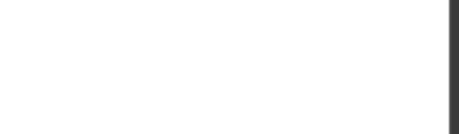

Router2# show ip eigrp topology IP-EIGRP Topology Table for process 100

Codes: P - Passive, A - Active, U - Update, O - Ouerv, R - Reply,  $r$  - Reply status

P 10.10.0.0/16, 1 successors, FD is 2169856 via Connected, Serial0 P 10.0.0.0/8, 1 successors, FD is 2169856 via Summary (2169856/0), Null0 P 10.20.0.0/16, 1 successors, FD is 2169856 via Connected, Serial1 P 65.0.0.0/8, 1 successors, FD is 2297856 via 10.20.0.1 (2297856/128256), Serial1 P 192.168.10.0/24, 1 successors, FD is 2297856 via 10.10.0.1 (2297856/128256), SerialO P 130.10.0.0/16, 1 successors, FD is 2297856 via 10.20.0.1 (2297856/128256), Serial1 P 150.10.0.0/16, 1 successors, FD is 2297856 via 10.10.0.1 (2297856/128256), Serial0 P 200.10.10.0/24, 1 successors, FD is 128256 via Connected, Loopback1

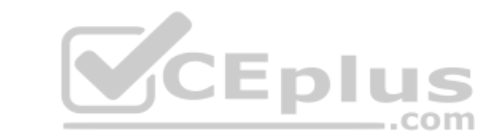

The network 65.0.0.0 is one of the advertised networks in the routing table. What does the value 128256 represent?

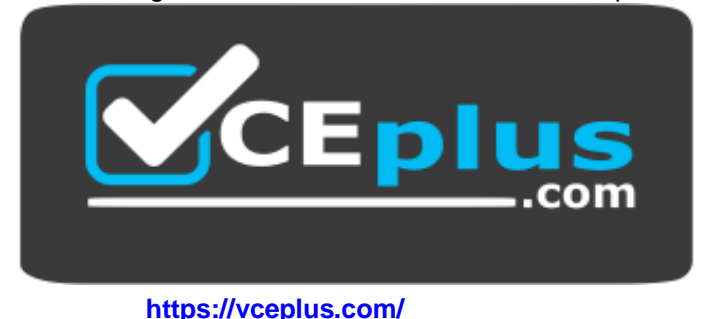

- A. The advertised distance
- B. The feasible distance
- C. The administrative distance
- D. The hop count

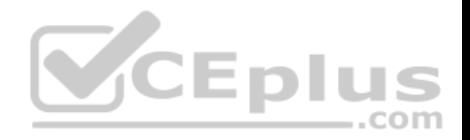

**Correct Answer:** A **Section: (none) Explanation**

#### **Explanation/Reference:**

#### Explanation:

The number 128256 after the advertisement for network 65.0.0.0 represents the advertised distance. The advertised distance is the metric that the neighboring router advertised to the local router.

The feasible distance is the metric that the local router would advertise to the next router. Feasible distance is represented by the number preceding the advertised distance number in the output.

The administrative distance is a number that represents the trustworthiness of a routing protocol. It allows a router to decide which routing protocol's route to use in the event that more than one protocol advertises a route to the same network. The administrative distance is not shown in the output of the show ip eigrp topology command.

Hop count is a simple metric that RIP uses to compare multiple routes to the same network.

Objective: Layer 3 Technologies Sub-Objective: Configure and verify policy-based routing

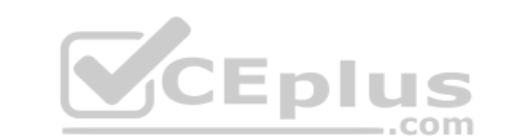

#### References:

Cisco > Home > Support > Technology Support > IP Routing > Technology Information > Technology White Paper > Enhanced Interior Gateway Routing Protocol > Feasible Distance, Reported Distance, and Feasible Successor

Cisco > Cisco IOS IP Routing: EIGRP Command Reference > show ip eigrp topology

### **QUESTION 64**

Consider the following commands:

RouterA(config)# router ospf 10 RouterA(config-router)# redistribute eigrp 20 metric 30

### What does the value of 30 represent?

- A. It identifies the seed metric associated with OSPF routes that are redistributed into EIGRP.
- B. It identifies the seed metric associated with EIGRP routes that are redistributed into OSPF.
- C. It identifies the amount that the existing EIGRP metric will increment as it is redistributed into OSPF.

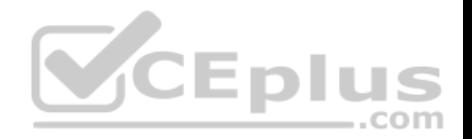

D. It specifies that routes that contain metrics of less than 30 will be redistributed from OSPF into EIGRP.

**Correct Answer:** B **Section: (none) Explanation**

#### **Explanation/Reference:**

Explanation: The value 30 represents the seed metric for routes that are redistributed from EIGRP into OSPF.

When configuring the OSPF process, the redistribute command is used to identify the source protocol, its AS or process ID, and several other optional parameters, such as metric. The default seed metric for all routing protocols except BGP is 20. When redistributing BGP, the default seed metric is 1.

.com

It does not identify the seed metric associated with OSPF routes that are redistributed into EIGRP. The command is redistributing EIGRP into OSPF, not OSPF into EIGRP.

It does not identify the amount that the existing EIGRP metric will increment as it is redistributed into OSPF. A seed metric value is an absolute value not incremental.

It does not specify that routes that contain metrics of less than 30 will be redistributed from OSPF into EIGRP. It not used to filter routes.

Objective: Layer 3 Technologies Sub-Objective: Configure and verify redistribution between any routing protocols or routing sources

### References:

Cisco > Cisco IOS IP Routing: Protocol-Independent Command Reference > redistribute (ip)

### **QUESTION 65**

If the following protocols are redistributed into OSPF, which protocol will receive a metric of 1 if none is specified, rather than the default metric of 20?

- A. EIGRP
- B. RIP
- C. IGRP
- D. BGP

**Correct Answer:** D

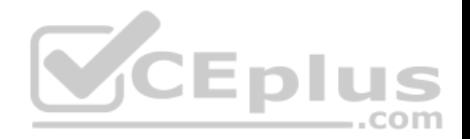

### **Section: (none) Explanation**

#### **Explanation/Reference:**

Explanation:

Border Gateway Protocol (BGP) routes that are redistributed into OSPF will be marked with a metric of 1 if no other metric is specified. All other routing protocols will receive a metric of 20 when redistributed into OSPF.

..com

A metric can be manually specified when redistributing the route, as shown below:

router5(config)# router ospf 10 router5(config-router)# redistribute bgp 120 metric 5

Objective: Layer 3 Technologies Sub-Objective: Configure and verify redistribution between any routing protocols or routing sources

### References:

Cisco Press > Articles > Network Technology > General Networking > Cisco OSPF Route Redistribution Cisco > Support > Technology Support > IP > IP Routing > Design > Design Technotes > Redistributing Routing Protocols > Document ID: 8606

# **QUESTION 66**

You need to configure eBGP on the rtrA and rtrB routers, as shown in the following image:

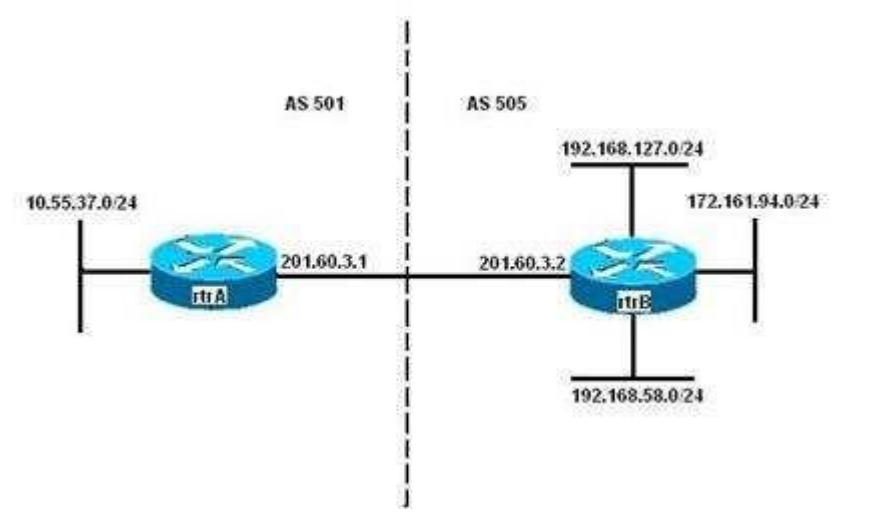

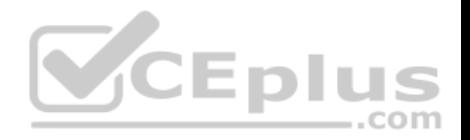

You have configured eBGP on rtrA through the following commands:

rtrA(config)# router bgp 501 rtrA(config)# neighbor 201.60.3.2 remote-as 505

While configuring eBGP on rtrB, you need to ensure that updates about the 192.168.58.0/24 and the 192.168.127.0/24 subnets are sent to rtrA with a metric of 300.

In addition, rtrB should send updates about the 172.161.94.0/24 subnet are sent with a metric of 500.

Which of the following set of commands would NOT be part of the set used to correctly configure eBGP on rtrB?

- A. access-list 1 permit 192.168.0.0 0.0.255.255access-list 2 permit 172.161.94.0 0.0.0.255 router bgp 505 neighbor 201.60.3.1 remote-as 501 neighbor 201.60.3.1 route-map change\_parameters in
- B. access-list 1 permit 192.168.0.0 0.0.255.255access-list 2 permit 172.161.94.0 0.0.0.255 router bgp 505 neighbor 201.60.3.1 remote-as 501 neighbor 201.60.3.1 route-map change\_parameters out
- C. route-map change\_parameters permit 10match ip-address 2 set metric 500
- D. route-map change\_parameters permit 20match ip-address 1 set metric 300
- **Correct Answer:** A **Section: (none) Explanation**

### **Explanation/Reference:**

Explanation:

The following command set would NOT be used because it only applies the access list route-map change parameters inbound instead of outbound, as would be required:

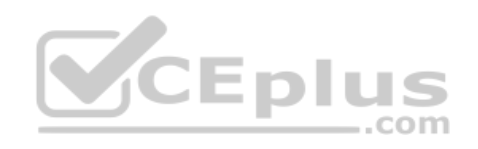

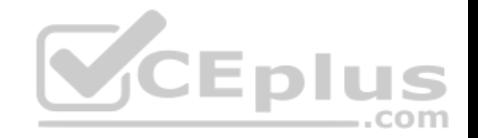

access-list 1 permit 192.168.0.0 0.0.255.255 access-list 2 permit 172.161.94.0 0.0.0.255 router bop 505 neighbor 201.60.3.1 remote-as 501 neighbor 201.60.3.1 route-map change parameters in

The following commands should be used to configure BGP on rtrB as desired:

access-list 1 permit 192.168.0.0 0.0.255.255 access-list 2 permit 172.161.94.0 0.0.0.255 router bop 505 neighbor 201.60.3.1 remote-as 501 neighbor 201.60.3.1 route-map change parameters out

route-map change parameters permit 10 match ip-address 2 set metric 500

route-map change parameters permit 20 match ip-address 1 set metric 300

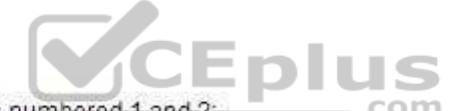

The following set of commands creates two standard access-lists numbered 1 and 2:

access-list 1 permit 192.168.0.0 0.0.255.255 access-list 2 permit 172.161.94.0 0.0.0.255 router bgp 505 neighbor 201.60.3.1 remote-as 501 neighbor 201.60.3.1 route-map change parameters out

The ACL 1 allows the 192.168.58.0/24 and the 192.168.127.0/24 subnets, while the ACL 2 allows the 172.161.94.0/24 subnet. The neighbor route-map command specifies a route-map named change\_parameters for the 201.60.3.1 BGP peer. The out keyword at the end of the command indicates that the route-map is applied only to the updates sent by rtrB, and not received by rtrB.

In the following command, the route map change parameters is defined with the permit keyword. The permit keyword indicates that if a match occurs, the actions specified in the set sub-command are executed:

route-map change\_parameters permit 10 match ip-address 2 set metric 500

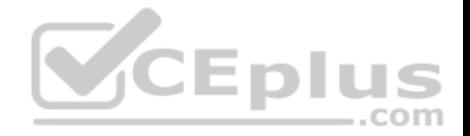

In this case, this command checks if the IP address of the subnets advertised to rtrA is in the 172.161.94.0/24 subnet (specified by ACL 2). If the IP address matches, then the metric of those routes are set to 500.

In the following command, the route map change parameters is defined with the permit keyword:

route-map change\_parameters permit 20 match ip-address 1 set metric 300

In this case, this command checks if the IP address of the subnets advertised to rtrA is in the 192.168.58.0/24 or the 192.168.127.0/24 subnets (specified by ACL 1) If the IP address matches, then the metric of those routes are set to 300.

Objective: Layer 3 Technologies Sub-Objective: Configure and verify eBGP (IPv4 and IPv6 address families)

#### References:

Cisco > Home > Support > Technology Support > IP > IP Routing > Design > Design Technotes > BGP Case Studies > Route Maps Cisco > Cisco IOS IP Routing: Protocol-Independent Command Reference > route-map

#### **QUESTION 67**

For a non-ISP autonomous system (AS), which combination of two conditions will require redistribution from BGP into Interior Gateway Protocol (IGP)? (Choose two.)

Enli

- A. All routers run BGP.
- B. Not all routers run BGP.
- C. No knowledge of external routes is required inside the AS.
- D. Routers inside the AS require knowledge of external routes.

**Correct Answer:** BD **Section: (none) Explanation**

#### **Explanation/Reference:**

Explanation:

For non-ISP autonomous systems (AS), redistribution into IGP is required when BOTH of the following conditions exist:

- Not all routers run BGP
- Knowledge of external routes is required inside the AS

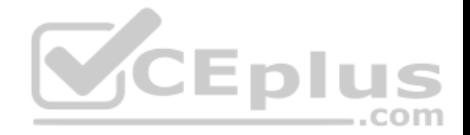

Note: Redistribution of any BGP routes into your IGP can cause serious problems, even if your internal routers can handle the load. This should be done rarely, if at all. If you do decide to do this, configure heavy filtering to allow only very few routes into OSPF or EIGRP so as not to overwhelm those protocols. For instance, do it only for a select group of networks for which optimal routing is critical.

#### Objective:

Layer 3 Technologies Sub-Objective: Configure and verify redistribution between any routing protocols or routing sources

### References:

Cisco > Support > Technology Support > IP > IP Routing > Design > Design Technotes > BGP Case Studies > Document ID: 26634 > Static Routes and **Redistribution** Cisco > Cisco IOS IP Routing: BGP Configuration Guide, Release 12.4 > Cisco BGP Overview > Information About Cisco BGP > BGP Autonomous Systems

# **QUESTION 68**

Which command can you use to display information about OSPF virtual links?

- A. debug ip ospf adj
- B. show ip ospf [process-id]
- C. show ip ospf virtual-links
- D. show ip ospf border-routers

**Correct Answer:** C **Section: (none) Explanation**

#### **Explanation/Reference:**

Explanation:

The correct answer is show ip ospf virtual-links. The show ip ospf virtual-links command displays the current state of OSPF virtual links, as shown below.

Router10# show ip ospf virtual-links Virtual Link to router 192.168.15.7 is up Transit area 0.0.0.1, via interface Ethernet1, Cost of using 10 Transmit Delay is 1 sec, State POINT TO POINT Timer intervals configured, Hello 10, Dead 40, Wait 40, Retransmit 5 Hello due in 0:00:08 Adjacency State FULL

The following additional commands are available to verify OSPF configurations: show ip ospf border-routers, debug ip ospf adj, and show ip ospf.

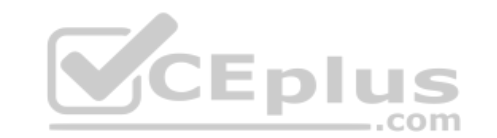

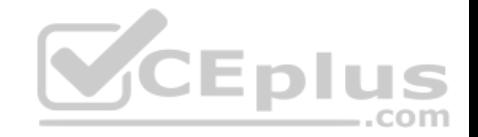

The show ip ospf border-routers command displays internal OSPF routing table entries for an ABR, as shown below.

router10#show ip ospf border-routers Codes: i - Intra-area route, I-Inter-area route

Type Dest Address Cost NextHop Interface ABR ASBR Area SPF i 2.2.2.2 10 192.1.1.199 Ethernet 2 TRUE FALSE 0 3 i 3.2.2.2 10 192.1.1.200 Ethernet 2 TRUE FALSE 0 3

The show ip ospf command displays information about the router's role and each area to which the router is connected, as shown below.

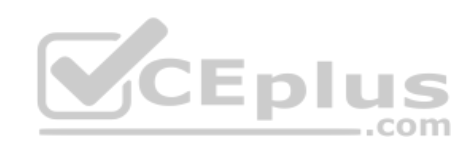
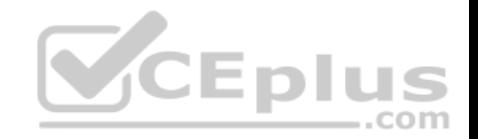

router10# show ip ospf Routing Process "ospf 3" with ID 15.0.0.1 and Domain ID 15.20.0.1 Supports only single TOS(TOS0) routes Supports opaque LSA SPF schedule delay 5 secs. Hold time between two SPFs 10 secs Minimum LSA interval 5 secs. Minimum LSA arrival 1 secs LSA group pacing timer 100 secs Interface flood pacing timer 55 msecs Retransmission pacing timer 100 msecs Number of external LSA 0. Checksum Sum 0x0 Number of opaque AS LSA 0. Checksum Sum 0x0 Number of DCbitless external and opaque AS LSA 0 Number of DoNotAge external and opague AS LSA 0 Number of areas in this router is 2. 2 normal 0 stub 0 nssa External flood list length 0 Area BACKBONE (0) Number of interfaces in this area is 3 Area has message digest authentication SPF algorithm executed 4 times Area ranges are Number of LSA 4. Checksum Sum 0x29BEB Number of opaque link LSA 0. Checksum Sum 0x0 Number of DCbitless LSA 3 Number of indication LSA 0 Number of DoNotAge LSA 0 Flood list length 0 Area 172.16.40.0 Number of interfaces in this area is 0 Area has no authentication SPF algorithm executed 1 times Area ranges are 192.168.0.0/16 Passive Advertise Number of LSA 1. Checksum Sum 0x44FD Number of opaque link LSA 0. Checksum Sum 0x0 Number of DCbitless LSA 1 Number of indication LSA 1 Number of DoNotAge LSA 0 Flood list length 0

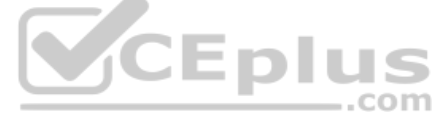

The debug ip ospf adj command displays information about the state of neighbor adjacencies, as shown below.

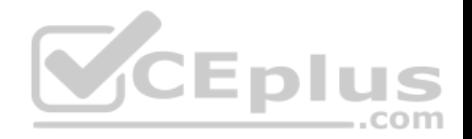

## R3#debug ip ospf adj OSPF adjacency events debugging is on

00:54:04: OSPF: Rcv pkt from 172.12.23.2, Ethernet0, area 0.0.0.1 : src not on the same network

In the above example, either the IP address or the subnet mask is misconfigured on either this router or the neighbor.

Objective: Layer 3 Technologies Sub-Objective: Configure and verify network types, area types, and router types

References: Cisco > Cisco IOS IP Routing Protocols Command Reference > IP Routing Protocol-Independent Commands: S through T > show ip ospf virtual-links

### **QUESTION 69**

#### View the sample output of the debug ip eigrp command.

IP-EIGRP: Processing incoming REPLY packet IP-EIGRP: Int 10.20.0.0/16 M 4294967295 - 1657856 4294967295 SM 4294967295 - 1657856 4294967295 IP-EIGRP: Int 65.0.0.0/8 M 4294967295 - 1657856 4294967295 SM 4294967295 - 1657856 4294967295 IP-EIGRP: Int 130.10.0.0/16 M 4294967295 - 1657856 4294967295 SM 4294967295 - 1657856 4294967295 <u>нртиэ</u>

What is the significance of the number 4294967295 as shown in the output?

- A. It represents the unreachable metric for EIGRP.
- B. It represents the administrative distance for EIGRP.
- C. It represents a reachable metric for the given network.
- D. It represents one of the link characteristics that EIGRP uses to calculate the metric.

**Correct Answer:** A **Section: (none) Explanation**

#### **Explanation/Reference:**

Explanation:

The value 4294967295 in the debug ip eigrp output represents the unreachable metric for EIGRP. This means that the network has become unavailable and cannot be reached. In this output, the M represents the local metric, and the SM represents the metric that was reported by the neighbor that advertised the network to the local router.

 $=$ .com

The administrative distance (AD) for internal EIGRP is 90.

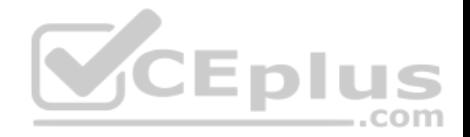

The link characteristics that are used in the EIGRP calculation are shown following the dash after the M and SM values (1657856 4294967295). By default, EIGRP only uses bandwidth and delay in its calculation.

Objective: Layer 3 Technologies Sub-Objective: Describe and optimize EIGRP metrics

References: Cisco > Cisco IOS Debug Command Reference > debug h225 asn1 through debug ip ftp > debug ip eigrp

## **QUESTION 70**

The network administrator has configured router R2 to redistribute a newly installed EIGRP network into their core OSPF network. The redistributed networks and subnets are not properly appearing in the routing tables of the other routers. The following output displays partial configuration for router R2:

router ospf 10 redistribute eigrp 50 metric 100 metric-type 1 network 192.16.31.0 0.0.0.255

What two modifications would correct the problem? (Choose two.)

- A. Change the EIGRP AS number from 50 to 10
- B. Change the AS number specified for OSPF to 50
- C. Add the command network 10.0.0.0 0.0.0.255
- D. Add the command network 10.0.0.0 255.255.255.0
- E. Add the level-1-2 keyword to the redistribute command
- F. Add the subnets keyword to the redistribute command
- G. Change the command network 192.16.31.0 0.0.0.255 to include the area keyword and value

**Correct Answer:** FG **Section: (none) Explanation**

### **Explanation/Reference:**

Explanation:

The R2 router will not form adjacencies with neighboring routers in the area if the area IDs do not match. The area keyword in the network command is missing from the initial router R2 configuration. The correct command would be:

R2(config)# network 192.16.31.0 0.0.0.255 area 1

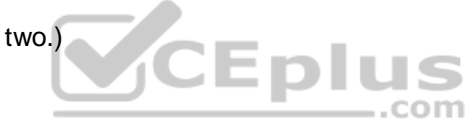

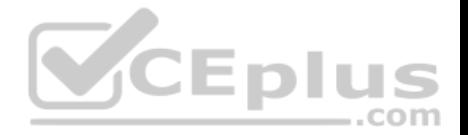

Secondly, the subnets keyword should be used in the redistribute command to ensure that all of the subnets in the 10.0.0.0/8 are redistributed into OSPF. For example, you would use the following commands to redistribute EIGRP autonomous system (AS) 50 networks and subnetworks into OSPF with a metric of 100 and advertise them as external Type 1 routes:

R2(config)# router ospf R2(config-router)# redistribute eigrp 50 metric 100 metric-type 1

The complete syntax for the redistribute command when used in OSPF is as follows:

## **redistribute protocol [process-id] [metric metric-value] [metric-type type-value] [subnets]**

The command parameters are:

protocol - Identifies the source protocol, such as BGP, connected, EIGRP, IGRP, ISIS, OSPF, static, or rip.

process-id - Depending on the routing protocol, identifies the source autonomous system number or process ID.

metric - Identifies the seed metric for the redistributed route. The default is 0. metric-type - For OSPF, it identifies the redistributed routes as either external Type 1 or Type 2 routes. The default is Type 2. • subnets - Optional keyword for use with OSPF to indicate that the scope of the networks to be redistributed also includes subnets.

Objective:

CEplus Layer 3 Technologies Sub-Objective: Configure and verify redistribution between any routing protocols or routing sources

References: Cisco > Cisco IOS IP Routing: Protocol-Independent Command Reference > redistribute (ip)

## **QUESTION 71**

A neighboring EIGRP router fails. Its advertised distance (AD) to network 10.10.10.0 was 2 and the feasible distance (FD) was 3.

Which route will be used to route packets destined for network 10.10.10.0 if the other routes have the following feasible and advertised distances respectively to the destination network?

A. FD-6

- AD-3
- B. FD-4
- AD-1
- C. FD-5
- AD-3
- D. FD-4

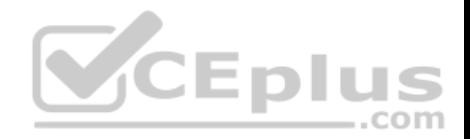

AD-3

**Correct Answer:** B **Section: (none) Explanation**

### **Explanation/Reference:**

Explanation:

When EIGRP loses it best route, called the successor route, it will then use a feasible successor route, if available, to route the packets to that destination. To be considered a feasible successor, the advertised distance, which is the neighboring router's distance, needs to be less than the feasible distance, which is the local router's own metric.

In this scenario, the feasible distance is 3. The only available feasible successors are the ones that have the advertised distance/feasible distance of 1/4 and 2/4.

Objective: Layer 3 Technologies Sub-Objective: Configure and verify policy-based routing

References: Cisco > Home > Support > Technology Support > IP Routing > Technology Information > Technology White Paper > Enhanced Interior Gateway Routing Protocol ..com > Feasible Distance, Reported Distance, and Feasible Successor

## **QUESTION 72**

You have two routers connected to each other that are both running the EIGRP protocol. The routers have built a neighbor relationship and are exchanging routing information. You execute the following command on the EIGRP process on Router 1:

### **router1(config)# router eigrp 100**

### **router1(config-router)# passive-interface**

What will be the effect of this command?

- A. Only routing advertisements from Router 1 to Router 2 will be prevented.
- B. Only router advertisements to and from Router 1 will be prevented.
- C. All hellos and routing updates will be prevented, and the neighbor relationship between Router 1 and Router 2 will be broken.
- D. Hellos will be prevented, but routing updates will continue to be sent out.

## **Correct Answer:** C

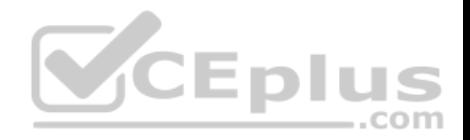

## **Section: (none) Explanation Explanation/Reference:**

### Explanation:

The effect of the passive-interface command is dependent on the routing protocol. With RIP, the command prevents the sending of route updates, but does not prevent the reception of route updates. With EIGRP, the passive-interface command prevents both the sending and receiving of route updates, and also the sending of hellos. Without hello packets, the routers are unable to maintain the neighbor relationship, upon which all communications including route updates depend.

If the intent was to preventing routing updates from Router 1 to Router 2 while still allowing updates from Router 2 to Router 1, the routing updates must be filtered out and denied on Router 1 with a distribute list, as shown in the following command set:

**router1(config)access-list 101 deny any router1(config)#router eigrp 100 router1(configrouter)distribute-list 101 out**

Objective: Layer 3 Technologies Sub-Objective: Troubleshoot passive interfaces

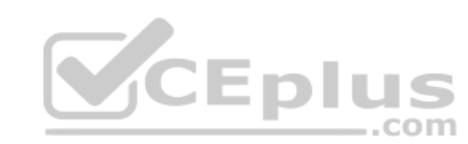

## References:

Cisco IOS Master Command List, Release 12.4T > p through r > passive-interface Cisco > Home > Support > Technology Support > IP > IP Routing > Design > Design Technotes > Filtering Routing Updates on Distance Vector IP Routing Protocols

## **QUESTION 73**

What does the passive-interface command do when implement with RIP? (Choose two.)

- A. Allows an interface to receive routing update traffic
- B. Prevents an interface from sending routing update traffic
- C. Prevents an interface from sending any normal data traffic
- D. Allows an interface to receive normal data traffic
- E. Disables a router interface
- F. Places a router interface in standby mode

**Correct Answer:** AB **Section: (none) Explanation**

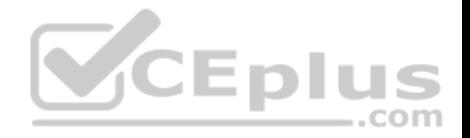

## **Explanation/Reference:**

Explanation:

The effect of the passive-interface command is dependent on the routing protocol running on the interface. For EIGRP, the router will not only stop sending routing updates, but also hellos, which means that it will not form a neighbor relationship with another EIGRP router on that interface. This is also the case with OSPF and IS-IS. With RIP, however, the router will continue to send hellos even as it stops sending routing updates, and it will still receive routing updates. An example of using the passive-interface command is below. The command is issued from the router configuration mode.

Router(config-router)# passive-interface ethernet 0/0

The passive-interface command will even overrule a configuration that includes a distribute list that allows the advertisement of a network through the interface. Examine the partial output of the show run command taken from a router running EIGRP below:

router6#show run ! router eigrp 100 network 10.16.18.0 0.0.255.255 network 10.16.19.0 0.0.255.255 passiveinterface serial 0/0 distributelist 50 out serial 0/0 ! Access-list 50 permit 10.16.8.0 0.0.255.255

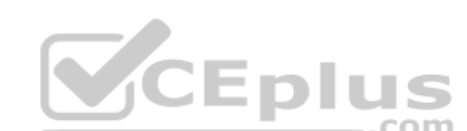

In this case, although the distribute list allows the advertisement of the 10.16.8.0 network, the passive-interface command applied to the Serial 0/0 interface will disallow all outgoing and incoming updates.

The passive-interface command does not affect the transmission or reception of normal data traffic, only routing updates.

The passive-interface command does not disable the router interface. The shutdown command is used to disable a router interface.

The passive-interface command does not place the router in standby mode.

Objective: Layer 3 Technologies Sub-Objective: Configure and verify loop prevention mechanisms

## References:

Cisco > Home > Support > Technology Support > IP > IP Routing > Design > Design Technotes > How Does the Passive Interface Feature Work in EIGRP? Cisco > Cisco IOS IP Routing: Protocol-Independent Configuration Guide, Release 12.4 > Configuring IP Routing Protocol-Independent Features > Filtering Routing

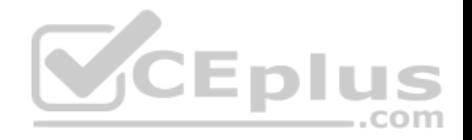

### Information Cisco > Cisco IOS IP Routing: Protocol-Independent Command Reference > passive-interface

### **QUESTION 74**

As the network administrator, you need to develop a verification plan for an OSPF network. The OSPF network has several area routers, area border routers (ABRs), and autonomous system boundary routers (ASBRs).

Which LSA types should you expect ABRs to generate while verifying the OSPF network? (Choose two.)

- A. Type 4
- B. Type 3
- C. Type 2
- D. Type 5

# **Correct Answer:** AB

**Section: (none) Explanation**

## **Explanation/Reference:**

Explanation:

ABRs generate Type 3 and Type 4 LSAs in an OSPF network. ABRs are those routers that exist between two OSPF areas, as shown in the following figure:

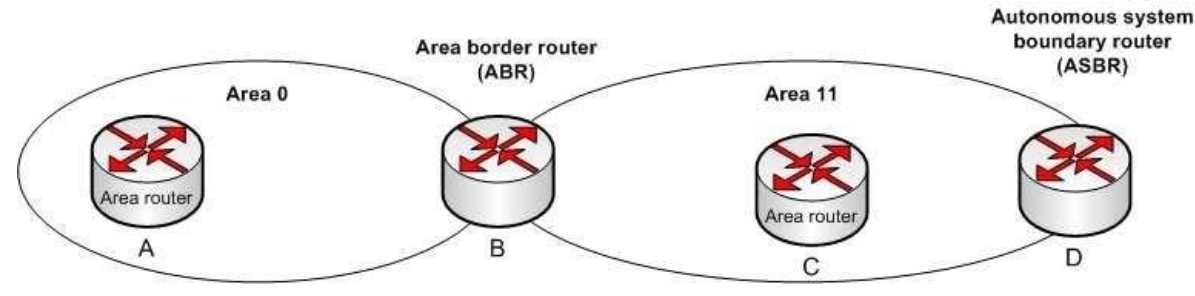

Type 3 and Type 4 LSAs are generated by ABRs to be flooded into other areas to and from the backbone area (area 0). Type 3 LSAs, or summary link advertisements, contain the list of networks known by one area. ABRs send Type 3 LSAs to the other OSPF areas in a given AS.

OSPF ABRs generates Type 4 LSAs to advertise the list of routes that point to an ASBR. These LSAs advertise the location of the ASBR.

Type 5 LSAs are not generated by an ABR. These LSAs are generated by ASBRs to describe routes redistributed into the area from other autonomous systems.

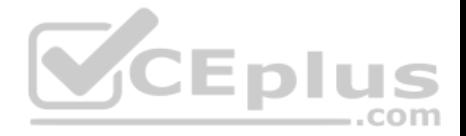

Type 2 LSAs are not generated by an ABR. A Type 2 LSA is generated only by the designated router (DR) of a segment to be sent to the other routers that belong to the same area as the DR. A DR is a router that has the highest OSPF priority on a segment. These advertisements are used by the DR to represent the routers that are connected to the network.

Objective: Layer 3 Technologies Sub-Objective:

Configure and verify network types, area types, and router types

### References:

Cisco Learning Home > Groups > CCNP R&S Study Group > Discussions > OSPF Level of Detail Cisco > Support > Technology Support > IP > IP Routing > Technology Information > Technology White Paper > OSPF Design Guide > Link State Packets

## **QUESTION 75**

Examine the exhibit.

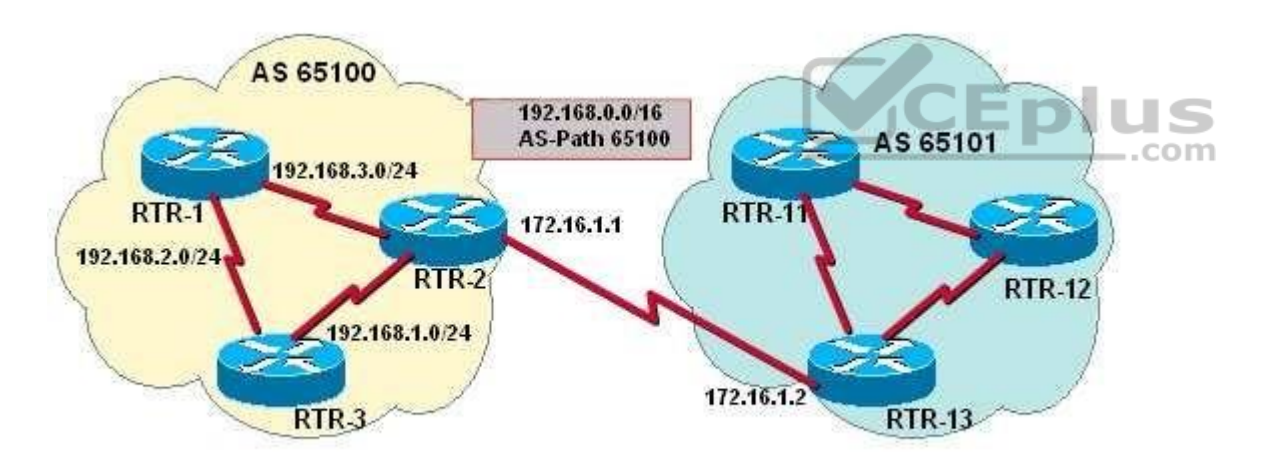

You have determined that RTR2 is not advertising the CIDR summary address 192.168.0.0 to the other routers in AS 65100.

Which set of configuration commands will enable the BGP router RTR2 to announce the network prefix 192.168.0.0/16 to the other routers in the AS 65100?

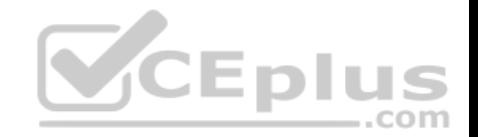

- A. router bgp 65100 neighbor 172.16.1.2 remote-as 65100 neighbor 192.168.3.2 remote-as 65100 network 192.168.3.0
- B. router bgp 65100 neighbor 172.16.1.2 remote-as 65101 neighbor 192.168.3.2 remote-as 65100 network 192.168.0.0
- C. router bgp 65100 neighbor 172.16.1.2 remote-as 65100 neighbor 192.168.3.2 remote-as 65100 network 192.168.0.0 mask 255.255.0.0 ip route 192.0.0.0 255.0.0.0 null 0
- D. router bgp 65100 neighbor 172.16.1.2 remote-as 65101 neighbor 192.168.3.2 remote-as 65100 network 192.168.0.0 mask 255.255.0.0 ip route 192.168.0.0 255.255.0.0 null 0

**Correct Answer:** D **Section: (none) Explanation**

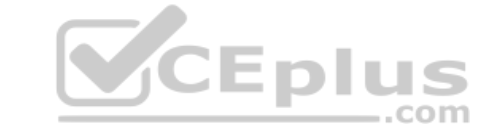

#### **Explanation/Reference:**

Explanation: Issuing the following commands will cause RTR2 to advertise the CIDR block 192.168.0.0/16 to the other routers by using BGP:

RTR2(config)# router bgp 65100 RTR2(config-router)# neighbor 172.16.1.2 remote-as 65101 RTR2(config-router)# neighbor 192.168.3.2 remote-as 65100 RTR2(config-router)# network 192.168.0.0 mask 255.255.0.0 RTR2(config-router)# ip route 192.168.0.0 255.255.0.0 null 0

The network command specifies the address that will be inserted into the BGP table. Without the mask keyword, the classful network will be assumed. Because 255.255.0.0, or /16, is not the natural mask for any Class C address, the mask keyword must also be specified. Thus, 192.168.0.0 and 255.255.0.0 identify the desired address and mask of the 192.168.0.0/16 network prefix.

The router checks the IP forwarding table for an exact match before it advertises the route. Without a matching entry in the IP forwarding table, that route will not be advertised. RTR2 must be able to advertise a CIDR block and not the individual subnets. A static route is required because BGP requires that a match of the

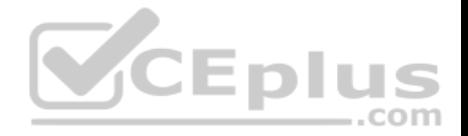

network prefix be present in the forwarding table when using the network command with the mask keyword. Therefore, to ensure an exact match for the identified prefix exists in the IP forwarding table, and to ensure that the prefix will always be advertised, a static route for 192.168.0.0/16 to null 0 is also required.

The syntax for the network command is shown below: **network network-**

## **number [ mask network-mask ] [ route-map map-tag ]**

The parameters are:

mask - This parameter is optional and identifies the network or subnetwork to advertise. route-map - This parameter is optional and identifies a preconfigured route-map that will be used to filter specific addresses from being advertised.

The following command set is missing the mask keyword in the network command and the command to create a static route to null 0. The address used in the network command is also incorrect. It should 192.168.0.0:

**router bgp 65100 neighbor 172.16.1.2 remote-as 65100 neighbor 192.168.3.2 remote-as 65100 network 192.168.3.0**

The following command set is missing the mask keyword in the network command and the command to create a static route to null 0:

**router bgp 65100 neighbor 172.16.1.2 remote-as 65101 neighbor 192.168.3.2 remote-as 65100 network 192.168.0.0**

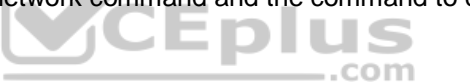

The following command set uses an incorrect mask (255.0.0.0) in the command that creates the static route to null 0. It should be 255.255.0.0:

**router bgp 65100 neighbor 172.16.1.2 remote-as 65100 neighbor 192.168.3.2 remote-as 65100 network 192.168.0.0 mask 255.255.0.0 ip route 192.0.0.0 255.0.0.0 null 0**

Objective: Layer 3 Technologies Sub-Objective: Describe, configure, and verify BGP peer relationships and authentication

References:

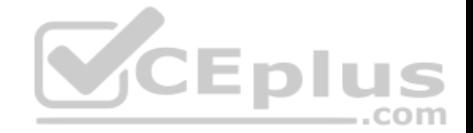

Internetworking Case Studies > Using the Border Gateway Protocol for Interdomain Routing > Controlling the Flow of BGP Updates > CIDR and Aggregate Addresses > Aggregation and Static Routes

#### **QUESTION 76**

Which show command displays detailed information about a router's BGP connections to neighboring routers?

- A. show ip bgp
- B. show ip bgp summary
- C. show ip bgp neighbors
- D. show ip bgp connections

**Correct Answer:** C **Section: (none) Explanation Explanation/Reference:** Explanation: The show ip bgp neighbors command will show you detailed information about all of the router's neighbors or peers. A sample of the show ip bgp neighbors output is shown below. The sample utilizes the ip address parameter, which is optional, but can used to limit the output to display information about only one neighbor: Router15# show ip bgp neighbors 10.5.1.6 CEplus BGP neighbor is 10.5.1.6, remote AS 11, internal link BGP version 4, remote router ID 10.1.5.6 BGP state = Active, table version 0 Last read 00:00:12, hold time is 180, keepalive interval is 60 seconds Minimum time between advertisement runs is 30 seconds Received 19 messages, 0 notifications, 0 in queue Sent 17 messages, 0 notifications, 0 in queue Inbound path policy configured Route map for incoming advertisements is testing Connections established 2; dropped 1 Connection state is ESTAB, I/O status: 1, unread input bytes: 0 Local host: 10.5.1.7, Local port: 11002 Foreign host: 10.5.1.6, Foreign port: 179

#### <output omitted>

In the above example, router15 has sent out a BGP open packet to the peer at 10.5.1.6 and is listening for a connection request from the peer. This can be determined by the line that says BGP state = Active. It can also be determined that router has established a TCP connection two times, as evidenced by the line Connections established 2.

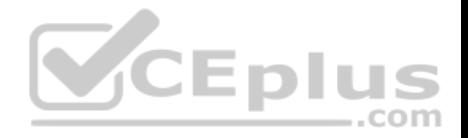

The show ip bgp command displays the contents of the BGP routing table. It will not display detailed information about a router's BGP connections to neighboring routers.

The show ip bgp summary command displays a summary of the status of BGP connections. It will not display detailed information about a router's BGP connections to neighboring routers.

There is no show ip bgp connections command.

Objective: Layer 3 Technologies Sub-Objective: Describe, configure, and verify BGP peer relationships and authentication

References: Cisco IOS Master Command List, Release 12.4 > a through b > BGP Commands: show ip through T > show ip bgp neighbors

## **QUESTION 77**

You have configured OSPF on your network and enabled route summarization on an area border router (ABR) with the following

## command: **Router(config-router)# area 3 range 165.164.8.0 255.255.248.0** What does the 3 specify in this command?

- A. The ID of the OSPF backbone
- B. The number of networks summarized in the area
- C. The ID of the area about which routes will be summarized
- D. The ID of the area to which the summary route information will be sent

**Correct Answer:** C **Section: (none) Explanation**

### **Explanation/Reference:**

#### Explanation:

The 3 in the area range command specifies the area that contains the routes that are to be summarized. In OSPF, you can only configure summarization on the border routers. The summaries need to be of routes within a single area. You summarize the routes of an area so that routers in another area do not see the individual networks, just the summary. The correct command syntax is shown below:

**area number range ip-address mask**

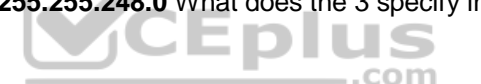

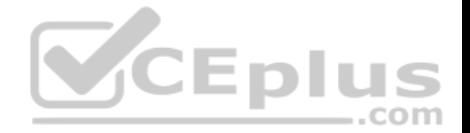

The number parameter is the number of the area whose networks are being summarized. For example, in the network shown in the graphic below, to summarize the networks within area 2 to 10.1.0.0/16, you would configure router A with the command area 2 range 10.1.0.0 255.255.0.0. This would not affect the routing tables of the routers within area 2, but instead make the routing tables of areas 0 and 1 smaller. These other routers would only have the summary route listed instead of the individual networks. Router C would only see the summary route 10.1.0.0/16.

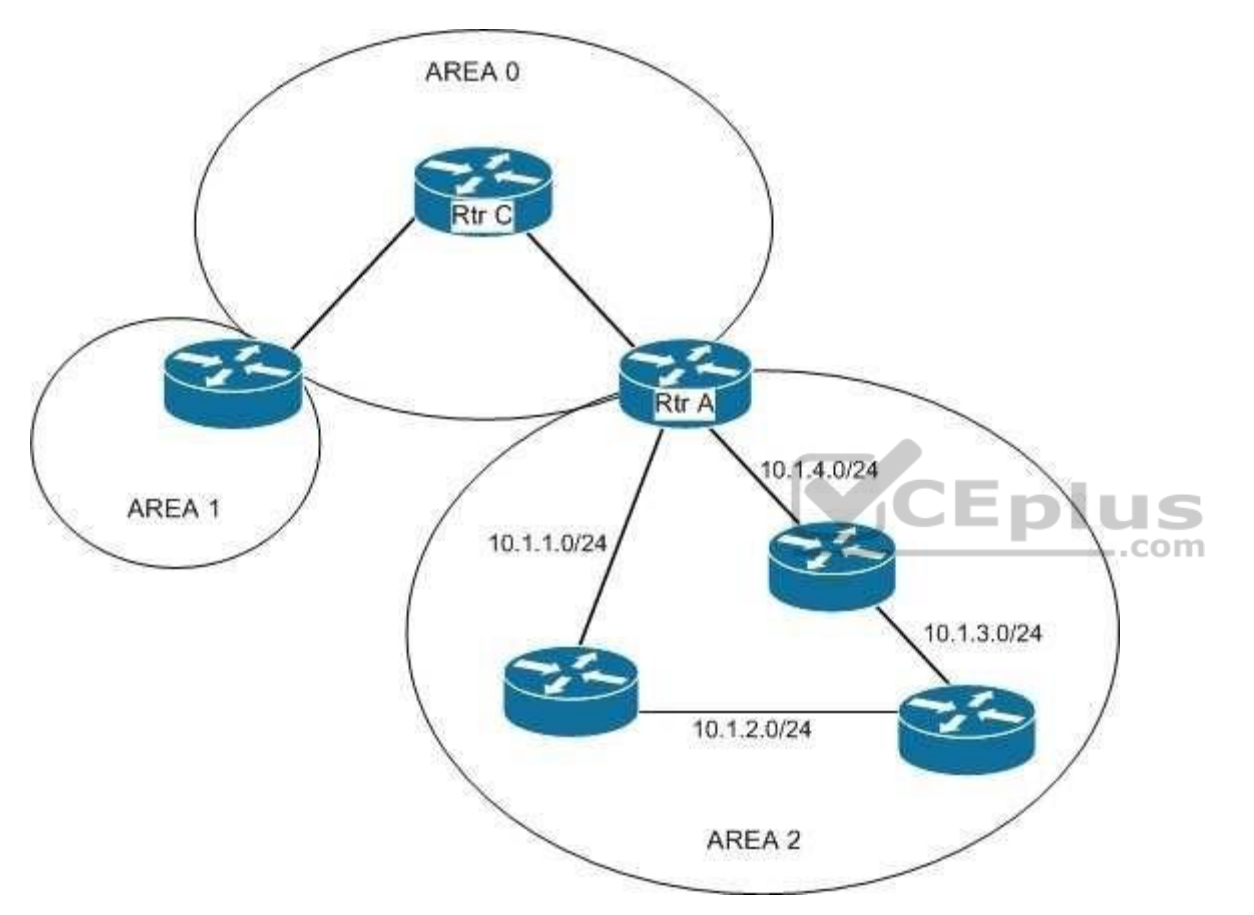

Objective: Layer 3 Technologies Sub-Objective: Configure and verify manual and autosummarization with any routing protocol

References:

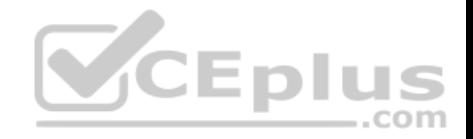

### Cisco IOS Master Command Reference > a through b > area range

#### **QUESTION 78**

Which of the following commands is used to verify the link-local, global unicast, and multicast addresses of an IPv6 router?

A. show ipv6 neighbors (only link-local addresses)

- B. show ipv6 route
- C. show ipv6 protocols
- D. show ipv6 interface

**Correct Answer:** D **Section: (none) Explanation**

#### **Explanation/Reference:**

Explanation:

The show ipv6 interface command is used to verify the link-local, global unicast, and multicast addresses assigned to an IPv6-enabled router interface. The show ipv6 interface command displays information regarding that interface, such as the physical state, MTU, and IPv6 enable/disable state.

A partial output of the show ipv6 interface command on an IPv6-enabled router named rtrA is as follows:

```
rtrA# show ipv6 interface FastEthernet 0/1
FastEthernet0/1 is up, line protocol is up
 IPv6 is enabled, link-local address is FE80::6339:7BFF:FE5D:A031/64
 Global unicast address(es):
    2001:7067:90D1:1::1, subnet is 2001:7067:90D1:1/64
 Joined group address (es) :
   FF02::1
   FF02::2
    FF02::1:FF5D:A031
 MTU is 1500 bytes
 <output omitted>
```
In the given sample output, you can see that the Fa0/1 interface of rtrA has the link-local address FE80::6339:7BFF:FE5D:A031/64 and the global unicast address 2001:7067:90D1:1::1. The global unicast address is not in EUI-64 format because when the ipv6 address command was issued, the eui64 keyword was not used. If EUI-64 format had been specified with the eui64 keyword, the global unicast address would have been 2001:7067:90D1:1:6339:7BFF:FE5D:A031.

An IPv6-enabled interface has not only a link-local and global unicast address, but also one or more multicast addresses. A multicast address is an IPv6 address that has the prefix FF00::/8. These addresses are assigned to interfaces of different nodes such that they appear as a logical group. This implies that when a

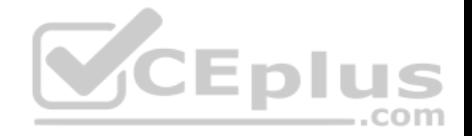

packet is destined for a multicast address, that packet is delivered to all the interfaces that have the same multicast address. The various multicast groups are as follows:

- FF02::1 Indicates the group of all the nodes on the local segment
- FF02::2 Indicates the group of all the routers on the local segment
- FF02::1:FF00:0/104 Indicates a solicited-node multicast group for every unicast or anycast address assigned to the interface

You can also notice in the sample output that the Fa0/1 interface belongs to three multicast groups: FF02::1, FF02::2, and FF02::1:FF5D:A031. The first two multicast groups refer to the all-host and all-router multicast groups, respectively. The third group, FF02::1:FF5D:A031, is the solicited-node multicast address. This address is created for every unicast or anycast address. A solicited-node multicast address is determined by assigning the least significant 24 bits of the unicast address to the least significant 24 bits of the FF02::1:FF00:0 address.

The show ipv6 neighbors command displays the link-local /global unicast addresses of the neighbors, including other information such as state and the next-hop interface.

The show ipv6 route command is used to view the IPv6 routing table on the router. This command displays the prefixes, administrative distance, metric, and nexthop addresses for various IPv6 networks.

The show ipv6 protocols command is used to view the active routing protocols for IPv6 on the router. This command shows the interfaces, redistribution status, and summarization status about each of the routing protocols enabled on the router.

**CEplus** 

Objective: Layer 3 Technologies Sub-Objective: Identify IPv6 addressing and subnetting

### References:

Cisco IOS IPv6 Command Reference > show ipv6 eigrp topology through show ipv6 nat statistics > show ipv6 interface Cisco IOS IPv6 Command Reference > show ipv6 nat translations through show ipv6 protocols > show ipv6 neighbors Cisco IOS IPv6 Command Reference > show ipv6 nat translations through show ipv6 protocols > show ipv6 protocols Cisco > Products & Services > Cisco IOS and NX-OS Software > Cisco IOS Technologies > IPv6 > Product Literature > White Papers > Cisco IOS IPv6 Multicast Introduction

Cisco > IPv6 Implementation Guide, Release 15.2M&T > Implementing IPv6 Multicast

## **QUESTION 79**

You executed the following commands to assign an IPv6 link-local address to the Fa0/0 interface of the R1 router:

R1(config)# interface Fa0/0 R1(config-if)# ipv6 ospf 1 area 1

When you executed the show running-config command on the R1 router, you observed that OSPF for IPv6 is not running on the router.

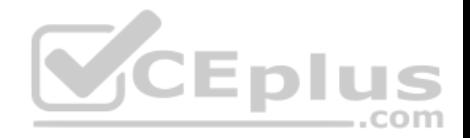

Which of the following commands should be added to the interface configuration?

- A. ipv6 router ospf
- B. ipv6 enable
- C. ipv6 ospf neighbor
- D. ipv6 ospf cost

### **Correct Answer:** B **Section: (none) Explanation**

## **Explanation/Reference:**

Explanation:

The ipv6 enable command should be used on R1 to enable IPv6. This command automatically provides an IPv6 link-local unicast address for the interface on which IPv6 is being configured. If an explicit IPv6 address were configured on the interface, the command would not be required.

The ipv6 router ospf command should not be used in the configuration because this command allows you to enter the router configuration mode for OSPF for IPv6.

The ipv6 ospf neighbor command is used to configure neighboring routers for OSPF.

The ipv6 ospf cost command should not be added to the configuration because this command allows you to specify the OSPF cost to send packets from a given interface.

Objective: Layer 3 Technologies Sub-Objective: Configure and verify OSPF for IPv6

References: Cisco > Cisco IOS IPv6 Command Reference > ipv6 enable

**QUESTION 80** Consider the following diagram. All PVCs are active.

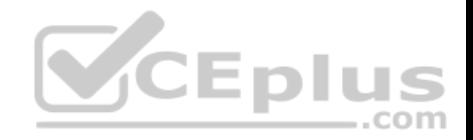

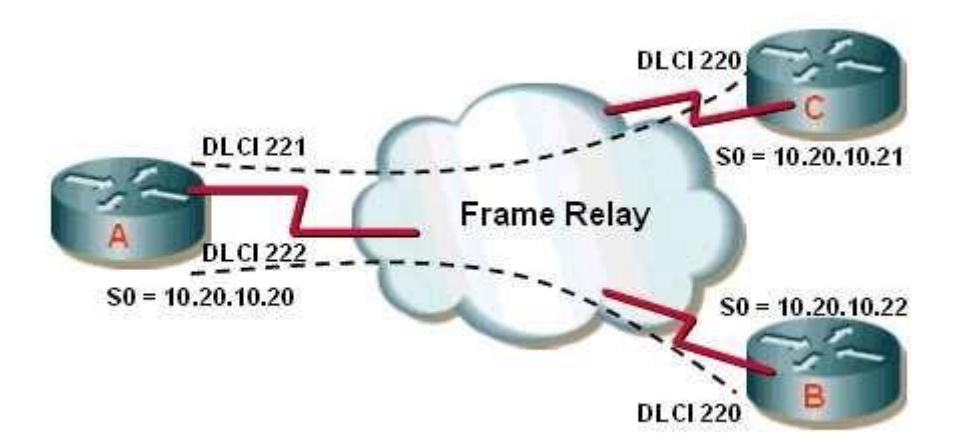

If the partial output of the show ip ospf neighbor command executed on Router A is as follows, which of the following statements is TRUE?

RouterA# show ip ospf neighbor

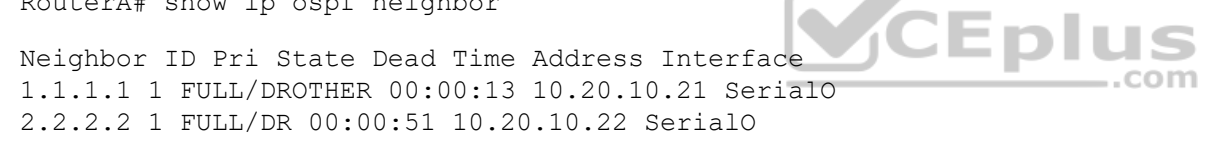

- A. Router C and Router B will fail to have all OSPF routes in their tables.
- B. All routing tables will be populated correctly.
- C. Router A will be the DR.
- D. Router C will be the DR.

**Correct Answer:** A **Section: (none) Explanation**

### **Explanation/Reference:**

Explanation:

The output of the command shows that Router C and Router B will fail to have all OSPF routes in their tables. In a hub and spoke configuration, as depicted in the diagram, the hub router (Router A) should be the designated router (DR) or the source of updates to the other routers. However, Router B is the DR, as evidenced by the output of the show ip ospf neighbor command executed on Router A.

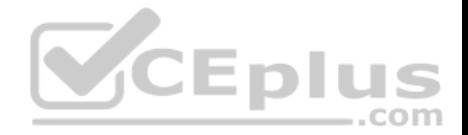

This situation could be rectified by setting Routers B and C with a priority of 0, which would disqualify them from being the DR. After that, all routes could be distributed from the hub, which would have visibility of all routes.

All routing tables will be populated correctly until the hub router is made the DR.

Neither Router A nor C will be the DR, since it is indicated that Router B is the DR in the output of the command.

Objective: Layer 3 Technologies Sub-Objective: Configure and verify OSPF operations

## References:

Cisco > Home > Support > Support Technology > Support > IP Routing > Configure > Configuration Examples and Technotes > Initial Configurations for OSPF over Frame Relay Subinterfaces Cisco > Cisco IOS Wide-Area Networking Command Reference > frame-relay lapf n201 through fr-atm connect dlci > frame-relay map Cisco > Cisco IOS IP Routing: OSPF Command Reference > ip ospf network

**CEDIL** 

.com

## **QUESTION 81**

When configuring a DMVPN solution, which of the following technologies makes it possible for the spoke routers to use dynamic IP addressing?

- A. IPsec
- B. mGRE
- C. NHRP
- D. Dynamic routing protocols

### **Correct Answer:** C **Section: (none)**

**Explanation**

## **Explanation/Reference:**

Explanation:

Next Hop Resolution Protocol (NHRP) allows the spoke routers to register their IP addresses with the NHRP server, which is the hub router. It also allows the spoke routers to then learn the physical IP addresses of the other spoke routers from the hub router, allowing for GRE links to be built dynamically as needed between the spokes. This eliminates the need for the traffic to go through the hub router.

Dynamic Multipoint VPN (DMVPN) technology leverages the following associated technologies:

IPsec

mGRE

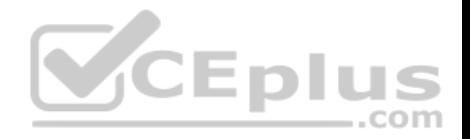

 Dynamic routing protocols NHRP Cisco Express Forwarding

It makes it possible to build the hub router once, and add spokes later, making no additional changes to the hub. The spokes are able to register with the hub and dynamically build their own connections to other spokes using the IP addresses learned from the hub using NHRP. DMVPN also allows IPsec point-to-point GRE tunnels to be built to new spokes with no IPsec peering configuration. The multipoint GRE technology (mGRE) allows a single physical interface on the hub to be used for all spoke connections.

Finally, the routing protocols used by DMVPN allow the routers to share routing information, while Cisco Express Forwarding (CEF) is a switching technology that improves performance while reducing the load on the CPUs of the routers.

Objective: VPN **Technologies** Sub-Objective: Describe DMVPN (single hub)

#### References:

Cisco > Dynamic Multipoint VPN (DMVPN) Design Guide (Version 1.1) > DMVPN Design Overview

### **QUESTION 82**

The following configuration was applied to the router R66: R66# show running-config Building configuration... Current configuration: 1072 bytes

<output omitted>

vrf definition red vnet tag 3 <output omitted>

address-family ipv4 exit-address-family <br />
coutput omitted>

interface FastEthernet 1/0/0 vnet trunk ip address 10.1.1.1 255.255.255.0

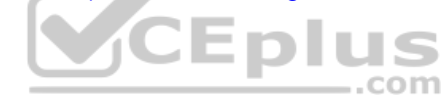

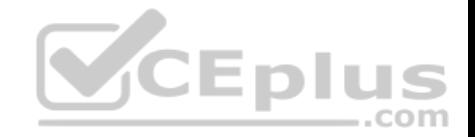

What is the interface ID and the IP address of the subinterface created to host the virtual network named red? (Choose two.)

- A. FastEthernet1/0/0.3
- B. FastEthernet0/0/0.red
- C. FastEthernet0/0/3
- D. 10.1.1.3
- E. 10.1.1.1
- F. 10.0.0.3

**Correct Answer:** AE **Section: (none) Explanation**

### **Explanation/Reference:**

Explanation:

The interface ID of the subinterface created to host the virtual network named red will be FastEthernet1/0/0.3, and the IP address will be 10.1.1.1.

When a virtual routing and forwarding (VRF) instance is defined, it will have a name and a tag number. The tag number is used by the router to dynamically create a subinterface on the specified physical interface of the EVN trunk. The tag number is appended to the physical interface ID. Since the virtual network (vnet) trunk was defined as FastEthernet1/0/0, the subinterface for vrf red will be FastEthernet1/0/0.3. All subinterfaces on the trunk will use the same IP address as the physical interface defined as the trunk.

Easy virtual networking (EVN) is a technology that allows for multiple logical networks to use the same physical infrastructure. EVN trunks carry the traffic of multiple VRFs. While the subinterfaces dedicated to each VRF use the same IP address (that of the physical interface of the EVN trunk), no IP address conflicts ever occur because each VRF maintains its own routing and forwarding tables, and while on the trunk, each uses a VRF tag to separate the traffic from each VRF.

Objective: VPN **Technologies** Sub-Objective: Describe Easy Virtual Networking (EVN)

References: Cisco > Easy Virtual Network Configuration Guide, Cisco IOS XE Release 3S > Overview of Easy Virtual Network

## **QUESTION 83**

You are planning the configuration of Easy Virtual Networking (EVN).

Which of the following statements is true of an interface that will be an EVN trunk?

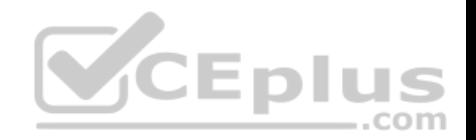

- A. It must support 802.1q encapsulation
- B. The interface can also be configured for VRF-Lite
- C. The interface will support OSPFv3
- D. The interface can support RIP

**Correct Answer:** A **Section: (none) Explanation**

### **Explanation/Reference:**

Explanation:

The interface must be able to support 802.1q encapsulation. The EVN trunk carries the traffic of multiple virtual routing and forwarding (VRF) instances, with the traffic of each instance tagged with an ID called the virtual network tag. Since the VLAN ID field of an 802.1q encapsulated packet is used for this ID, the link must be one that supports 802.1q.

Easy Virtual networking is a technology that allows for the creation of separate networks with separate routing tables and routing instances using the same physical topology. The IP addressing for the networks can even overlap with no problem. The networks are kept separate using the network ID tags in a similar fashion to the way switches keep VLANs separate by using VLAN tags.

An EVN trunk interface cannot also be configured for VRF-Lite. VRF-Lite is an earlier technology that accomplishes the same goal, but lacks the simplicity of EVN.

 $-$ .com Neither RIP nor OSPFv3 is supported in Easy Virtual Networking EVN at all.

Objective: VPN **Technologies** Sub-Objective: Describe Easy Virtual Networking (EVN)

References: Cisco > Easy Virtual Network Configuration Guide, Cisco IOS XE Release 3S > Overview of Easy Virtual Network

## **QUESTION 84**

After an associate configured a DMVPN hub, you execute the following command on the hub router:

Router#show ip nhrp detail 10.1.1.2/8 via 10.2.1.2, Tunnel1 created 00:00:12, expire 01:59:47 Type: dynamic, Flags: authoritative unique nat registered used NBMA address: 10.12.1.2

Which of the following statements is true of this output?

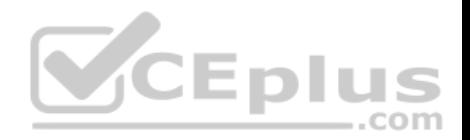

- A. The NMBA address was statically configured
- B. The NHRP information did not come from the NHS
- C. The mapping was created through an NHRP registration request
- D. The device at 10.1.1.2 is behind a NAT router

### **Correct Answer:** C **Section: (none) Explanation**

### **Explanation/Reference:**

Explanation:

The mapping was created through an NHRP registration request, as indicated by the flag setting registered. Next Hop Resolution Protocol (NHRP) can be used in place of static IP address to NBMA address mappings to allow the spoke routers in an mGRE hub-and-spoke configuration to discover one another's physical IP addresses.

When the output of the show nhrp detail command shows the registered flag listed, it means that the mapping was created dynamically and was learned through a registration request to the next hop server (NHS).

The mapping was not created statically. Had it been created statically, the Type field would not be listed as dynamic. It would say static.

The NHRP information DID come from the next hop server (NHS). That is indicated by the presence of the authoritative flag. The NHS is the next hop to the destination as indicated by the routing table.

The device at 10.1.1.2 is not necessarily behind a NAT router. The presence of the nat flag in the output indicates that the device at 10.1.1.2 supports the NHRP NAT extension type for supporting dynamic spoke-to-spoke tunnels to or from spokes behind a NAT router. This flag does not mean that the spoke (NHS client) is behind a NAT router.

Objective: VPN **Technologies** Sub-Objective: Describe DMVPN (single hub)

References:

Home > Support > Product support > Cisco IOS and NX-OS software > Cisco IOS software releases 12.4 mainline > Configure > Feature Guides > NHRP

## **QUESTION 85**

Examine the following output of the show ip route command and the partial output of the show run command from the router R63:

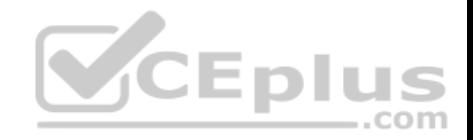

R63#show ip route

10.2.0.0/16 is variably subnetted, 2 subnets, 2 masks C 10.2.1.0/24 is directly connected, Serial0/0  $\mathbf{T}_k$ 10.2.1.1/32 is directly connected, Serial0/0 10.0.0.0/24 is subnetted. 1 subnets S. 10.10.10.0 is directly connected, Tunnel0 10.11.0.0/24 is subnetted, 1 subnets  $\overline{\mathbf{s}}$ 10.11.11.0 is directly connected, Ethernet0/0  $\overline{\mathbf{s}}$ 0.0.0.0/0 [1/0] via 172.21.114.65, Ethernet0/1

R63#show run <output omitted>

```
interface Serial0/0
ip address 10.2.1.1 255.255.255.0
ip verify unicast source reachable via rx
```
What will the router do with a packet with a source address of 192.168.5.5/24 and a destination address of 10.11.11.20/ 24 that arrives on the Serial0/0 interface?

 $-$ .com

- A. forward it out the Ethernet0/0 interface
- B. forward it out the Tunnel0 interface
- C. drop the packet
- D. forward it out the Ethernet0/1 interface

### **Correct Answer:** C

**Section: (none) Explanation**

#### **Explanation/Reference:**

Explanation:

It will drop the packet. The partial output of the show run command shows that the ip verify unicast source reachable via rx command has been executed on the Serial 0/0 interface. This enables the Unicast Reverse Path Forwarding (Unicast RPF) feature. This feature prevents IP spoofing by verifying from the routing table that there is a valid return path to the source IP address. If there is not valid return path, you can assume the IP address has been spoofed. When the command ends in the keyword rx, it means that there must be a return path through the interface where the command was executed. This is called strict mode.

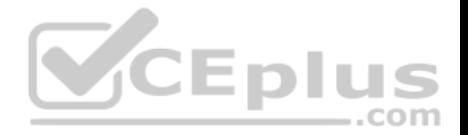

The packet arrived on the Serial0/0 interface. The routing table shows that there is no routing entry for the 192.168.5.0/24 network that leads back through the entry interface of Serial0/0. In fact, in this instance there is no routing table entry for that network leading to any interface. When this occurs, the router will drop the packet.

The router will not send the packet to either the Ethernet0/0 or the Tunnel0 interfaces because the destination network, 10.11.11.0/24, is not a reachable destination on those interfaces. Even if it were reachable, the Unicast Reverse Path Forwarding (Unicast RPF) feature will drop the packet because it has been spoofed.

It will not send the packet to the Ethernet0/1 interface. The Unicast Reverse Path Forwarding (Unicast RPF) feature will drop the packet because it has been spoofed. If the packet were not spoofed, it would be sent to the Ethernet0/1 interface because that is the interface used by the default route. Because there is no route in the table to the 10.11.11.0/24 network, it would be sent to the default route.

Objective: Infrastructure Security Sub-Objective: Configure and verify router security features

#### References:

Cisco IOS Security Configuration Guide, Release 12.2 > Configuring Unicast Reverse Path Forwarding Cisco > Configuring Unicast Reverse Path Forwarding **CEplus** 

## **QUESTION 86**

An associate creates the following access list that she plans to apply to an interface on a router:

## **access-list 100 permit ip any any log**

What type of traffic could cause this ACL to place a heavy load on the CPU of the router, and what command could be used to reduce the impact of the ACL? (Choose two.)

- A. traffic that is CEF switched
- B. traffic that is process switched
- C. traffic that is fast switched
- D. ip access-list log-update threshold
- E. ip access-list logging interval
- F. logging rate limit

**Correct Answer:** BE **Section: (none) Explanation**

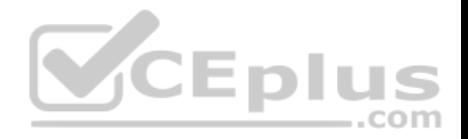

### **Explanation/Reference:**

### Explanation:

There are two contributors to the CPU load increase from ACL logging: process switching of packets that match log-enabled access control entries (ACEs), and the generation and transmission of the log messages. To reduce the impact of process switched traffic, the ip access-list logging interval command can be used. The interval is specified in milliseconds and represents how often a single packet is process switched. While the messages in the generated log entries may not be as comprehensive after this command is executed, the counter values that are generated by the show access-list and show ip-access list commands will still be accurate.

Packets that are not process switched (CEF switched and fast switched) will examined or accounted for in the logging, so they are not the source of the problem.

The ip access-list log-update threshold command is used to configure how often syslog messages are generated and sent after the initial packet match. While this would be a beneficial command to run, as it addresses the second source of CPU congestion that is the sending of the syslog messages, that was not listed as a traffic type option. Therefore, this would not be a solution to the issue presented by packet switched traffic.

The logging rate limit command also will reduce the impact of log generation and transmission on the CPU, but again, it does not address the issue presented by process switched traffic.

Objective: Infrastructure Security Sub-Objective: Configure and verify router security features

References: Understanding Access Control List Logging Cisco > Cisco IOS Security Command Reference: Commands D to L > ip-group

## **QUESTION 87**

Earlier today you created and applied an access list designed to restrict remote access to the router R62 ONLY from the device at 2001:DB8:0:4:: 32. During testing, you discover that it is not having the desired effect.

You execute the show run command and see the following partial output that is relevant to the issue:

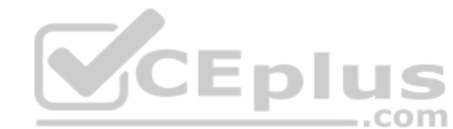

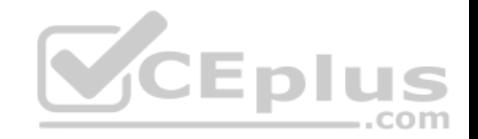

#### <output omitted>

ibv6 access-list secureaccess permit ipv6 host 2001:DB8:0:4::32 any eq ssh

line vty 0 14

<output omitted> FastEthernet0/0/1 ipv6 access-class secureaccess in

Why is the access list not functioning correctly?

- A. the IPv6 address in the list is not formatted correctly
- B. the list is not applied to the proper interface
- C. the list is missing a deny statement
- D. the ipv6 access-group command should be used to apply the list

**Correct Answer:** B **Section: (none) Explanation**

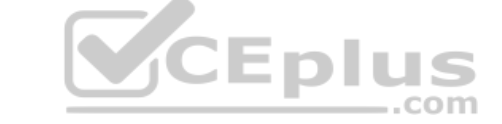

#### **Explanation/Reference:**

Explanation:

The list is applied to the wrong interface. An access list that is designed to control remote access should be applied to the VTY lines, not to one of the physical interfaces. If the command were formatted correctly, the show run output would appear as follows:

ipv6 access-list secureaccess permit ipv6 host 2001:DB8:0:4::32 any eq ssh

line vty 0 14 ipv6 access-class secureaccess in <output omitted>

FastEthernet0/0/1

The IPv6 address is formatted correctly. Although it has been shortened in format, it follows all of the shortening rules. It omits only leading zeros and it utilizes the double colon only once.

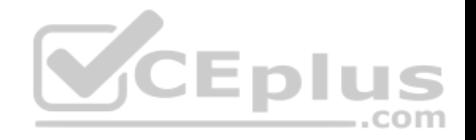

The access list does not require a deny statement. There is an implicit deny all at the end of the list.

The ipv6 access-group command should not be used to apply the list. This command is used when an access list is applied to a physical interface, not the VTY lines.

Objective: Infrastructure Security Sub-Objective: Configure and verify router security features

### References:

Cisco > IPv6 Configuration Guide, Cisco IOS Release 15.0S > Implementing Traffic Filters and Firewalls for IPv6 Security > Access Control Lists for IPv6 Traffic **Filtering** 

Cisco > Security Configuration Guide: Access Control Lists, Cisco IOS Release 15S > Controlling Access to a Virtual Terminal Line

## **QUESTION 88**

Which of the following commands must be present in the configuration to support Unicast RFP?

- A. bandwidth
- B. ip cef
- C. ip route 0.0.0.0 0.0.0.0
- D. log
- **Correct Answer:** B **Section: (none) Explanation**

### **Explanation/Reference:**

### Explanation:

The command ip cef must be present in the configuration to support Unicast Reverse Path Forwarding (RPF). If the router is set to its defaults, it will be present. Unicasts RPF uses the tables created by CEF to validate packet source addresses. Therefore, it must be enabled. Unicast RPF can be enabled in three modes:

- Strict mode The source address must be must be reachable on the interface where the packet arrived.
- Loose mode Traffic is allowed if the source address is reachable via any interface on the router as indicted in the routing table.

VRF mode - Evaluates an incoming packet's source IP address against the VRF table configured for an eBGP neighbor.

The bandwidth command, while desirable to ensure proper cost calculation of the interface for routing purposes, is not a requirement for Unicast RPF.

The ip route 0.0.0.0 0.0.0 command creates a default route. A default route does not need to be present for Unicast RPF to function.

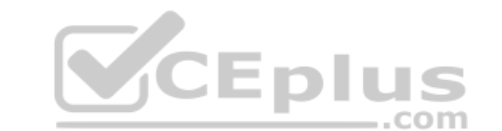

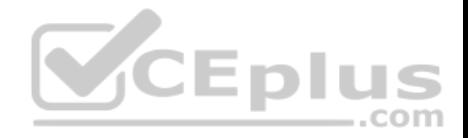

The log command is not required. This command should be used with caution with any access list, as it causes an increase in CPU usage in the router.

Objective: Infrastructure Security Sub-Objective: Configure and verify router security features

### References:

Cisco IOS Security Configuration Guide, Release 12.2 > Part 5: Other Security Features > Configuring Unicast Reverse Path Forwarding Cisco > Cisco IOS IP Switching Command Reference > ip cef

### **QUESTION 89**

When the auth keyword is used in the snmp-server host command, which of the flowing must be configured with an authentication mechanism?

- A. the interface
- B. the host
- C. the user
- D. the group

**Correct Answer:** C **Section: (none) Explanation**

### **Explanation/Reference:**

Explanation:

The auth keyword specifies that the user should be authenticated using either the HMAC-MD5 or HMAC-SHA algorithms. These algorithms are specified during the creation of the SNMP user.

For example, the following command creates a user named V3User that will be a member of the SNMP group V3Group and will use HMAC-MD5 with a password of MyPassword:

snmp-server user V3User V3Group v3 auth md5 MyPassword

The authentication mechanism is not configured on the interface. All SNMP commands are executed at the global configuration prompt.

The authentication mechanism is not configured at the host level. The version and security model (authentication, authentication and encryption, or neither) are set at the host level.

The authentication mechanism is not configured at the SNMP group level. The group level is where access permissions like read and write are set. This is why a user account must be a member of a group to derive an access level, even if it is a group of one.

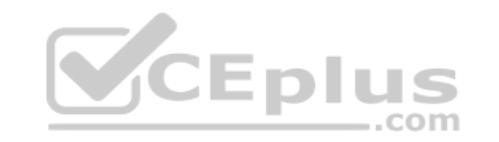

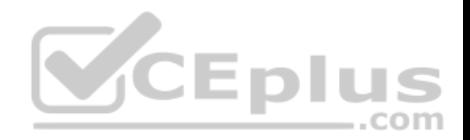

Objective: Infrastructure Services Sub-Objective: Configure and verify SNMP

References:

Configuring SNMP Support > Understanding SNMP > SNMP Versions Cisco IOS Network Management Command Reference > snmp-server engineID local through snmp trap link-status > snmp-server host

## **QUESTION 90**

You recently implemented SNMPv3 to increase the security of your network management system. A partial output of the show run command displays the following output that relates to SNMP.

<output omitted> snmp-server group NORMAL v3 noauth read NORMAL write NORMAL

Which of the following statements is true of this configuration?

- A. it provides encryption, but it does not provide authentication B. it provides neither authentication nor encryption
- C. it provides authentication, but it does not provide encryption
- D. it provides both authentication and encryption

**Correct Answer:** B **Section: (none) Explanation**

## **Explanation/Reference:**

Explanation:

It provides neither authentication nor encryption. In SNMPv3 there are three combinations of security that can be used:

noAuthNoPriv- no authentication and no encryption noauth keyword in the configuration

AuthNoPriv - messages are authenticated but not encrypted auth keyword in the configuration

AuthPriv - messages are authenticated and encrypted priv keyword in the configuration

In this case, the keyword noauth in the configuration indicates that no authentication and no encryption are provided. This makes the implementation no more secure than SNMPv1 or SNMPv2.

In SNMPv1 and SNMPv2, authentication is performed using a community string. When you implement SNMP using the noauth keyword, it does not use community strings for authentication. Instead it uses the configured user or group name (in this case NORMAL). Regardless, it does not provide either authentication or encryption.

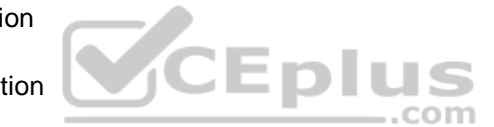

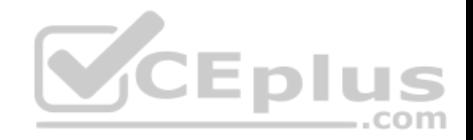

Objective: Infrastructure Services Sub-Objective: Configure and verify SNMP

References: SNMP Configuration Guide, Cisco IOS XE Release 3SE (Catalyst 3850 Switches) > SNMPv3

## **QUESTION 91**

You execute the following command. router(config-if)#ip

helper-address 172.20.14.225

Which of the following traffic types will NOT be forwarded to the IP address 172.20.14.225?

- A. TFTP
- B. SMTP
- C. DNS
- D. TACACS

**Correct Answer:** B **Section: (none) Explanation**

## **Explanation/Reference:**

Explanation:

While the ip helper address command is typically used to forward DHCP broadcasts to a DHCP server located in a remote subnet, it will also forward the following broadcast packets by default as well:

 TFTP - UDP port 69 Domain Name System (DNS) UDP port 53 Time service - port 37 NetBIOS Name Server - port137 NetBIOS Datagram Server - port 138 Bootstrap Protocol (BOOTP) - port 67 TACACS UDP port 49

Objective: Infrastructure Services Sub-Objective:

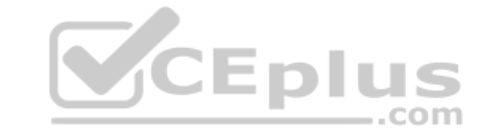

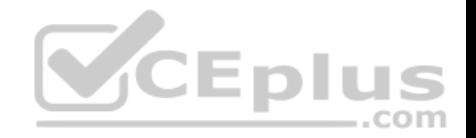

Configure and verify IPv4 and IPv6 DHCP

References:

Cisco IOS IP Application Services Command Reference > ip accounting through ip sctp authenticate > ip helper-address

## **QUESTION 92**

You have implemented SNMP v3 in your network. You find after making the configuration changes that technicians in the RESTRICTED group cannot access the MIB. You execute the show run command and receive the following output that relates to SNMP:

**CEplus** 

#### <output omitted>

snmp-server group NORMAL v3 priv read NORMAL write NORMAL snmp-server group RESTRICTED v3 priv read RESTRICTED access 99 snmp-server group TRAP v3 priv

 $1-1$ snmp-server user NORMAL NORMAL v3 auth sha CISCO priv des56 CISCO snmp-server user RESTRICTED RESTRICTED v3 auth sha CISCO priv des56 CISCO snmp-server user TRAP TRAP v3 auth sha CISCO priv des56 CISCO,

snmp-server enable traps snmp linkup linkdown snmp-server host 155.1.146.100 traps version 3 priv TRAP

What is preventing the RESTRICTED group from viewing the MIB?

- A. the presence of the keyword priv in the command creating the RESTRICTED group
- B. a mismatch between the authentication mechanism and the encryption type in the command creating the RESTRICTED user
- C. the absence of an access list defining the stations that can used by the RESTRICTED group
- D. the presence of the keyword auth in the command creating the RESTRICTED user

**Correct Answer:** C **Section: (none) Explanation**

### **Explanation/Reference:**

### Explanation:

At the end of the command creating the RESTRICTED group is the parameter access 99. This indicates that an access list number 99 is being used to specify the allowed IP addresses of the stations that can be used to connect to the MIB for the group. Since the access list is missing from the configuration, no IP addresses will be allowed, and no connections can be made by the group.

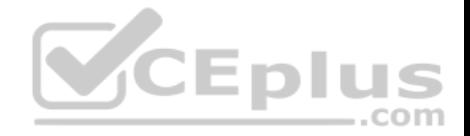

The presence of the keyword priv in the command creating the RESTRICTED group is not causing the issue. This keyword indicates that encryption (privacy) and authentication should both be used on all transmissions by the group.

In SMNPv3, there are three combinations of security that can be used:

 noAuthNoPriv- no authentication and no encryption noauth keyword in the configuration AuthNoPriv - messages are authenticated but not encrypted auth keyword in the configuration AuthPriv - messages are authenticated and encrypted priv keyword in the configuration There is no mismatch between the authentication mechanism and the encryption type in the command creating the RESTRICTED user.

snmp-server user RESTRICTED RESTRICTED v3 auth sha CISCO priv des56 CISCO

In the preceding command, the section auth sha CISCO specified that messages are authenticated using SHA with a key of CISCO. It does not need to the match the section priv des56 CISCO, which indicates that encryption (priv) will be provided using DES56 with a key of CISCO.

The presence of the keyword auth in the command creating the RESTRICTED user is not causing the issue. This line indicates that that messages are authenticated using SHA with a key of CISCO.

Objective: Infrastructure Services Sub-Objective: Configure and verify SNMP

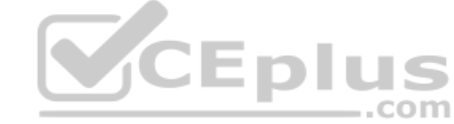

References: SNMP Configuration Guide, Cisco IOS XE Release 3SE (Catalyst 3850 Switches) > SNMPv3

## **QUESTION 93**

Which of the following translation scenarios is NOT supported by stateless NAT64?

A. translation from IPv6 Internet to an IPv4 network

- B. translation from IPv4 Internet to an IPv6 network
- C. translation from IPv6 network to an IPv4 network
- D. translation from IPv4 network to an IPv6 network

**Correct Answer:** A **Section: (none) Explanation**

**Explanation/Reference:** Explanation:

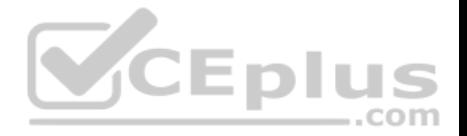

Translation from IPv6 Internet addresses to an IPv4 network is not supported by the stateless version of NAT64. There are two versions of NAT 64: stateful and stateless. Stateful NAT64 creates or modifies bindings or session state while performing translation, while stateless NAT64 does not create or modify bindings or session state while performing translation/

Translation from IPv4 Internet to an IPv6 network is supported by both NAT64 methods, although the stateful version requires static 6 to 4 mappings.

Translation from an IPv6 network to an IPv4 network is supported by both methods, stateful and stateless.

Translation from an IPv4 network to an IPv6 network is supported by both methods, although the stateful version requires static 6-to-4 mappings.

Objective:

Infrastructure Services Sub-Objective: Describe IPv6 NAT

### References:

Home > Products & services > Cisco IOS and NX-OS software > Cisco IOS Technologies > Enterprise IPv6 solution > Data sheets and literature > NAT64 Technology: Connecting IPv6 and IPv4 Networks

### **QUESTION 94**

The following configuration is present on a router R1: interface ethernet 0

ip address 10.10.10.1 255.255.255.0 ip nat inside

interface serial 0

ip address 172.16.10.64 255.255.255.0 ip nat outside

ip nat inside source list 7 serial0 overload

access-list 7 permit 10.10.10.0 0.0.0.31 access-list 7 permit 10.10.20.0 0.0.0.31

Which part of the configuration provides many-to-one access for all devices on the defined segments to share a single IP address upon exiting the external interface?

A. ip nat inside

B. ip nat outside

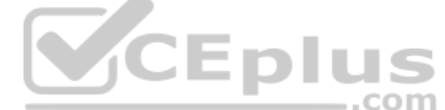

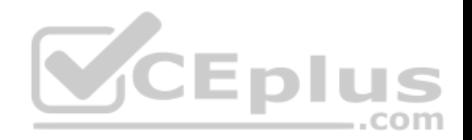

C. ip nat inside source list 7 serial0 overload

D. access-list 7 permit 10.10.10.0 0.0.0.31access-list 7 permit 10.10.20.0 0.0.0.31

**Correct Answer:** C **Section: (none) Explanation**

#### **Explanation/Reference:**

Explanation: The command ip nat inside source list 7 serial0 overload specifies the following:

- The translation should occur in the interface specified as inside.
- It should only be done for inside IP addresses that are specified in access list number 7.

■ The IP address that inside addresses should be translated to belongs to the Serial0 interface. ■ The translated IP address should be shared by all, as indicated by the overload keyword.

The command ip nat inside identifies the inside interface. In this case, it indicates the one on which translation will take place.

The command ip nat outside identifies the outside interface, which can be configured for translation. However, it has not been configured for translation in this scenario.

The commands below define the inside IP addresses that are allowed to be translated:

```
access-list 7 permit 10.10.10.0 0.0.0.31 access-
list 7 permit 10.10.20.0 0.0.0.31
```
Objective: Infrastructure Services Sub-Objective: Configure and verify IPv4 Network Address Translation (NAT)

### References:

Home > Support >Troubleshooting Technotes > Configuring Network Address Translation: Getting Started Cisco > Cisco IOS IP Application Services Command Reference > ip nat inside source

### **QUESTION 95**

You have configured DHCP on a router and configured it to assign IP addresses in the range of 192.168.1.10 through 192.168.1.150. You just discovered that one of your print servers is using the address 192.168.1.100 and you cannot change it.

What command can you use on the router to solve this problem?

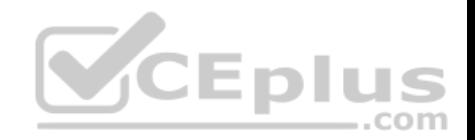

- A. Router(config)# ip dhcp excluded-address
- B. Router(config)# access-list
- C. Router(dhcp-config)# ip dhcp excluded-address
- D. Router(config)# dhcp exclude-address
- E. Router(config)# service dhcp excluded-address

#### **Correct Answer:** A **Section: (none)**

**Explanation**

## **Explanation/Reference:**

Explanation:

The ip dhcp excluded-address command will allow you to specify an address or group of addresses in a pool that the DHCP server will not assign. This is typically used when a host has a permanent address assigned that would conflict with addresses that the DHCP server would hand out. The proper syntax for this command is as follows:

## **Router(config)# ip dhcp excluded-address low-address [high-address]**

The other options use improper syntax or are executed at an incorrect prompt. The ip dhcp excluded-address command should be executed at global configuration mode. mode.

Objective: Infrastructure Services Sub-Objective: Configure and verify IPv4 and IPv6 DHCP

References: Cisco > Cisco IOS IP Addressing Services Command Reference > ip dhcp excluded-address

## **QUESTION 96**

Which of the following translation mechanisms has the following characteristics? •

Translates 1 to 1

- **Translates IPv6 to IPv6**
- **Translates only the prefix**
- $\blacksquare$  Is deployed at the network edge
- A. NAT64
- B. NAT44
- C. NPTv6

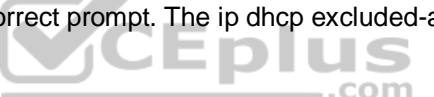
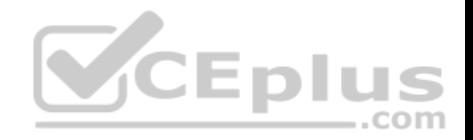

D. NPTv4

**Correct Answer:** C **Section: (none) Explanation**

# **Explanation/Reference:**

Explanation:

Network Prefix Translation (NPTv6) is a stateless method of translating the prefix of a received IPv6 address to another prefix without changing the host portion of the IPv6 address. Its mappings are 1 to 1, and it translates only the prefix of the address.

NAT64 translates from IPv6 to IPv4 and vice versa. It does not translate from IPv6 to IPv6.

NAT44 translates from IPv4 to IPv4. It does not translate from IPv6 to IPv6.

There is IPv4 version of Network Prefix Translation, called NPTv4. IT does not translate from IPv6 to IPv6.

Objective: Infrastructure Services Sub-Objective: Describe IPv6 NAT

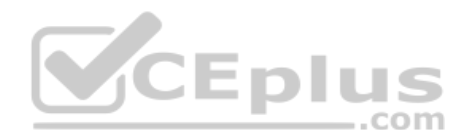

References: RFC 6296 > IPv6-to-IPv6 Network Prefix Translation Cisco > Publications and Merchandise > The Internet Protocol Journal > Issues > Volume 14, Number 2, June 2011 > IPv6 Site Multihoming

# **QUESTION 97**

You have applied the following configuration to Router71, as indicated in the following partial output of the show run command:

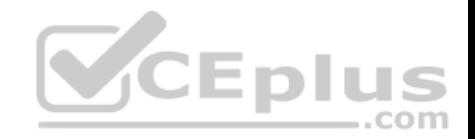

#### <output omitted>

interface Ethernet0 ip address 171.16.6.5 255.255.255.0 no in redirects standby 1 ip 171.16.6.100 standby 1 priority 105 standby 1 preempt

<output omitted>

standby 1 track Serial0

<output omitted>

interface SerialO ip address 171.16.2.5 255.255.255.0

<output omitted>

Which of the following statements is true of this configuration?

- A. This is a GLBP configuration
- B. 171.16.6.100 is the IP address of the HSRP group
- C. The numeral 1 is the number of the HSRP group

D. This router will be prevented from taking back over as active router when it recovers from a loss of its Serial0 interface

**Correct Answer:** C **Section: (none) Explanation**

#### **Explanation/Reference:**

Explanation:

One is the number of the HSRP group. Hot Standby Routing Protocol (HSRP) can be used to provide default gateway redundancy for computers sharing the same gateway. At least two routers are gathered into a routing group, which in this case is numbered 1. One of the routers will answer ARP requests for the standby IP address (in this case 171.16.6.100), which is the address the computers will have configured as their default gateway. That router is called the active router. If that router goes down, then the other router will start answering ARP requests for the standby IP address.

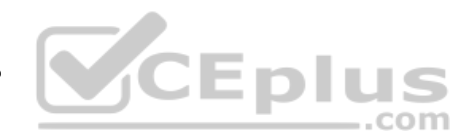

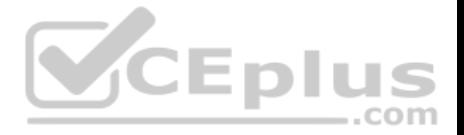

This is not a Gateway Load Balancing Protocol configuration. That is an alternative to HSRP which allows both routers to be used while still providing backup to one another. That configuration would be different in that it uses GLBP groups rather than standby groups, among other differences.

This router will be not prevented from taking back over as active router when it recovers from an outage of its Serial 0 interface. The presence of the command standby 1 preempt indicates that the router can take back over or preempt the other router when it recovers from an outage of its Serial 0 interface. The command standby 1 track Serial0 tells the router to track the up/down state of its Serial 0 interface. If it goes down, it knows to decrement its HSRP priority by 10 (the decrement value). This will drop its HSRP priority to 95. We do not see the priority of the other router in the group, but if for example its priority is 100, this configuration would allow it to take over as active router.

Objective: Infrastructure Services Sub-Objective: Configure and verify tracking objects

### References:

Home > Support > Technology support > IP > IP application services > Troubleshoot and alerts > Troubleshooting Technotes > How to Use the standby preempt and standby track Commands

# **QUESTION 98**

You have been asked to troubleshoot the NTP configuration of a router named R70. After executing the show run command, you receive the following partial output of the command that shows the configuration relevant to NTP: **JEDIL** 

.com

clock timezone PST -8 clock summer-time PDT recurring ntp update-calendar ntp server 192.168.13.57 ntp server 192.168.11.58 interface Ethernet 0/0 ntp broadcast Based on this output, which of the following statements is true?

A. the time zone is set to 8 hours less than Pacific Standard time

- B. the router will listen for NTP broadcasts on interface E0/0
- C. the router will send NTP broadcasts on interface E0/0
- D. the router will periodically update its software clock

**Correct Answer:** C **Section: (none) Explanation**

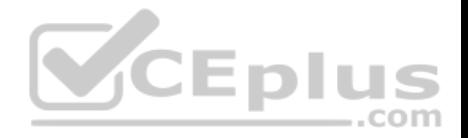

# **Explanation/Reference:**

## Explanation:

The router will send NTP broadcast on its E0/0 interface. The command ntp broadcast, when executed under an interface, instructs the router to send NTP broadcast packets on the interface. Any devices on the network that are set with the ntp broadcast client command on any interface will be listening for these NTP broadcasts. While the clients will not respond in any way, they will use the information in the NTP broadcast packets to synchronize their clocks with the information.

The time zone is not set to 8 hours less than Pacific Standard Time. The value -8 in the command clock timezone PST -8 is the amount of hours offset from UTC time, not from the time zone stated in the command.

The router will not listen for NTP broadcasts on the interface E0/0. The ntp broadcast command, when executed under an interface, instructs the router to send NTP broadcast packets on the interface. To set the interface to listen and use NTP broadcasts, you would execute the ntp broadcast client command on the interface.

The router will not periodically update its software clock. The command ntp update-calendar configures the system to update its hardware clock from the software clock at periodic intervals.

Objective: Infrastructure Services Sub-Objective: Configure and verify Network Time Protocol (NTP)

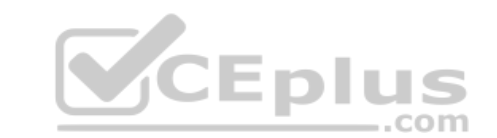

References:

Basic System Management > Setting Time and Calendar Services > Configuring NTP

# **QUESTION 99**

Some of the technicians in your organization use the secure web interface to make some of the configurations changes on the router R68. Today it was reported that a technician could not make a connection to the secure web server. You execute a show run command on R68 and receive the following output:

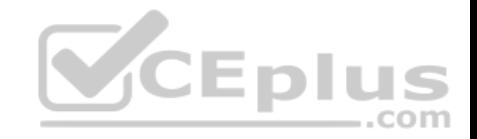

```
<output omitted>
interface FastEthernet6
     no ip address
î.
interface FastEthernet7
    no ip address
interface FastEthernet8
    no ip address
interface FastEthernet9
     switchport mode trunk
    no ip address
interface FastEthernet0
    ip address 192.1.12.2 255.255.255.0
    no ip directed-broadcast (default)
    ip nat outside
    ip access-group 103 in
    no cdp enable
                                                             CEplus
    crypto ipsec client ezvpn ezvpnclient outside
    crypto map static-map
    duplex auto
    speed auto
interface FastEthernet1
    no ip address
    duplex auto
     speed auto
<output omitted>
ip classless
ip http server
ip http secure-server
ip http secure-port 1025
Ï.
```
What must the technician do to make the connection to the secure web interface?

com

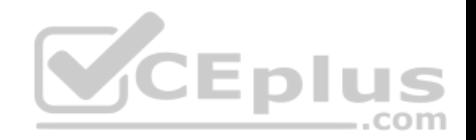

- A. specify port 443 in the command
- B. specify port 1025 in the command
- C. disable the HTTP server first
- D. enable the secure server

## **Correct Answer:** B **Section: (none) Explanation**

### **Explanation/Reference:**

### Explanation:

The partial output of the show run command indicates that the port number of the HTTPS interface has been changed to 1025. This is indicted by the presence of this command in the configuration:

VCEplus

#### ip http secure-port 1025

That is not the default port configuration of 443. Therefore, anyone wishing to connect to the secure server will need to reference the new port number in the command. If you change the HTTPS port number, clients attempting to connect to the HTTPS server must specify the port number in the URL, in this format:

# **https://device:port\_number**

In this syntax, port number is the HTTPS port number.

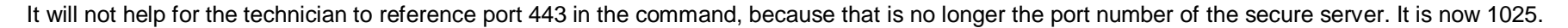

It is not required to disable the HTTP server to use the HTTPS server, although it is a best practice to do so.

There is no need to enable the secure server. We can see it has been enabled by the presence of this command in the configuration:

ip http secure-server

Objective: Infrastructure Services Sub-Objective: Configure and verify device management

References: Cisco IOS HTTP Services Command Reference > clear ip http client cookie through show ip http server secure status > ip http secure-port

## **QUESTION 100**

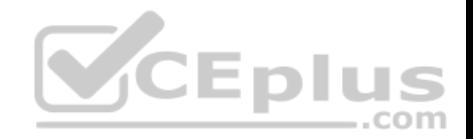

You just received the following system message.

```
*Mar 1 18:46:11:553 %SYS-5-CONFIG I: Configured from console by vty2 (10.34.195.36) (Switch-
2)
```
With this message in mind, which of the following commands were executed on the device? (Choose all that apply.)

- A. logging console level notifications
- B. logging console level 4
- C. service timestamps log datetime msec
- D. service timestamps log datetime

**Correct Answer:** AC **Section: (none) Explanation**

# **Explanation/Reference:**

Explanation:

The two commands that must have been executed to produce output in that format are logging console level notifications and service timestamps log datetime EDIL msec.

The logging console level notifications command species that all messages at level 5 (notifications and above) will be sent to the console. This is not entered by the number of the message type, but the name of the message type.

The service timestamps log datetime msec command specifies that a timestamp up to the millisecond should be included in all messages that include the time.

While the logging console level command can be used with a level number on some devices, notifications are level 5, not 4.

The service timestamps log datetime command specifies that a timestamp should be included in all messages, but it will not include the millisecond. Better logging functionality can be achieved by using the msec keyword to help organize tightly spaced events.

The logging history command can specify the proper level of messages to reduce unnecessary messages.

Objective: Infrastructure Services Sub-Objective: Configure and verify logging

References: Catalyst 2960 and 2960-S Software Configuration Guide, 12.2(55)SE > Configuring System Message Logging

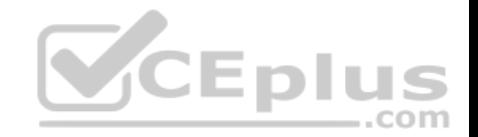

Cisco > Cisco IOS Embedded Syslog Manager Command Reference > logging console Cisco > Cisco IOS Configuration Fundamentals Command Reference > R through setup > service timestamps

# **QUESTION 101**

Which of the following statements is NOT true of NPTv6?

- A. is transport agnostic
- B. translates the entire IPv6 address to another IPv6 address
- C. is check sum neutral
- D. translates only the IPv6 prefix

**Correct Answer:** B **Section: (none) Explanation**

### **Explanation/Reference:**

Explanation:

Network Prefix Translation (NPTv6) is a stateless method of translating the prefix of a received IPv6 address to another prefix without changing the host portion of the IPv6 address. Some of its characteristics are:

It supports both transports that perform checksums on the IP header and those that do not.

It provides a 1 to 1 relationship between the inside and outside prefixes.

It translates only the prefix, and not the entire address.

Objective: Infrastructure Services Sub-Objective: Describe IPv6 NAT

## References:

Cisco > Publications and Merchandise > The Internet Protocol Journal > Issues > Volume 14, Number 2, June 2011 > IPv6 Site Multihoming Howfunky...a place with useless technical content!>IPv6 to IPv6 Network Prefix Translation or NPTv6

# **QUESTION 102**

You are configuring NAT64 to allow communication between a host running IPv6 and a server running IPv4. The router R1 sits between the host and the server. The router's Fa0/2/7 interface is connected to the IPv6 host, and the Fa0/2/6 interface is connected to the IPv4 server.

The IPv6 host has an IPv6 address of 2001::a00:1/128 and the IPv4 server is at 10.0.0.1. Below is the relevant configuration on R1:

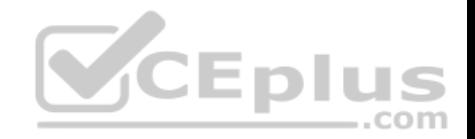

interface FastFthernet0/2/6 ip address 10.0.0.2 255.255.255.0 nat64 enable interface FastEthernet0/2/7 no io address ipv6 address 2001::A00:B/128 nat64 enable

nat64 prefix stateful 3001::/96 nat64 v6v4 static 2001::A00:A 10.0.0.10

When the IPv4 server responds to the IPv6 host, what IPv6 address will be in the source address in the packet?

A. 2001::a001

- B. 2001::A00:B
- C. 3001::a00:1
- D. 2001::A00:A

**Correct Answer:** C **Section: (none) Explanation**

## **Explanation/Reference:**

Explanation:

NAT64 is a solution when IPv6 hosts need to communicate with IPv4-only servers. When the translation occur on the router the IPv4 address 10.0.0.1 will converted to hex as a00:1 and will be attached to the end of the stateful prefix of 3001::/96 that was configured on the router interface connected to the IPv4 server. The result will be 3001::a00:1.

The address will not be 2001::a001. The prefix that will be attached to the hex version of 10.0.0.1 will not be that of the interface fa0/2/7 but will be the prefix that was configured on that interface for nat64 translation which is 3301::/96.

The address will not be 2001::a00:b. That is the IPv6 address on the interface connected to the IPv6 host, but that address is not used for IPv4 to IPv6 communication. A translated address will be generated by converting the IPv4 address of the IPv4 host to hex and attaching it to the IPv6 prefix configured on the interface connected to the IPv4 server.

The address will not be 2001::A00:A. That is the IPv6 address of the IPv6 host. That was statically mapped to 10.0.0.10 in the configuration and as such will be the IPv4 address used by the IPv6 host on the IPv4 side of the router.

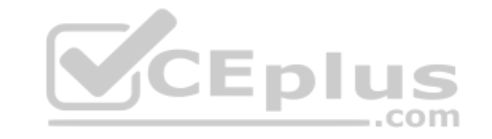

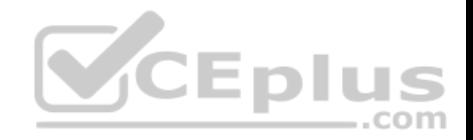

Objective:

Infrastructure Services Sub-Objective: Describe IPv6 NAT

References: Stateful Network Address Translation 64 (PDF)

# **QUESTION 103**

Your network team is assessing options available to translate IPv6 address to IPv4 addresses. You have focused your attention on the variants of NAT64. One of your requirements is the conservation of IPv4 addresses.

Which of the following versions of NAT 64 helps to conserve IPv4 addresses?

- A. stateless
- B. manual
- C. static
- D. stateful

**Correct Answer:** D **Section: (none) Explanation**

## **Explanation/Reference:**

Explanation:

One of the characteristics of stateful NAT64 is that it conserves IPv4 addresses. NAT64 is a version of network address translation that translates IPv6 address to IPv4 and vice versa. It has two variants, stateless and stateful. The following table describes some of the major differences between the two:

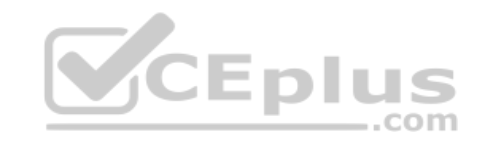

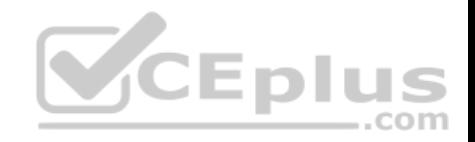

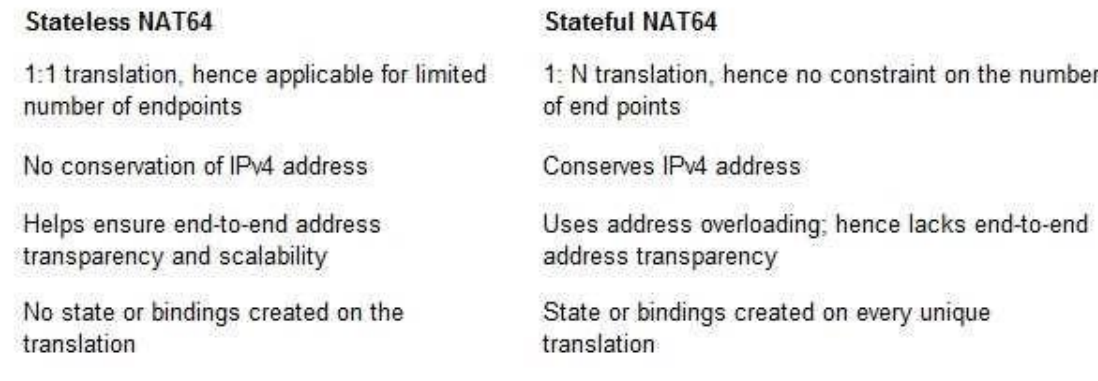

NAT64 has neither the variant static nor the variant manual.

Objective: Infrastructure Services Sub-Objective: Describe IPv6 NAT

### References:

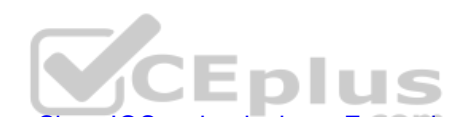

Home > Products & services > Cisco IOS and NX-OS software > Cisco IOS technologies > Enterprise ipv6 solution > Data sheets and literature > White papers > NAT64 Technology: Connecting IPv6 and IPv4 Networks > Technologies Facilitating IPv6/IPv4 Translation

# **QUESTION 104**

Your network team is assessing options available to translate IPv6 address to IPv4 addresses.

In which of the following scenarios is stateless NAT64 NOT supported as a solution?

- A. translating from an IPv4 network to an IPv6 network
- B. translating from an IPv6 network to an IPv4 network
- C. translating from the IPv6 Internet to an IPv4 network D. translating from an IPv6 network to the IPv4 Internet

**Correct Answer:** C **Section: (none) Explanation**

**Explanation/Reference:**  Explanation:

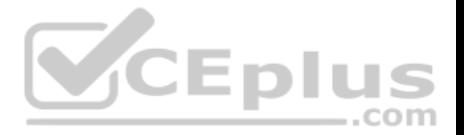

Stateless NAT64 does not support translating from the IPv6 Internet to an IPv4 network. NAT64 is a version of network address translation that translates IPv6 address to IPv4 and vice versa. It has two variants, stateless and stateful. In stateless translation, mappings are created using an algorithm, but those mappings are not maintained while translation is being performed. Stateful NAT64 both creates and maintains mappings during translation.

Due to the fact it does not maintain mappings, stateless NAT64 supports all of the options given except translating from the IPv6 Internet to an IPv4 network.

Objective: Infrastructure Services Sub-Objective: Describe IPv6 NAT

References:

Home > Products & services > Cisco IOS and NX-OS software > Cisco IOS technologies > Enterprise ipv6 solution > Data sheets and literature > White papers > NAT64 Technology: Connecting IPv6 and IPv4 Networks > Technologies Facilitating IPv6/IPv4 Translation

## **QUESTION 105**

You are implementing IP SLA and would like to use it to measure hop-by-hop response time between a Cisco router and any IP device on the network.

Which of the following IP SLA operations would you use for this?

- A. ICMP path echo operation
- B. Internet Control Message Protocol Echo Operation
- C. UDP Jitter Operation for VoIP
- D. UDP Jitter Operation

**Correct Answer:** A **Section: (none) Explanation**

## **Explanation/Reference:**

### Explanation:

The ICMP path echo operation discovers the path using the traceroute command, and then measures response time between the source router and each intermittent hop in the path. IP SLAs allow users to monitor network performance between Cisco routers or from either a Cisco router to a remote IP device.

The Internet Control Message Protocol (ICMP) Echo Operation measures end-to-end response time between a Cisco router and any IP-enabled device. Response time is computed by measuring the time taken between sending an ICMP echo request message to the destination and receiving an ICMP echo reply. It does not measure hop-by-hop response time.

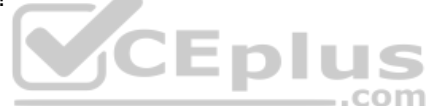

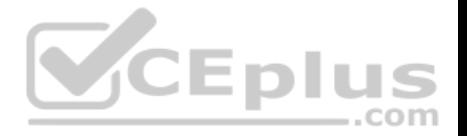

The UDP Jitter Operation for VoIP is an extension to the current jitter operations with specific enhancements for VoIP. The enhancements allow this operation to calculate voice quality scores and simulate the codec's directly in CLI and the MIB. It does not measure hop-by-hop response time.

The UDP Jitter Operation is designed to measure the delay, delay variance, and packet loss in IP networks by generating active UDP traffic. It does not measure hop-by-hop response time.

Objective: Infrastructure Services Sub-Objective: Describe SLA architecture

### References:

Home > Support > Technology support > IP > IP application services > Technology information > Technology white paper > Cisco IOS IP Service Level Agreements User Guide

### **QUESTION 106**

You have implemented the following IP SLA configuration, as shown in the following partial output of the show run command:

ip sla 1 dns cow.cisco.com name-server 10.52.128.30 ip sla schedule 1 start-time now

Which of the following statements is true of this configuration?

- A. it will find the response time to resolve the DNS name cow.cisco.com
- B. it will find the response time to connect to the DNS server at 10.52.128.30
- C. it will start in one minute
- D. it will gather data from one minute

**Correct Answer:** A **Section: (none) Explanation**

#### **Explanation/Reference:**

#### Explanation:

It will find the response time to resolve the DNS name cow.cisco.com. Domain Name System (DNS) response time is computed by calculating the difference between the time taken to send a DNS request and the time a reply is received. The Cisco IOS IP SLAs DNS operation queries for an IP address if the user specifies a hostname, or queries for a hostname if the user specifies an IP address.

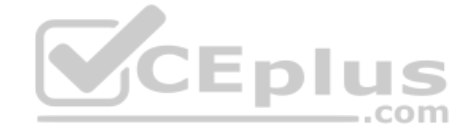

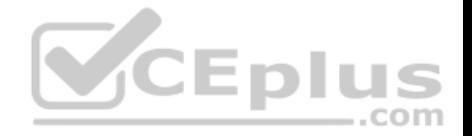

It will not find the response time to connect to the DNS server at 10.52.128.30. That is the IP address of the DNS server being used for the operation (10.52.128.30). However, it will measure the response time to resolve the DNS name cow.cisco.com.

It will not start in one minute. It will start immediately, as indicated by the start-time now parameter.

It will not gather data for one minute. The numeral 1 in the first line refers to the IP SLA number, and the numeral 1 in the last line refers to the IP SLA number to be scheduled.

Objective: Infrastructure Services Sub-Objective: Configure and verify IP SLA

### References:

Home > Support > Technology support > IP > IP application services > Technology information > Technology white paper > Cisco IOS IP Service Level Agreements User Guide

# **QUESTION 107**

Flow export v5 is enabled for main cache

Examine the output of the show ip flow export command:<br>Flow export v5 is enabled for main cache<br>Exporting flows to 10.51.12.4 (9991) 10.1.97.50 (9111) Exporting using source IP address 10.1.97.17 Version 5 flow records 11 flows exported in 8 udp datagrams 3 flows failed due to lack of export packet 0 export packets were sent up to process level 15 export packets were dropped due to no fib 0 export packets were dropped due to adjacency issues 0 export packets were dropped due to fragmentation failures 0 export packets were dropped due to encapsulation fixup failures 0 export packets were dropped enqueuing for the RP 0 export packets were dropped due to IPC rate limiting 61 export packets were dropped due to output drops

Which statement is true regarding the results?

- A. 15 export packets were dropped because there was insufficient memory to create the export packet
- B. 3 export packets were dropped because CEF was unable to switch or forward the packet to the process level
- C. 61 packets were dropped because the send queue was full

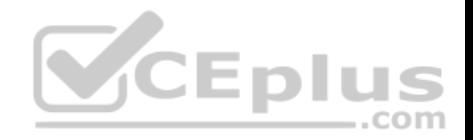

D. 8 flows were exported

**Correct Answer:** C **Section: (none) Explanation**

### **Explanation/Reference:**

Explanation:

Sixty-one packets were dropped because the send queue was full. The last line in the output, 61 export packets were dropped due to output drops, will result when the send queue is full.

Fifteen packets were not dropped because there was insufficient memory to create the export packet. Drops that occurred from insufficient memory are indicated with the line 3 flows failed due to lack of export packet, and there were only three of them.

Three export packets were not dropped because CEF was unable to switch or forward the packet to the process level. Drops that occurred because CEF was unable to switch or forward the packet, are indicated with the line 15 export packets were dropped due to no fib, and there were fifteen of them.

Eleven flows were sent, not eight. The eleven flows were sent in eight datagrams.

Objective: Infrastructure Services Sub-Objective: Configure and verify Cisco NetFlow

## References:

Cisco > Cisco IOS NetFlow Command Reference > show ip flow export Home > Products & services > Cisco IOS and NX-OS software > Cisco IOS Technologies > Management instrumentation > Cisco IOS NetFlow > Data sheets and literature > Introduction to Cisco IOS NetFlow - A Technical Overview

# **QUESTION 108**

You need to configure a Cisco router to act as a DHCP server and provide the following services:

- Hand out IP addresses for subnet 10.10.0.0/16
- Set the domain name for the clients to "Cisco"
- Set the DNS server to 10.10.0.1
- Set the default gateway to 10.10.0.1
- Prevent IP address conflicts with 6 print servers that have consecutive permanently assigned addresses starting at 10.10.0.20.

Which of the following sets of commands will successfully accomplish this?

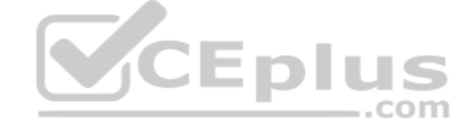

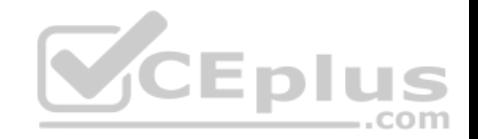

A. Router1(config)# service dhcpRouter1(config)# ip dhcp pool IPPool Router1(dhcp-config)# network 10.10.0.0 255.255.0.0 Router1(dhcp-config)# domain-name Cisco Router1(dhcp-config)# dns-server 10.10.0.1 Router1(dhcp-config)# default-router 10.10.0.1 Router1(dhcp-config)# exit Router1(config)# ip dhcp excluded-address 10.10.0.20 10.10.0.25 B. Router1(config)# service dhcpRouter1(config)# dhcp pool IPPool Router1(dhcp-config)# network 10.10.0.0 255.255.0.0 Router1(dhcpconfig)# domain-name Cisco Router1(dhcp-config)# dns-server 10.10.0.1 Router1(dhcp-config)# default-router 10.10.0.1 Router1(dhcp-config)# exit Router1(config)# ip dhcp excluded-address 10.10.0.20 10.10.0.25 C. Router1(config)# service dhcpRouter1(config)# ip dhcp pool IPPool CEplus Router1(dhcp-config)# network 10.10.0.0 255.255.0.0 Router1(dhcp-config)# domain-name Cisco Router1(dhcp-config)# dns-server 10.10.0.1 Router1(dhcp-config)# default-gateway 10.10.0.1 Router1(dhcpconfig)# exit Router1(config)# ip dhcp excluded-address 10.10.0.20 10.10.0.25 D. Router1(config)# service dhcpRouter1(config)# ip dhcp pool IPPool Router1(dhcp-config)# network 10.10.0.0 255.255.0.0 Router1(dhcp-config)# domain-name Cisco Router1(dhcp-config)# dns-server 10.10.0.1 Router1(dhcp-config)# default-router 10.10.0.1

Router1(dhcp-config)# exit

Router1(config)# ip dhcp excluded-address 10.10.0.20 - 10.10.0.25

**Correct Answer:** A **Section: (none) Explanation**

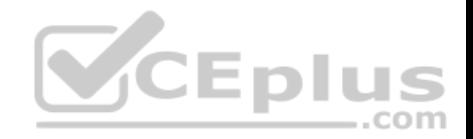

**Explanation/Reference:** Explanation:

The following command sequence is correct:

Router1(config)# service dhcp Router1(config)# ip dhcp pool IPPool Router1(dhcp-config)# network 10.10.0.0 255.255.0.0 Router1(dhcp-config)# domain-name Cisco Router1(dhcp-config)# dns-server 10.10.0.1 Router1(dhcp-config)# default-router 10.10.0.1 Router1(dhcp-config)# exit Router1(config)# ip dhcp excluded-address 10.10.0.20 10.10.0.25

The Router1(config)# service dhcp command enables the DHCP process. It is enabled by default, but this command may be needed if it has been disabled.

The Router1(config)# ip dhcp pool IPPool command creates a DHCP pool named IPPool.

The Router1(dhcp-config)# network 10.10.0.0 255.255.0.0 command specifies the subnet and mask for which the DHCP process will be handing out IP addresses. Unless otherwise specified, it is assumed that the assignment will start with the first address on the subnet and end with the last address on the subnet; in this case, 10.10.0.1 through 10.10.0.255.

The Router1(dhcp-config)# domain-name Cisco command sets the domain name for the clients to "Cisco."

The Router1(dhcp-config)# dns-server 10.10.0.1 command sets the DNS server IP address for the clients to 10.10.0.1.

The Router1(dhcp-config)# default-router 10.10.0.1 command sets the default gateway for the clients to 10.10.0.1.

The Router1(dhcp-config)# exit command exits back to global config mode.

The Router1(config)# ip dhcp excluded-address 10.10.0.20 10.10.0.25 command configures the DHCP process not to hand out addresses 10.10.0.20 through 10.10.0.25 so that there is no conflict with the print servers. This command is technically not a dhcp-config command, but if it is issued in the dhcp-config mode, the router will exit to global config mode and invoke the command.

The other options are incorrect due to incorrect syntax or command mode.

Objective: Infrastructure Services Sub-Objective: Configure and verify IPv4 and IPv6 DHCP

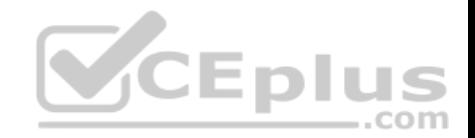

### References:

Cisco > Cisco IOS IP Addressing Services Configuration Guide, Release 12.4 > Part 3: DHCP > DHCP Overview

# **QUESTION 109**

Your network team is assessing options available to translate IPv6 address to IPv4 addresses.

Which of the following is an advantage of NAT64 over NAT-PT as a translation option?

- A. DNS64 and NAT64 functions are completely separated
- B. DNS64 and NAT64 functions are completely integrated
- C. NAT64 only works over an Ethernet network
- D. NAT64 will be unable to reconstruct fragments packets if they are fragmented by an intermediate IPv4 router

**Correct Answer:** A **Section: (none) Explanation**

# **Explanation/Reference:**

Explanation:

DNS64 and NAT64 functions are completely separated when using NAT64. In NAT-PT these two functions are tightly coupled, which reduces flexibility and is why NAT-PT has been deprecated, with the IETF proposing NAT64 as its viable successor.

DNS64 and NAT64 functions are not completely integrated in NAT64, so this is not an advantage of NAT64 over NAT-PT as a translation option.

NAT64 works over non- Ethernet networks. It is NAT-PT that does only works on Ethernet networks. Therefore, this is not an advantage of NAT 64 over NAT-PT.

NAT64 can reconstruct fragments packets if they are fragmented by an intermediate IPv4 router. It is NAT-PT that will be unable to reconstruct fragments packets if they are fragmented by an intermediate IPv4 router, so this is not an advantage of NAT 64 over NAT-PT.

Objective: Infrastructure Services Sub-Objective: Describe IPv6 NAT

References:

Home > Products & services > Cisco IOS and NX-OS software > Cisco IOS technologies > Enterprise IPv6 solution > Data sheets and literature > White papers > NAT64 Technology: Connecting IPv6 and IPv4 Networks > Technologies Facilitating IPv6/IPv4 Translation

# **QUESTION 110**

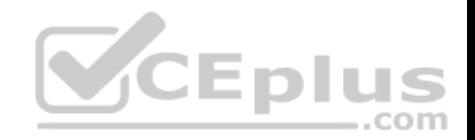

You configured a device as an IP SLA responder using the following configuration:

```
ip sla 9
 tcp-connect 10.0.0.1 23 control disable
 frequency 30
 tos 128
 timeout 1000
 tag FLL-RO
ip sla schedule 9 start-time now
```
Which line indicates that the device is not a Cisco device?

- A. frequency 30
- B. timeout 1000
- C. tcp-connect 10.0.0.1 23 control disable
- D. tag FLL-RO
- **Correct Answer:** C **Section: (none) Explanation**

# **Explanation/Reference:**

Explanation:

The IP SLA TCP connect operation is used to gather statistics on connection-oriented services. The tcp-connect 10.0.0.1 23 control disable command specifies the IP address to which the responder should respond, the port number on which to respond and it disables the control protocol normally used to inform the responder to temporarily enable the port specified .by the configuration in the sender. When the responder is a non-Cisco device, a well-known port number must be chosen and the control protocol should be disabled on the responder. When a Cisco device is the responder, then any port number can be chosen and the control protocol should be left enabled.

The frequency 30 command specifies how often the test should occur in seconds. It is not changed in any way as a result of the responder being a non-Cisco device.

The timeout 1000 command specifies in milliseconds the amount of time an IP SLAs operation waits for a response from its request packet. It is not changed in any way as a result of the responder being a non-Cisco device.

The tag FLL-RO command simply applies a user-specified identifier to the IP SLAs operation and is changed in any way as a result of the responder being a nonCisco device.

Objective:

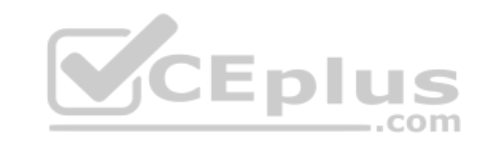

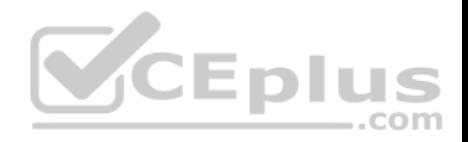

Infrastructure Services Sub-Objective: Configure and verify IP SLA

### References:

IP SLAs Configuration Guide, Cisco IOS Release 15M&T > Configuring IP SLAs TCP Connect Operations Cisco > Cisco IOS IP SLAs Command Reference > tcp-connect

# **QUESTION 111**

Which command is NOT mandatory for inclusion in a plan to implement IP Service Level Agreements (SLAs) to monitor IP connections and traffic?

A. ip sla

- B. ip sla schedule
- C. ip sla reset
- D. icmp-echo

## **Correct Answer:** C **Section: (none) Explanation**

## **Explanation/Reference:**

### Explanation:

The ip sla reset command is not mandatory for an implementation plan to configure IP SLAs for monitoring IP connections and traffic. This command causes the IP SLA engine to either restart or shutdown. As a result, all IP SLAs operations are stopped, IP SLA configuration information is erased, and IP SLAs are restarted. The IP SLAs configuration information will need to be reloaded to the engine.

The following commands are essential to the implementation plan:

**ip sla ip sla schedule icmp-echo**

The ip sla command allows you to configure IP SLAs operations. When you execute this command in the global configuration mode, it enables the IP SLA configuration mode. In the IP SLA configuration mode, you can configure different IP SLA operations. You can configure up to 2000 operations for a given IP SLA ID number.

The icmp-echo command allows you to monitor IP connections and traffic on routers by creating an IP SLA ICMP Echo operation. This operation monitors endtoend response times between routers.

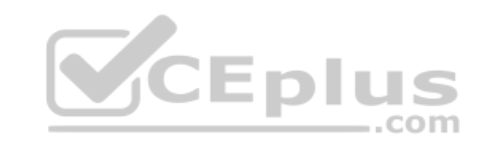

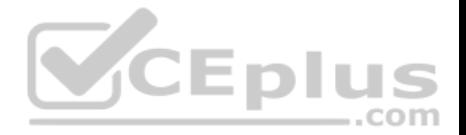

The ip sla schedule command allows you to schedule the IP SLA operation that has been configured. With this command, you can specify when the operation starts, how long the operation runs, and the how long the operation gathers information. For example, if you execute the ip sla schedule 40 start-time now life forever command, the IP SLA operation with the identification number 40 immediately starts running. This is because the now keyword is specified for the starttime parameter. The forever keyword with the life parameter indicates that the operation keeps collecting information indefinitely. Note that you cannot re-configure the IP SLA operation after you have executed the ip sla schedule command.

The information gathered by an IP SLA operation is typically stored in RTTMON-MIB. A Management Information Base (MIB) is a database hosting information required for the management of routers or network devices. The RTTMON-MIB is a Cisco-defined MIB intended for Cisco IOS IP SLAs. RTTMON MIB acts as an interface between the Network Management System (NMS) applications and the Cisco IOS IP SLAs operations.

Objective: Infrastructure Services Sub-Objective: Configure and verify IP SLA

# References:

Cisco > Support > Technology Support > IP > IP Application Services > Technology Information > Technology White Paper > Cisco IOS IP Service Level Agreements User Guide Cisco IOS IP SLAs Command Reference > icmp-echo through probe-packet priority > ip sla Cisco IOS IP SLAs Command Reference > icmp-echo through probe-packet priority > ip sla schedule Cisco > Cisco IOS IP SLAs Command Reference > icmp-echo . . com

# **QUESTION 112**

What would be a use case for the HSRP configuration below?

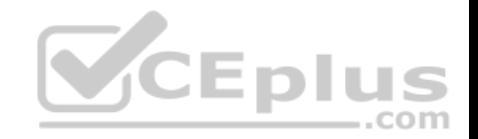

interface Loopback0 ip address 171.16.6.25

interface Ethernet0 ip address 171.16.6.6 255.255.255.0

no in redirects standby 1 ip 171.16.6.100

standby 1 preempt

standby 1 track Loopback0.

interface Serial1 ip address 171.16.7.6 255.255.255.0

A. used to switch the active role to the other router in the HSRP group during a maintenance window

B. used to prevent this router from ever relinquishing the active role

C. used to prevent this router from ever performing the active role

D. used to allow preemption over multiple peers

**Correct Answer:** A **Section: (none) Explanation**

## **Explanation/Reference:**

## Explanation:

By tracking the loopback interface and decrementing the priority if it goes down, technicians would have a method of moving the active role to the other router by disabling the loopback interface. This method is less disruptive than disabling any of the physical interfaces. Although no decrement value has been specified, a default decrement of 10 will occur.

**CEplus** 

This configuration would not be used to prevent this router from ever relinquishing the active role. That would defeat the purpose of Hot Standby Routing Protocol (HSRP), which is to provide failover by relinquishing the active role to the other router.

This configuration would not be used to prevent this router from ever performing the active role. That would defeat the purpose of HSRP which is to provide failover by this router taking the active role when there is an issue with the other router.

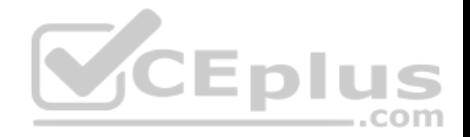

This configuration would not be used to allow preemption over multiple peers. When more than two routers are in an HSRP group, the active router is allowed preemption over multiple peers by default.

Objective: Infrastructure Services Sub-Objective: Configure and verify tracking objects

## References:

Home > Support > Technology support > IP > IP application services > Troubleshoot and alerts > Troubleshooting Technotes > How to use the standby preempt and standby track commands

# **QUESTION 113**

Your assistant is interested in gathering statistics about connection-oriented operations.

Which of the following should be done to enhance the accuracy of the information gathered?

- A. configure an IP SLA responder on the destination device
- B. configure an IP SLA responder on the source device
- C. schedule the operation on the destination device
- D. add the verify-data command to the configuration of the operation

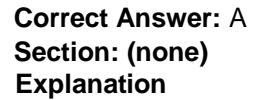

### **Explanation/Reference:**

### Explanation:

Any IP SLA operations accuracy can be enhanced by configure an IP SLA responder on the destination device. It is important to note that only Cisco devices support the configuration as a responder.

You do not configure an IP SLA responder on the source device. You schedule the operation on the source device and the destination device is the one that is configured as a responder.

You do not schedule the operation on the destination device. You schedule the operation on the source device and the destination device is the one that is configured as a responder.

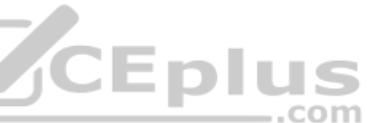

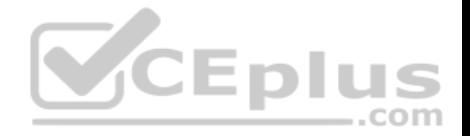

Adding the verify-data command to the configuration of the operation will not enhance the accuracy of the information gathered. When data verification is enabled, each operation response is checked for corruption. Use the verify-data command with caution during normal operations because it generates unnecessary overhead.

Objective: Infrastructure Services

Sub-Objective: Configure and verify IP SLA

References:

IP SLAs Configuration Guide, Cisco IOS Release 15M > Configuring IP SLAs TCP Connect Operations

# **QUESTION 114**

Which of the following commands configures an SNMP host to authenticate a user by username and send clear text notifications, the receipt of which will be acknowledged by the receiver?

- A. Router(config)# snmp-server host 192.168.5.5 informs version 3 noauth CISCO
- B. Router(config)# snmp-server host 192.168.5.5 traps version 3 auth CISCO
- C. Router(config)# snmp-server host 192.168.5.5 informs version 2c CISCO

D. Router(config)# snmp-server host 192.168.5.5 informs version 3 authpriv CISCO

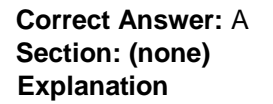

# **Explanation/Reference:**

# Explanation:

The command snmp-server host 192.168.5.5 informs version 3 noauth CISCO will configure the host to authenticate a user by username and send clear text notifications. The receiver will then acknowledge receipt of the notification. The keyword informs indicates that an inform message type will be used. Unlike a trap, an inform message is acknowledged by the receiver.

The version 3 keyword indicates that version 3 is in use, which is the ONLY version that supports authentication and encryption. Finally, the noauth keyword specifies authentication by username only and no encryption.

The command snmp-server host 192.168.5.5 traps version 3 auth CISCO configures the host to send traps rather than informs.

The command snmp-server host 192.168.5.5 informs version 2c CISCO specifies version 2c, which only support community string-based authentication.

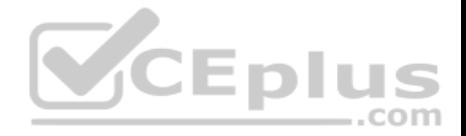

The command snmp-server host 192.168.5.5 informs version 3 authpriv CISCO specifies the keyword authpriv, which indicates encryption will be used and authentication based on HMAC-MD5 or HMAC-SHA algorithms.

Objective: Infrastructure Services Sub-Objective: Configure and verify SNMP

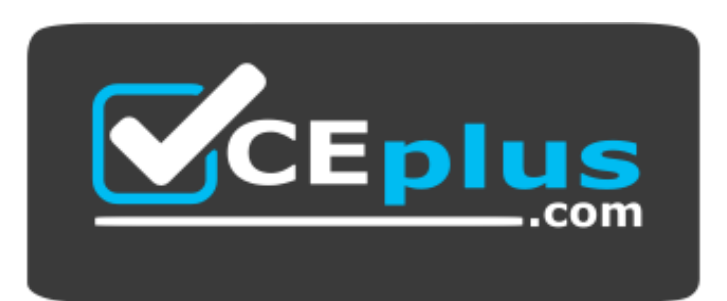

 **https://vceplus.com/**

References:

**Eplus** Configuring SNMP Support > Understanding SNMP > SNMP Versions Cisco IOS Network Management Command Reference > snmp-server engineID local through snmp trap link-status > snmp-server host